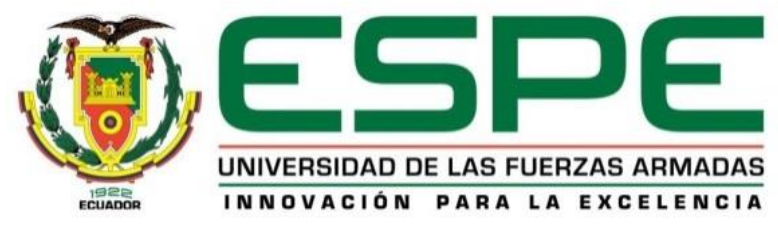

# **DEPARTAMENTO DE ELÉCTRICA Y ELECTRÓNICA**

# **CARRERA DE ELECTRÓNICA MENCIÓN INSTRUMENTACIÓN & AVIÓNICA**

# **TRABAJO DE TITULACIÓN, PREVIO A LA OBTENCIÓN DEL TÍTULO DE TECNÓLOGO EN ELECTRÓNICA MENCIÓN INSTRUMENTACIÓN Y AVIÓNICA**

# **TEMA: IMPLEMENTACIÓN DE UN MÓDULO PARA EL CONTROL AUTOMÁTICO DE NIVEL Y TEMPERATURA MEDIANTE UN AUTÓMATA PROGRAMABLE PARA PRÁCTICAS DE CONTROL DE PROCESOS**

**AUTOR: PÉREZ SÁNCHEZ JUAN DANIEL**

**DIRECTOR: ING. ZAHIRA PROAÑO C.**

**LATACUNGA 2019**

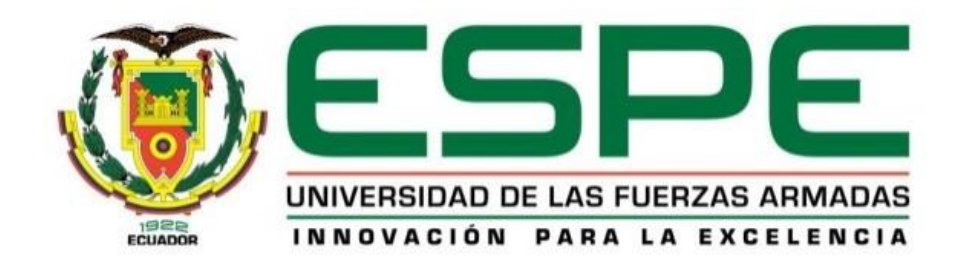

# **DEPARTAMENTO DE ELÉCTRICA Y ELECTRÓNICA CARRERA DE ELECTRÓNICA MENCIÓN INSTRUMENTACIÓN & AVIÓNICA**

# **CERTIFICACIÓN**

<span id="page-1-0"></span>Certifico que el trabajo de titulación, **"IMPLEMENTACIÓN DE UN MÓDULO PARA EL CONTROL AUTOMÁTICO DE NIVEL Y TEMPERATURA MEDIANTE UN AUTÓMATA PROGRAMABLE PARA PRÁCTICAS DE CONTROL DE PROCESOS"** realizado por el señor **PÉREZ SÁNCHEZ JUAN DANIEL**, ha sido revisado en su totalidad y analizado por el software anti-plagio, el mismo cumple con los requisitos teóricos, científicos, técnicos, metodológicos y legales establecidos por la Universidad de Fuerzas Armadas ESPE, por lo tanto me permito acreditarlo y autorizar al señor **PÉREZ SÁNCHEZ JUAN DANIEL** para que lo sustente públicamente.

**Latacunga, 17 de Enero del 2019**

----------------------------------------

ING. ZAHIRA PROAÑO C.

**DIRECTOR**

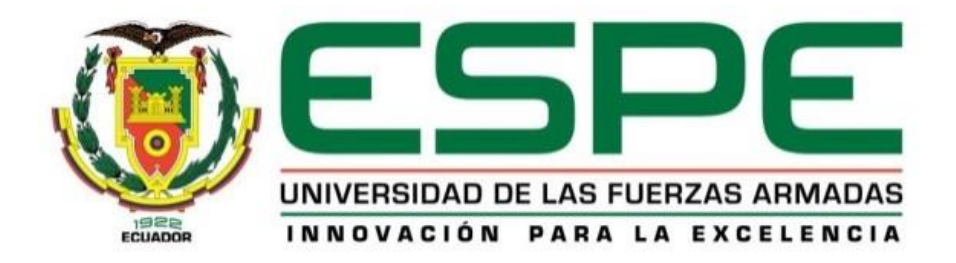

# **DEPARTAMENTO DE ELÉCTRICA Y ELECTRÓNICA CARRERA DE ELECTRÓNICA MENCIÓN INSTRUMENTACIÓN & AVIÓNICA**

# **AUTORÍA DE RESPONSABILIDAD**

<span id="page-2-0"></span>Yo, **PÉREZ SÁNCHEZ JUAN DANIEL,** con cédula de identidad N° 0605115229, declaro que este trabajo de titulación **"IMPLEMENTACIÓN DE UN MÓDULO PARA EL CONTROL AUTOMÁTICO DE NIVEL Y TEMPERATURA MEDIANTE UN AUTÓMATA PROGRAMABLE PARA PRÁCTICAS DE CONTROL DE PROCESOS"** ha sido desarrollado considerando los métodos de investigación existentes, así como también se ha respetado los derechos intelectuales de terceros considerándose en las citas bibliográficas.

Consecuentemente declaro que este trabajo es de mi autoría en virtud de ello me declaro responsable del contenido, veracidad y alcance de la investigación mencionada.

**Latacunga, 17 de Enero del 2019**

PÉREZ SÁNCHEZ JUAN DANIEL C.C. 0605115229

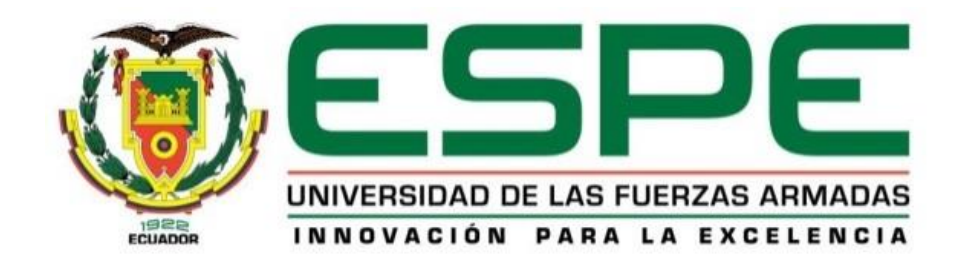

# **DEPARTAMENTO DE ELÉCTRICA Y ELECTRÓNICA CARRERA DE ELECTRÓNICA MENCIÓN INSTRUMENTACIÓN & AVIÓNICA**

# **AUTORIZACIÓN**

<span id="page-3-0"></span>Yo, **PÉREZ SÁNCHEZ JUAN DANIEL**, autorizo a la Universidad de las Fuerzas Armadas ESPE publicar en la biblioteca Virtual de la institución el presente trabajo de titulación **"IMPLEMENTACIÓN DE UN MÓDULO PARA EL CONTROL AUTOMÁTICO DE NIVEL Y TEMPERATURA MEDIANTE UN AUTÓMATA PROGRAMABLE PARA PRÁCTICAS DE CONTROL DE PROCESOS"** cuyo contenido, ideas y criterios son de mi autoría y responsabilidad.

**Latacunga, 17 de Enero del 2019**

PÉREZ SÁNCHEZ JUAN DANIEL C.C. 0605115229

#### **DEDICATORIA**

<span id="page-4-0"></span>Me gustaría ofrecer este logro a mi madre Verito porque sin su esfuerzo de verme nacer y crecer nada de lo cumplido hubiera sido posible, con sus enseñanzas, valores, principios y buenos regaños no sería quien soy ahora en especial por el amor incondicional y por las bendiciones que a la distancia me brinda que me permite tener la fuerza, el coraje y la valentía para continuar y seguir adelante.

A mi hermano Jorge por su apoyo para estudiar y vivir mi vida, por confiar en mí, brindarme el abrigo de hogar por darme y enseñarme lo que vale el esfuerzo por los consejos que en su momento no entendí pero después comprendí por ser mi apoyo incondicional por ser mi guía de lo bueno y lo malo.

A mis tíos y primos que a pesar de la distancia estuvieron siempre pendientes de mí y de los pasos que daba por el calor de hogar

A Ángela que ha sido un pilar fundamental por el apoyo que me brindo en los buenos y malos momentos, la amistad incondicional y los consejos que siempre me animaban a continuar.

A mi abuelo, Desiderio por apoyarme en los momentos difíciles ,por sus buenos consejos por cada palabra que me alentaba a vivir cada día más ,por permitirme comprender lo bello de la vida y lo bueno que existe en cada adversidad

#### **AGRADECIMIENTO**

<span id="page-5-0"></span>A Dios por ser la luz que me guio en los momentos de oscuridad ser el pilar fundamental para realizarme como persona por las bendiciones que siempre me acompañaron en todo punto de mi vida las cuales me han permitido llegar hasta donde me encuentro y cumplir una meta y un objetivo más.

A mi madre Verito por haberme dado el milagro de la vida, por ser la guía que formo a este hombre por ser la primera mujer que me enseno el valor del amor y el esfuerzo que lucho desinteresadamente por ayudar a cumplir las metas y sueños de sus hijos. El darte las gracias es poco madre permíteme decir que TE AMO gracias madre.

A mi hermano Jorge, porque a su corta edad se hizo responsable de mí, me brindo cariño y amor incondicional, porque has sido y serás siempre un ejemplo de padre hermano e hijo a la vez, por apoyarme incondicionalmente en todo momento, quiero agradecerte toda la confianza depositada en mí a pesar de las adversidades que se presentaron.

A mis tíos Hugo y María que se volvieron mis padres en un momento crucial de mi vida por haberme dado el cobijo y abrigo de hogar, por los consejos, regaños que han servido para formarme como una persona de bien donde descubrí el valor y el calor de una familia.

A las ingenieras Zahira Proaño y Elisa Coque por volverse más allá de unas profesoras mis amigas, por aconsejarme y apoyarme en circunstancias donde sentía que no podía continuar y motivarme a seguir.

A todos aquéllos que contribuyeron en mi formación académica y profesional: a mis profesores, que compartieron conmigo sus conocimientos a lo largo de mi educación universitaria.

A todos mis amigos y compañeros por su apoyo en las buenas y malas experiencias que vivimos juntos.

Juan

# ÍNDICE

# <span id="page-6-0"></span>ÍNDICE DE CONTENIDO

**CARATULA** 

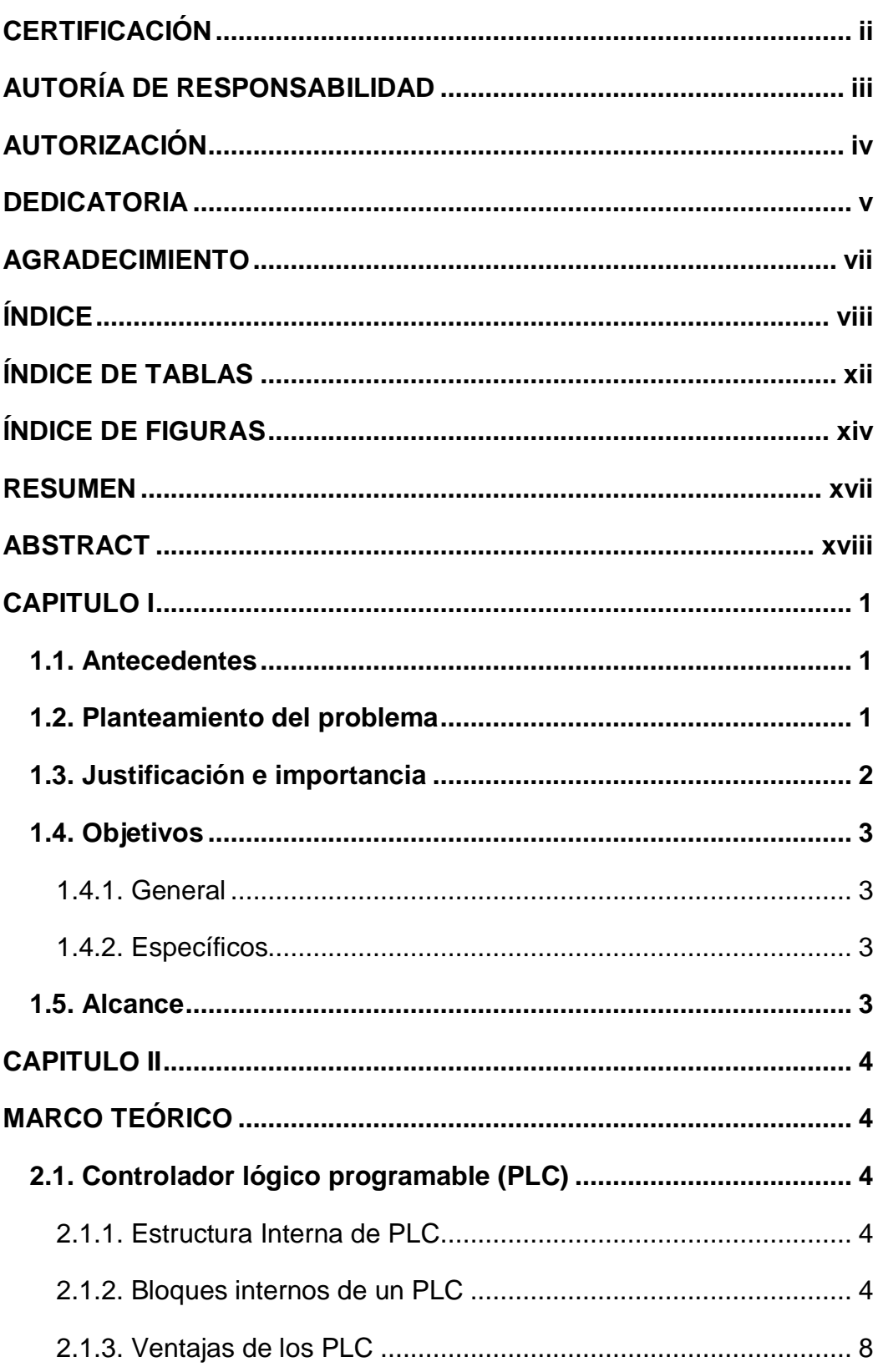

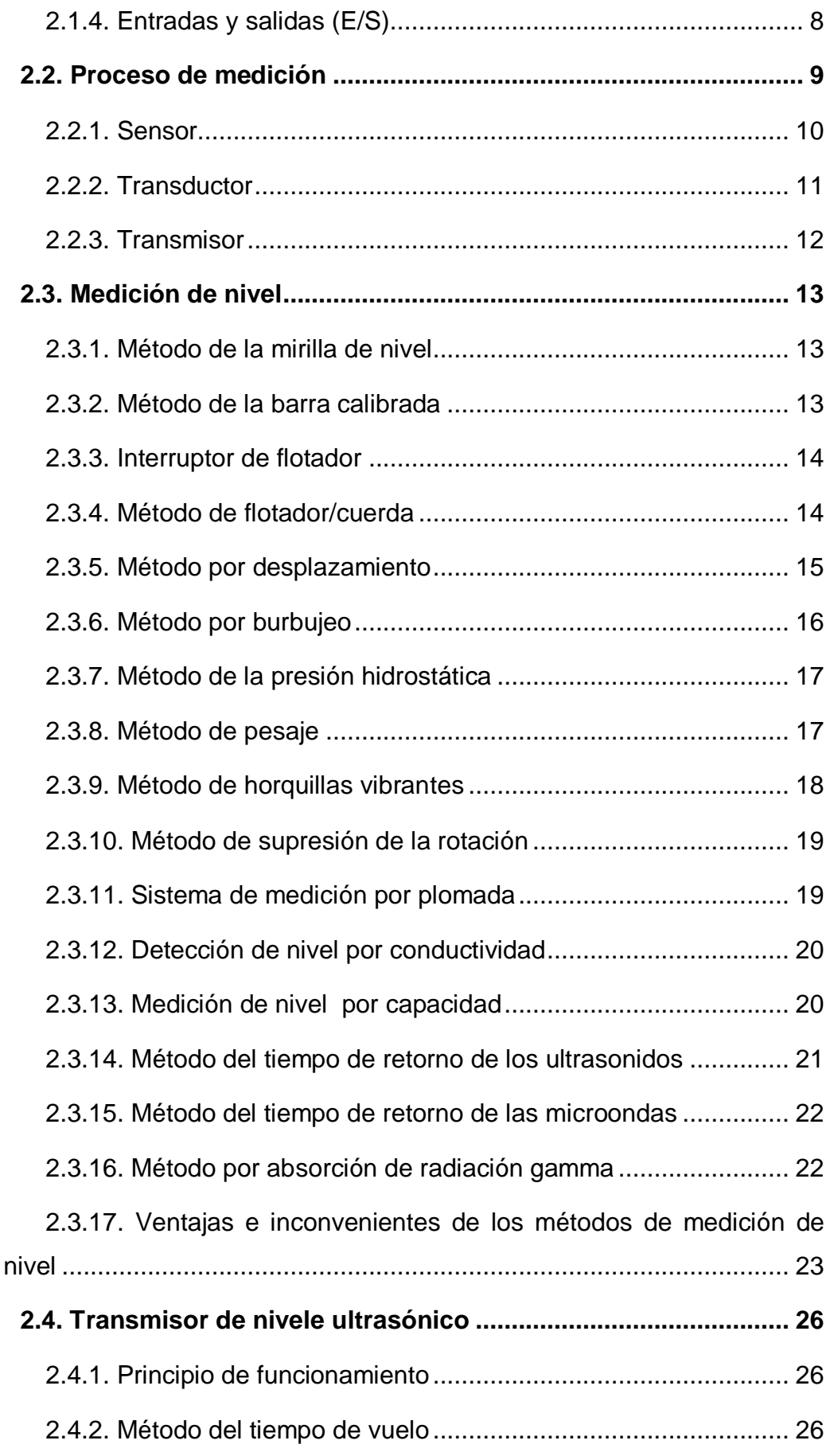

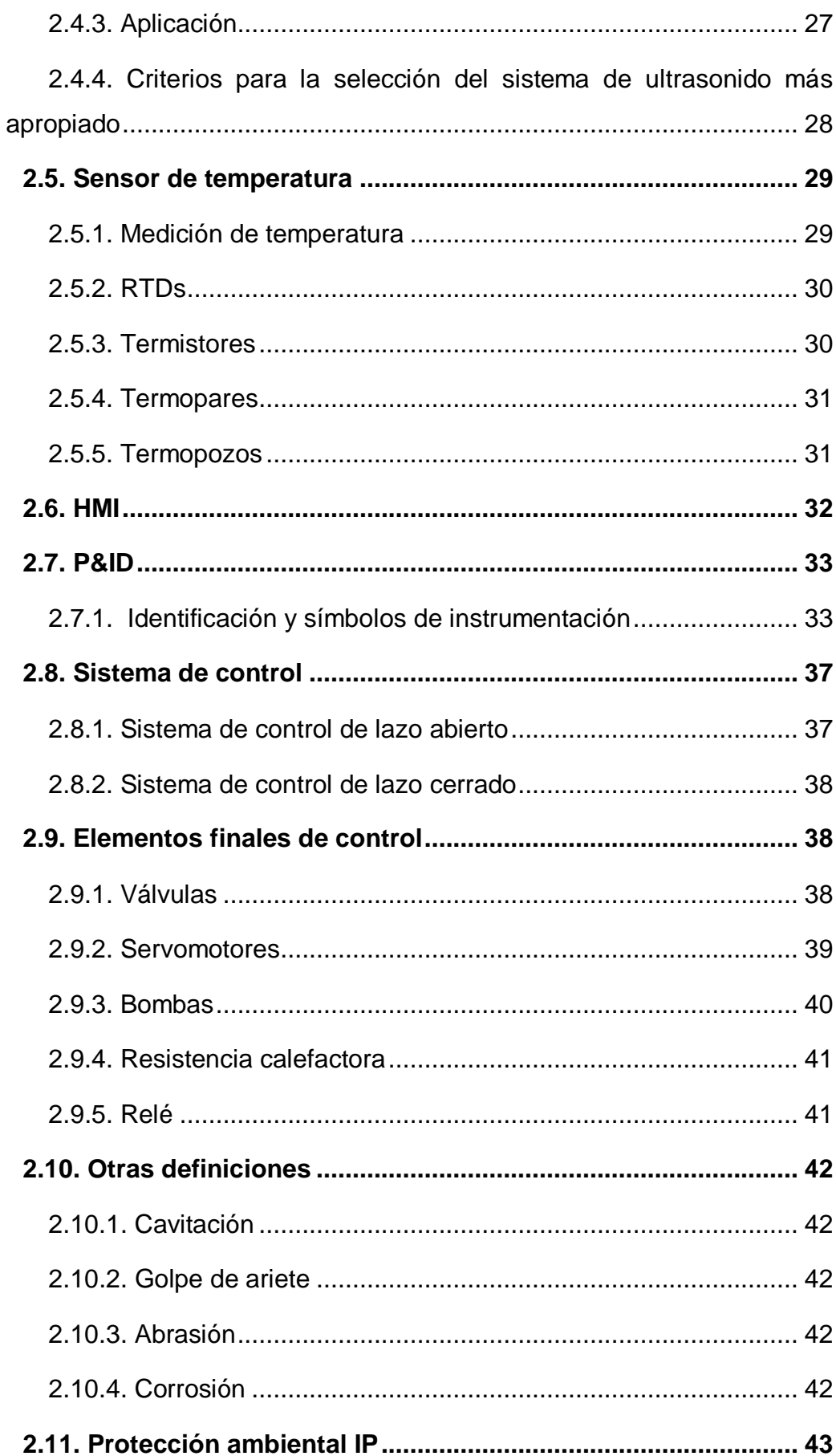

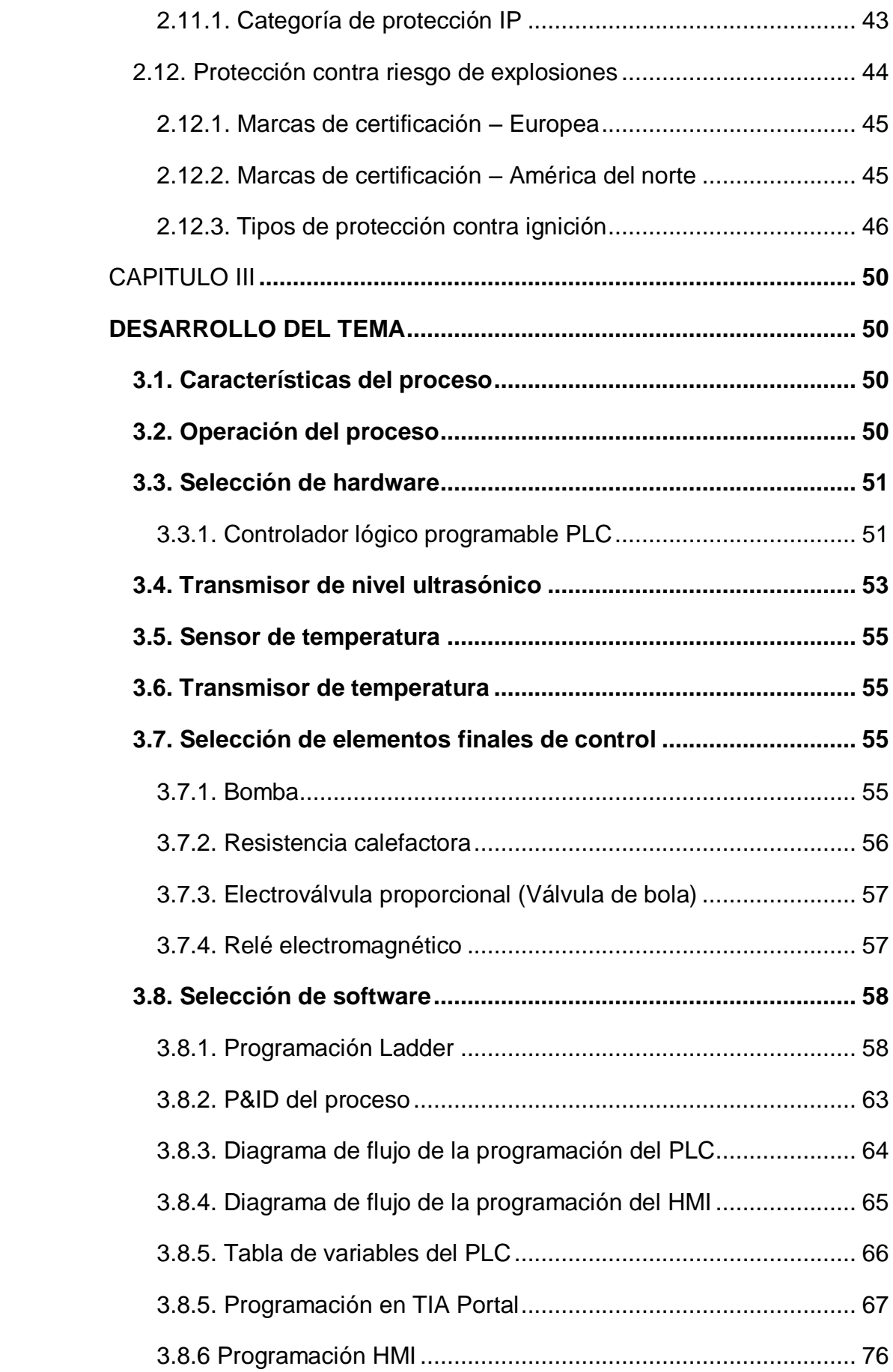

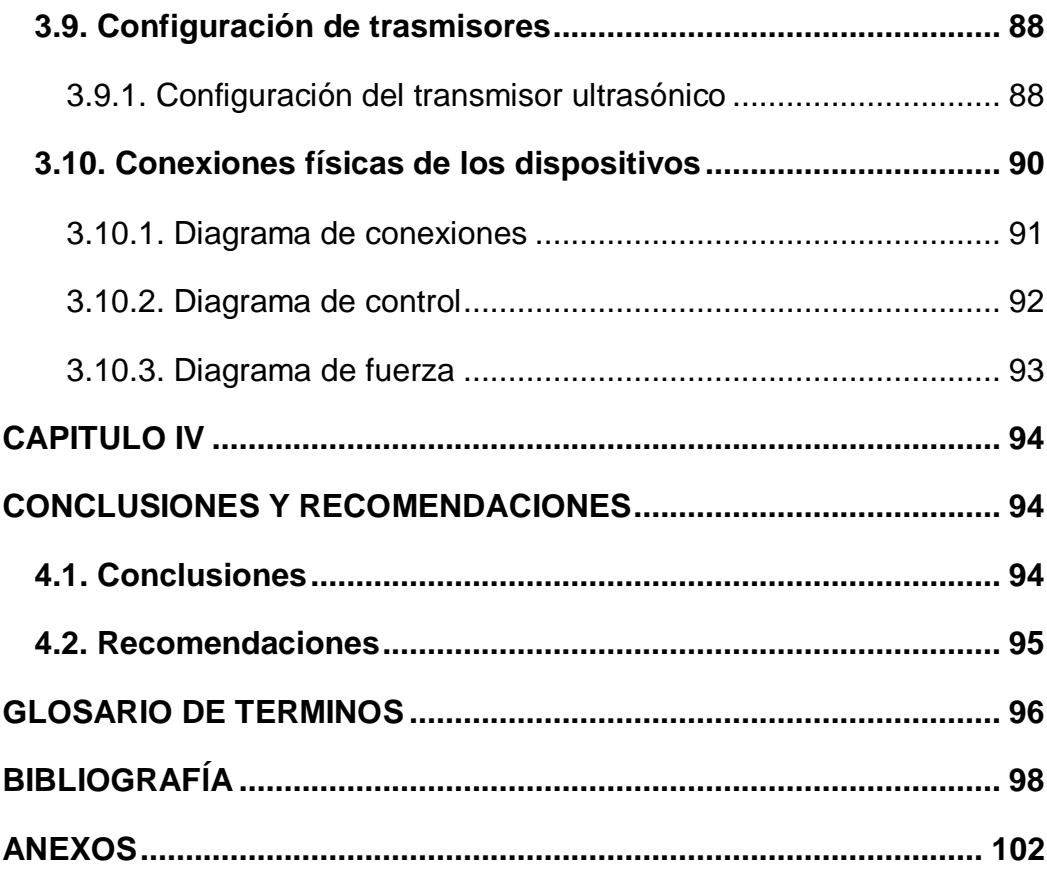

# **ÍNDICE DE TABLAS**

<span id="page-11-0"></span>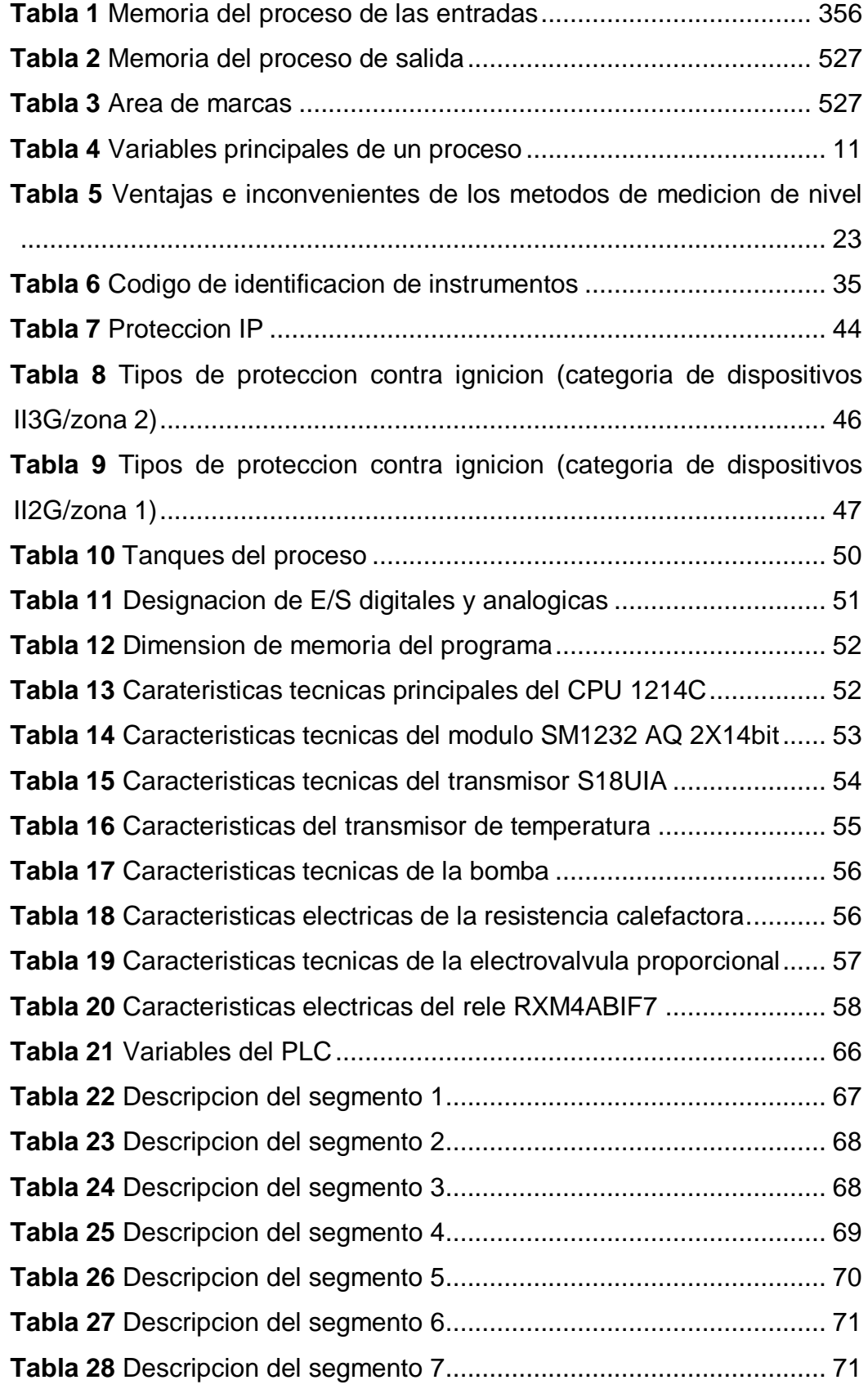

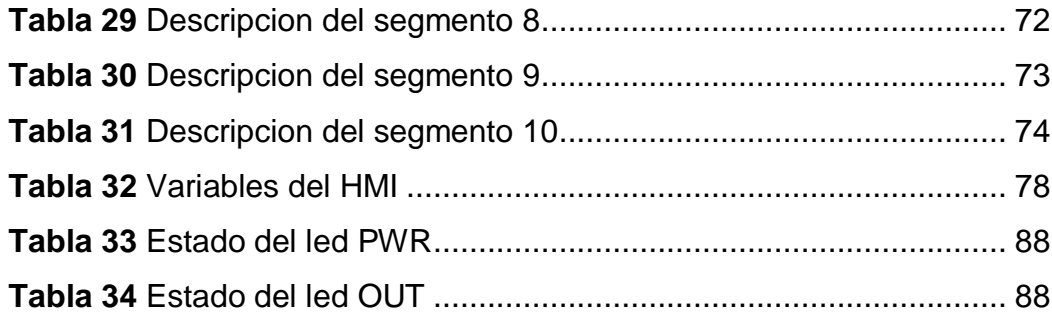

# **ÍNDICE DE FIGURAS**

<span id="page-13-0"></span>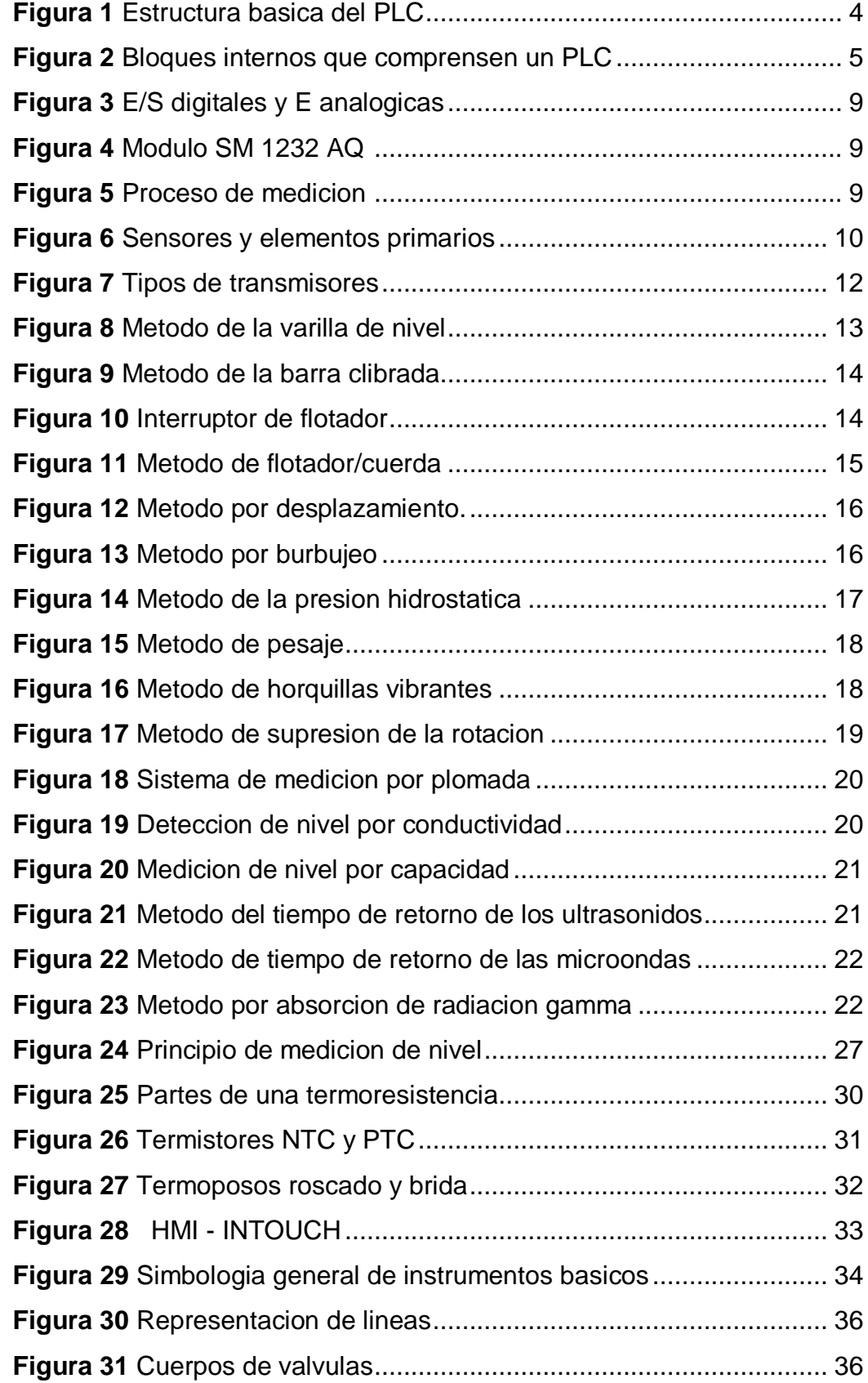

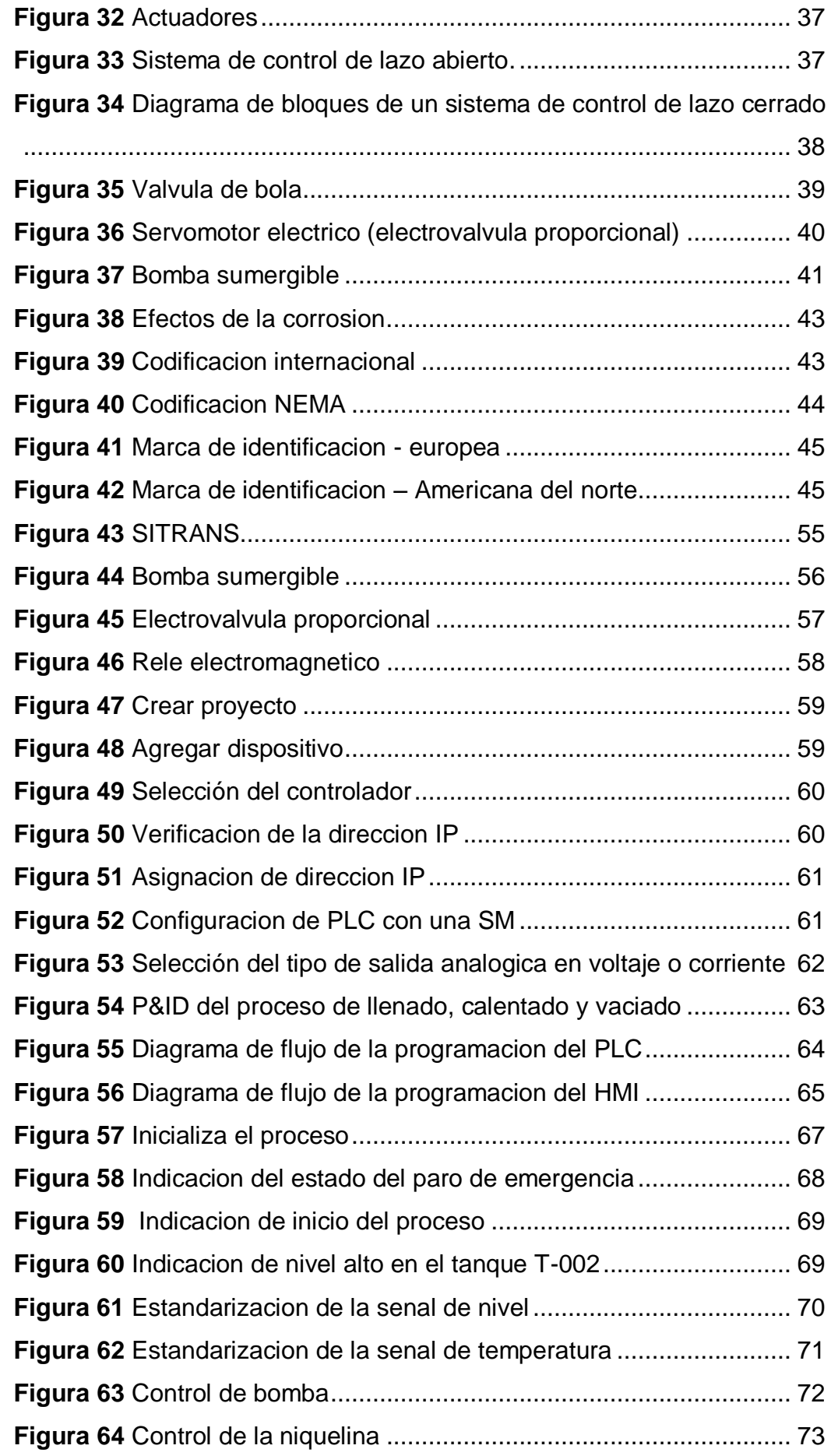

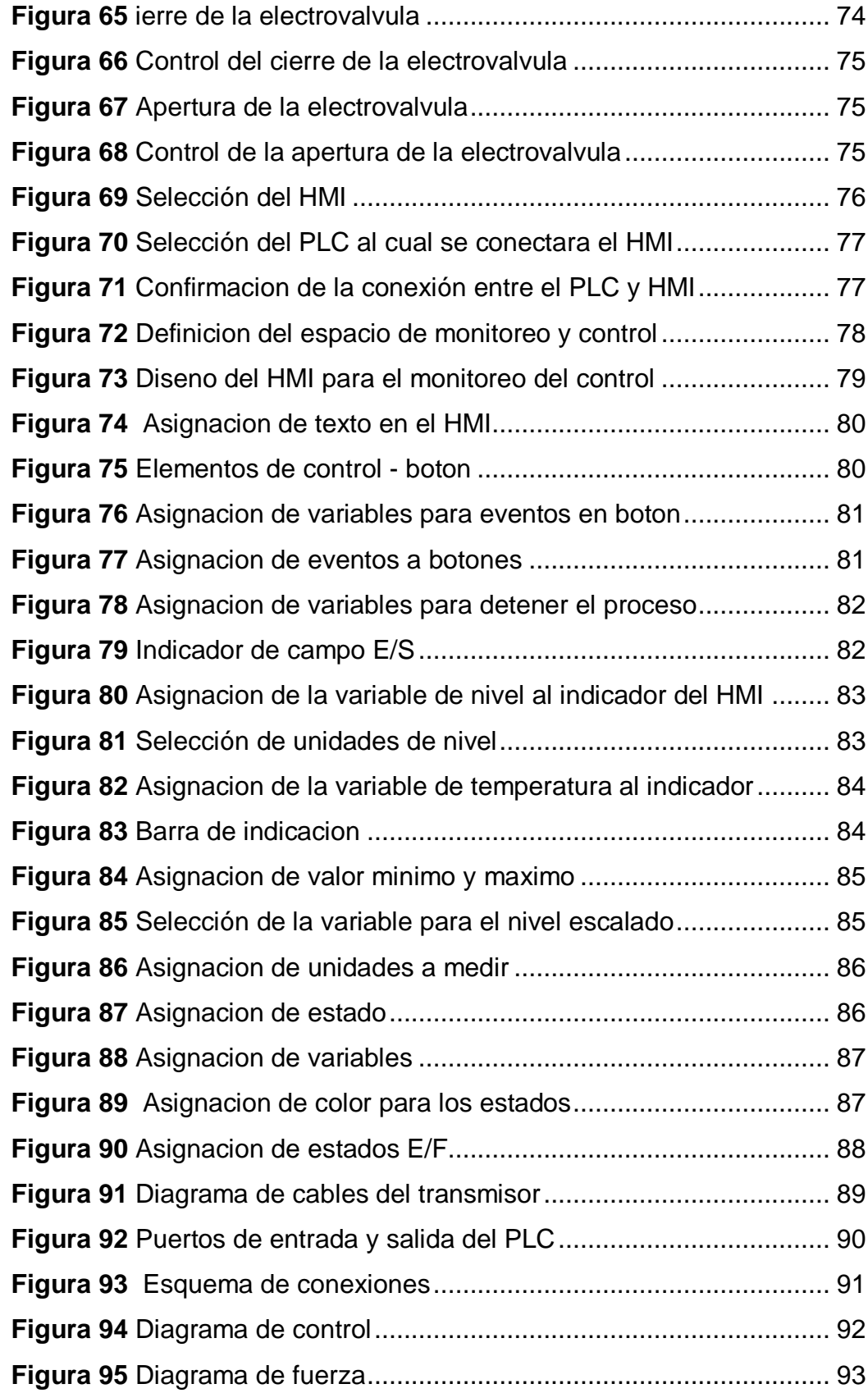

#### **RESUMEN**

<span id="page-16-0"></span>El presente proyecto investigativo y práctico tiene como objetivo implementar un módulo didáctico para el control automático de nivel y temperatura mediante un controlador lógico programable. Para esto se adquieren, se normalizan y se escala las variables físicas de nivel y temperatura para controlar el llenado, vaciado y el calentado del agua dentro de un tanque. El proceso empieza con el tanque donde se controlará el nivel vacío, por tanto el fluido será suministrado desde el reservorio mediante una bomba sumergible, una vez el tanque de proceso alcance nivel máximo, se apagará la bomba y se encenderá el elemento calefactor para calentar el fluido hasta alcanzar una temperatura máxima, una vez alcanzada la temperatura deseada, se apagará el elemento calefactor y se activará la electroválvula para vaciar el tanque; cuando el nivel alcance el nivel mínimo se activará la bomba para empezar a llenar y a partir de este punto el proceso es cíclico. El PLC y el HMI serán programados haciendo uso del software TIA portal, donde el PLC adquirirá las señales de nivel y temperatura a través de los transmisores y se monitoreara las variables físicas y los elementos finales de control en el HMI, haciendo uso de la comunicación ethernet entre estos dos dispositivos. El controlador lógico programable ejecutará las instrucciones necesarias para gestionar las salidas que accionaran los elementos finales de control en función de los datos obtenidos por los elementos primarios.

#### **PALABRAS CLAVE**

- **CONTROL DE NIVEL**
- **CONTROL DE TEMPERATURA**
- **PLC**
- **HMI**
- **COMUNICACIÓN ETHERNET**

#### **ABSTRACT**

<span id="page-17-0"></span>The aim of this research and practical project is to implement a didactic module for automatic level and temperature control through a programmable logic controller. For this, the physical variables of level and temperature are acquired, normalized and scaled to control the filling, emptying and heating of the water inside a tank. The process starts with the tank where the empty level will be controlled, therefore the fluid will be supplied from the reservoir by a submersible pump, once the process tank reaches maximum level, the pump will turn off and the heating element will light to heat the fluid until reaching a maximum temperature, once the desired temperature is reached, the heating element will turn off and the solenoid valve will activate to empty the tank; When the level reaches the minimum level the pump will be activated to start filling and from this point the process is cyclic. The PLC and the HMI will be programmed using the TIA portal software, where the PLC will acquire the level and temperature signals through the transmitters and will monitor the physical variables and the final control elements in the HMI, making use of Ethernet communication between these two devices. The programmable logic controller will execute the necessary instructions to manage the outputs that drive the final control elements based on the data obtained by the primary elements.

#### **KEYWORDS**

- **LEVEL CONTROL**
- **TEMPERATURE CONTROL**
- **PLC**
- **HMI**
- **ETHERNET COMMUNICATION**

**CHECKED BY:**

# **LCDA. MARÍA ELISA COQUE**

## <span id="page-17-1"></span>**DOCENTE UGT**

#### **CAPITULO I**

#### <span id="page-18-0"></span>**1.1. Antecedentes**

La carrera de Electrónica Mención instrumentación y aviónica de la Unidad de Gestión de Tecnologías de la Universidad de las Fuerzas Armadas – ESPE, imparte materias técnicas enfocadas a la industria con el apoyo de módulos, dispositivos, autómatas programables, instrumentos y transmisores de las variables por ejemplo: nivel, temperatura, caudal, etc, que influyen directamente dentro de un proceso industrial.

Los exestudiantes de la carrera han desarrollado diferentes módulos de control de procesos como parte de su proyecto de investigación, lo que ha permitido entrelazar los conocimientos teóricos y prácticos para el manejo de sistemas de control y automatización adquiriendo y acondicionando datos de variables reales a señales estándares dentro de la industria, de manera que los estudiantes de la carrera se puedan familiarizar directamente con procesos industriales.

Sin embargo es necesario la implementación de módulos adicionales que ´permitan el manejo de variables como temperatura y nivel a través de un autómata programable que permita el control automático de un determinado proceso para el manejo de fluidos ideales (agua).

#### <span id="page-18-1"></span>**1.2. Planteamiento del problema**

En los laboratorios de la carrera de electrónica existe un delimitado número de módulos de aprendizaje y simulación de procesos que permitan al estudiante desenvolverse e interactuar con el manejo de variables existente en la naturaleza y dentro del campo industrial lo que dificulta el proceso de enseñanza y aprendizaje de los estudiantes y docentes.

La falta de un módulo para el manejo de nivel y temperatura asociado a un control automático para el manejo de fluidos ideales impide el desarrollo adecuado de las prácticas de laboratorio de control de procesos.

Para el estudiante de la carrera de electrónica que es completamente técnica representa una desventaja el desconocimiento de sensores y transmisores que cumplan una determinada función para lectura y visualización del comportamiento de las variables dentro de un proceso industrial, a diferencia de los estudiantes quienes tienen la oportunidad de utilizar módulos destinados a estas funciones.

#### <span id="page-19-0"></span>**1.3. Justificación e importancia**

La implementación de este proyecto tiene como finalidad aplicar los conocimientos adquiridos en las clases teóricas de control de procesos realizando un control automático de nivel y temperatura mediante un autómata programable típico de un proceso industrial.

El funcionamiento de este módulo interactuar directamente entre las variables, el autómata programable y el panel de visualización alcanzando una interfaz hombre máquina que permita a los estudiante y docentes el manejo y control del nivel y la temperatura brindando de este modo la oportunidad de realizar las prácticas de control de procesos y automatización en tiempo real.

El algoritmo de programación del PLC siendo este una versión avanzada permitirá la aplicación de nuevas funciones a través del protocolo de comunicación Profinet para visualizar el comportamiento tanto de las variables físicas, alarmas y estado de los equipos relacionados al módulo.

#### <span id="page-19-1"></span>**1.4. Objetivos**

#### <span id="page-19-2"></span>**1.4.1. General**

Implementar un módulo para el control automático de nivel y temperatura mediante un autómata programable para prácticas de control de procesos.

#### <span id="page-19-3"></span>**1.4.2. Específicos**

- Dimensionar los elementos de control necesarios para el proyecto utilizando métodos de criterio técnico.
- Determinar cada una de las variables necesarias para realizar el control utilizando los materiales, componentes e instrumentos necesarios para el desarrollo del proyecto.
- Describir las características técnicas del sensor de nivel, sensor de temperatura y del autómata programable.
- Realizar la programación en el lenguaje adecuado.
- Realizar el P&ID, PFD y sistemas eléctricos necesarios para la correcta instalación, mantenimiento o modificación.
- Realizar las pruebas necesarias para verificar el funcionamiento total del módulo.

#### <span id="page-20-0"></span>**1.5. Alcance**

La implementación de un módulo para el control automático de nivel y temperatura mediante un autómata programable para realizar prácticas de laboratorio de control de procesos va dirigido para los estudiante y docentes de la Carrera de Electrónica de la Unidad de Gestión de Tecnologías, el cual permite el aprendizaje del control de procesos, sensores y actuadores de forma interactiva y práctica cumpliendo con las expectativas requeridas por el medio educativo y profesional.

## **CAPITULO II**

### **MARCO TEÓRICO**

### <span id="page-21-2"></span><span id="page-21-1"></span><span id="page-21-0"></span>**2.1. Controlador lógico programable (PLC)**

Un PLC permite controlar un proceso o realiza una secuencia de acciones de manera automática a partir de un programa definido por el usuario. Este lo realiza ejecutando en forma cíclica una secuencia de instrucciones en función de la información que llega a sus entradas desde los sensor, deciden cuando conmutar sus salidas, donde se encuentran conectados los actuadores. (Daneri, 2008)

### <span id="page-21-3"></span>**2.1.1. Estructura Interna de PLC**

La estructura básica de un PLC se puede ejemplarizar de la siguiente figura:

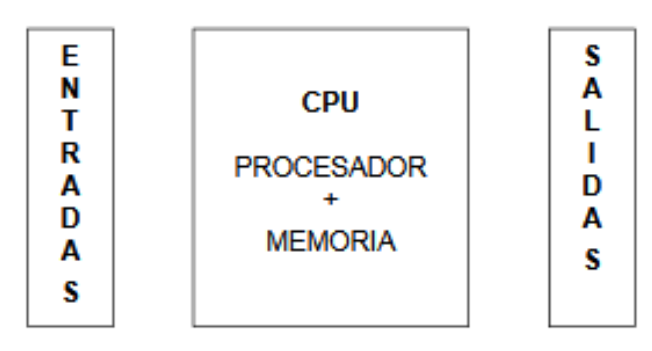

 **Figura 1** Estructura básica del PLC

 **Fuente:** (Micro, 2018)

Sus partes fundamentales son la unidad central de proceso o CPU, y las interfaces de entrada y salida. La CPU es el cerebro del PLC y está formado por el procesador y la memoria. El procesador se encarga de ejecutar el programa escrito por el usuario que se encuentre almacenado en la memoria. Además, el procesador se comunica con el exterior mediante sus puertos de comunicación y realizar funciones su autodiagnóstico. (Daneri, 2008)

## <span id="page-21-4"></span>**2.1.2. Bloques internos de un PLC**

La interfaz de entrada se ocupa de adaptar las señales provenientes de los elementos captadores, tales como botoneras, llaves, límites de carrera, sensores de proximidad, presostatos, sensores fotoeléctricos, a niveles que la CPU resuelve, a través de su programa interno, activar algún elemento de campo, la interfaz de la salida es la encargada de administrar la potencia necesaria para comandar el actuador.

Los controladores programables más comunes poseen un solo procesador, pero a medida que su capacidad de control aumenta tener varios procesadores debido a tareas específicas como resolución de lazos, comunicación, diagnostico, etc.

Para poder gobernar todo el sistema, el procesador necesita de un procesador escrito por el fabricante denominado firmware. Este programa no es accesible al usuario y se encuentra en una memoria no volatín, de tipo flash, que forma parte del bloque de memoria de la CPU. (Daneri, 2008)

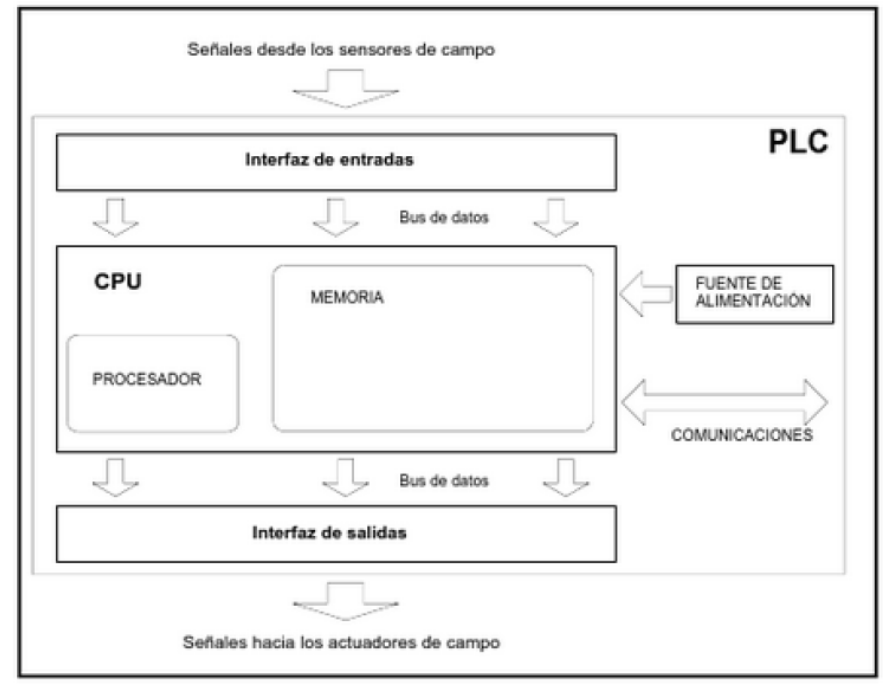

 **Figura 2** Bloques internos que componen un PLC

 **Fuente:** (Daneri, 2008)

#### **2.1.2.1. Almacenamiento de datos, áreas de memoria y direccionamiento**

 La CPU ofrece varias opciones para almacenar datos durante la ejecución del programa de usuario:

**Memoria global:** La CPU ofrece distintas áreas de memoria, incluyendo entradas (I), salidas (Q) y marcas (M). Todos los bloques lógicos pueden acceder sin restricción alguna a esta memoria.

**Bloque de datos (DB):** Es posible incluir DBs en el programa de usuario para almacenar los datos de los bloques lógicos. Los datos almacenados se conservan cuando finaliza la ejecución del bloque lógico asociado. Un DB "global" almacena datos que pueden ser utilizados por todos los bloques lógicos, mientras que un DB instancia almacena datos para un bloque de función (FB) especifico y está estructurado según los parámetros del FB.

**Memoria temporal:** Cada vez que se llama un bloque lógico, el sistema operativo de la CPU asigna la memoria temporal o local (L) que debe utilizarse durante la ejecución del bloque. Cuando finaliza la ejecución del bloque lógico, la CPU reasigna la memoria local para la ejecución de otros bloques lógicos. (Siemens, Controlador programable S7 1200, 2009)

### **2.1.2.2. Datos de memoria de la CPU**

A los datos de la mayoría de las áreas de memoria (I, Q, M, DB y L) se puede acceder como bytes, palabras o palabras dobles utilizando el formato "dirección de byte". Para acceder a un byte, una palabra o una palabra doble de datos en la memoria, la dirección debe especificarse de forma similar a la dirección de un bit. Esto incluye un identificador de área, el tamaño de los datos y la dirección de byte inicial del valor de byte, palabra o palabra doble. Los designadores de tamaño son B (byte), W (palabra) y D (palabra doble), p. ej. IB0, MW20 ó QD8. Las direcciones tales como I0.3 y Q1.7 acceden a la memoria imagen de proceso. Para acceder a la entrada o salida física es preciso añadir ":P" a la dirección (p. ej. I0.3:P, Q1.7:P o "Stop:P"). (Siemens, Controlador programable S7 1200, 2009)

### **2.1.2.3. Acceso a los datos en las áreas de memoria de la CPU**

**I (memoria imagen de proceso de las entradas):** La CPU consulta las entradas de periferia (físicas) inmediatamente antes de ejecutar el OB de ciclo en cada ciclo y escribe estos valores en la memoria imagen de proceso de las entradas. A la memoria imagen de proceso de las entradas se puede acceder en formato de bit, byte, palabra o palabra doble. Aunque se permiten accesos de lectura y escritura, generalmente sólo se leen las entradas de la memoria imagen de proceso. (Siemens, Controlador programable S7 1200, 2009)

#### **Tabla 1**

#### **Memoria del proceso de las entradas**

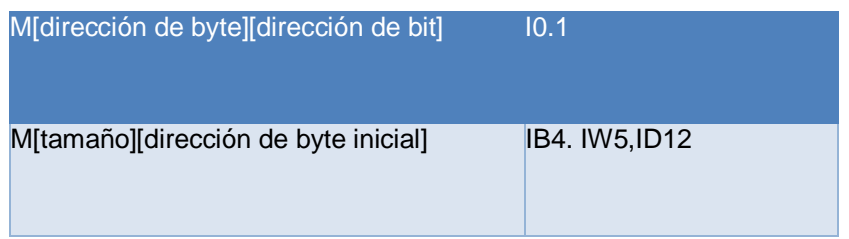

Fuente: (Siemens, Controlador programable S7 1200, 2009)

**Q (memoria imagen de proceso de las salidas):** La CPU copia los valores almacenados en la imagen de proceso en las salidas físicas. A la memoria imagen de proceso de las salidas se puede acceder en formato de bit, byte, palabra o palabra doble. Se permiten accesos de lectura y escritura a la memoria imagen de proceso de las salidas. (Siemens, Controlador programable S7 1200, 2009)

#### **Tabla 2**

#### **Memoria del proceso de salida**

| Q[dirección de byte][dirección de bit] | Q1.1          |
|----------------------------------------|---------------|
| M[tamaño][dirección de byte inicial]   | QB5,QW10,QD40 |

Fuente: (Siemens, Controlador programable S7 1200, 2009)

**M (área de marcas):** El área de marcas (memoria M) puede utilizarse para relés de control y datos para almacenar el estado intermedio de una operación u otra información de control. Al área de marcas se puede acceder en formato de bit, byte, palabra o palabra doble. Se permiten accesos de lectura y escritura al área de marcas. (Siemens, Controlador programable S7 1200, 2009)

#### **Tabla 3**

### **Área de marcas**

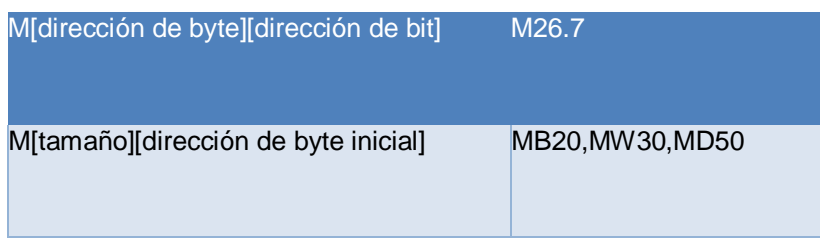

Fuente: (Siemens, Controlador programable S7 1200, 2009)

**Temp (memoria temporal):** La CPU asigna la memoria temporal según sea necesario. La CPU asigna la memoria temporal al bloque lógico cuando éste se inicia (en caso de un OB) o se llama (en caso de una FC o un FB). La asignación de la memoria temporal a un bloque lógico puede reutilizar las mismas posiciones de memoria temporal usadas anteriormente por un OB, FC o FB diferente. La CPU no inicializa la memoria temporal durante la asignación. Por lo que esta memoria puede contener un valor cualquiera. La memoria temporal es similar al área de marcas, con una excepción importante: el área de marcas tiene un alcance "global", en tanto que la memoria temporal tiene un alcance "local". (Siemens, Controlador programable S7 1200, 2009)

**DB (bloque de datos):** Los bloques de datos se utilizan para almacenar diferentes tipos de datos, incluyendo el estado intermedio de una operación u otros parámetros de control de FBs, así como estructuras de datos requeridas para numerosas instrucciones, por ejemplo los

temporizadores y contadores. Es posible determinar que un bloque de datos sea de lectura/escritura o de sólo lectura. A los bloques de datos se puede acceder en formato de bit, byte, palabra o palabra doble. A los bloques de datos que se pueden leer y escribir se permiten accesos de lectura y escritura. A los bloques de datos de sólo lectura se permiten sólo los accesos de lectura. (Siemens, Controlador programable S7 1200, 2009)

#### <span id="page-25-0"></span>**2.1.3. Ventajas de los PLC**

Para poder establecer una clasificación entre los diferentes PLC se deben considerar distintos aspectos:

#### **2.1.3.1. Construcción**

Los PLC se pueden clasificar en compactos y modulares, los controladores compactos alojan sus interfaces de entrada, de salidas, CPU y fuentes de alimentación, en un mismo gabinete. Al ser un controlador compacto cuenta con una cantidad de entradas y salidas limitadas, estos tipos de PLC tienen unidades de expansión de entradas, salidas y comunicación que se vinculan al equipo mediante una conexión al bus de datos. La mayor ventaja que ofrecen es su bajo costo, y su desventaja es la limitación a la hora de expandir el equipo. En cambio los controladores modulares su capacidad de ampliación es muy superior a la de los compactos y disponen de mayor flexibilidad a la hora del montaje, se componen de la fuente de alimentación, CPU e interfaces de entradas y salidas, son partes que se arman sobre un bastidor, base de montaje o rack, permitiendo conformar un PLC según la necesidad de la aplicación, como desventaja, su construcción completamente modular posee un mayor costo cuando se emplean poca cantidad de canales de entrada y salida. (Daneri, 2008)

#### <span id="page-25-1"></span>**2.1.4. Entradas y salidas (E/S)**

EL controlador lógico programable cuenta con 14 entradas digitales y 2 entradas analógicas, también cuenta con 10 salidas digitales tipo relay integradas en la CPU, al ser un controlador compacto requiere de un módulo de señales SM 1232 el cual dispone de 2 salidas analógicas con una resolución de 14 bits y entrega una señal eléctrica estandarizada (0 a 4mA o 0 a 10V), las señales digitales ya sean de entrada o salida son de tipo ON - OFF y las analógicas varían en función del tiempo. (Siemens, Controlador programable S7 1200, 2009)

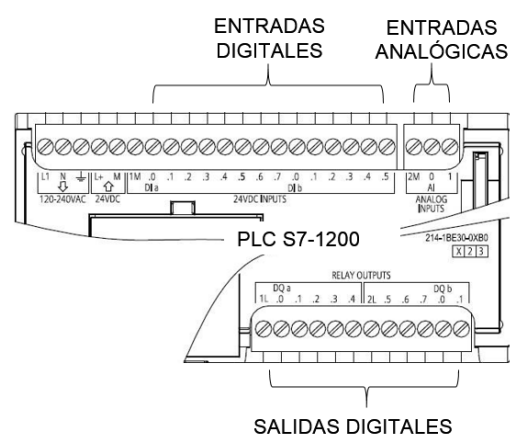

 **Figura 3** E/S digitales y E analógicas

 **Fuente:** (Perez, 2018)

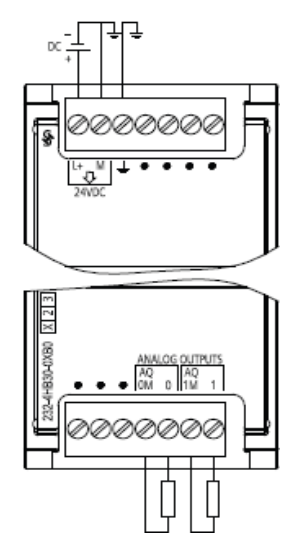

 **Figura 4** Modulo SM 1232 AQ

 **Fuente:** (Siemens, Controlador programable S7

1200, 2009)

#### <span id="page-26-0"></span>**2.2. Proceso de medición**

Las partes fundamentales para el proceso de medición se realizan por medio del sensor, transductor y el transmisor.

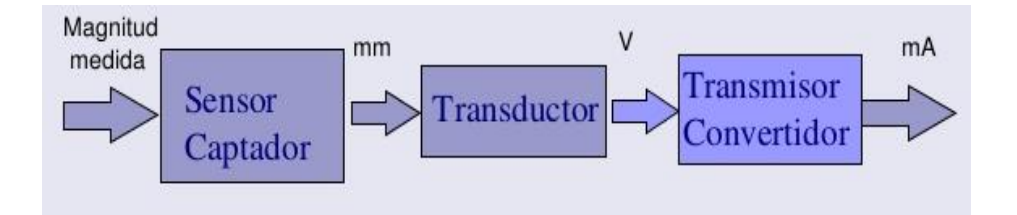

 **Figura 5** Sensores y elementos primarios

 **Fuente:** (Lopez, 2016)

#### <span id="page-27-0"></span>**2.2.1. Sensor**

Los sensores captan el valor de la variable de proceso y envían una señal de salida predeterminada. El sensor puede formar parte de otro instrumento (por ejemplo de un transmisor) o bien puede estar separado. También se denomina elemento primario por estar en contacto con la variable, con lo que utiliza o absorbe energía del medio controlado para dar, al sistema de medición, una indicación en respuesta a la variable. (Creus, Instrumentación industrial, 2010)

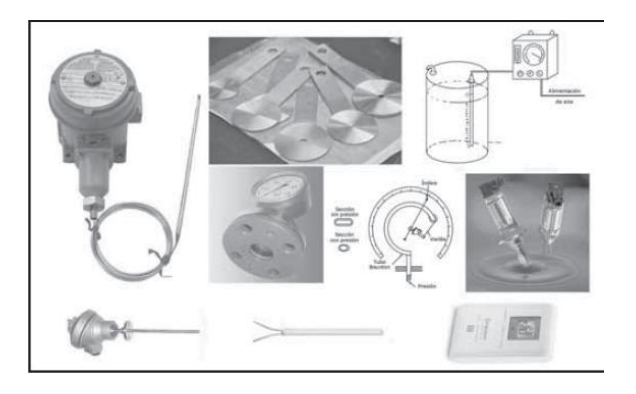

 **Figura 6** Sensores y elementos primarios

 **Fuente:** (Creus, Instrumentación industrial, 2010)

De acuerdo con (Daneri, 2008) el termino sensor consiste en "un dispositivo o combinaciones de dispositivos que convierten la señal o energía de una forma física en otra. Estos proporcionan una salida eléctrica de tensión o corriente útil en respuesta a una condición física medida".

## **2.2.1.1. Variables del proceso**

Las variables de un proceso son capaces de determinar las condiciones instantáneas de un proceso industrial que se desea controlar, el aspecto físico y químico de la sustancia, y el medio en que se procesa son partes fundamentales para realizar un control óptimo y garantizar la calidad del producto final. (Ramirez P. M.)

### **Tabla 4**

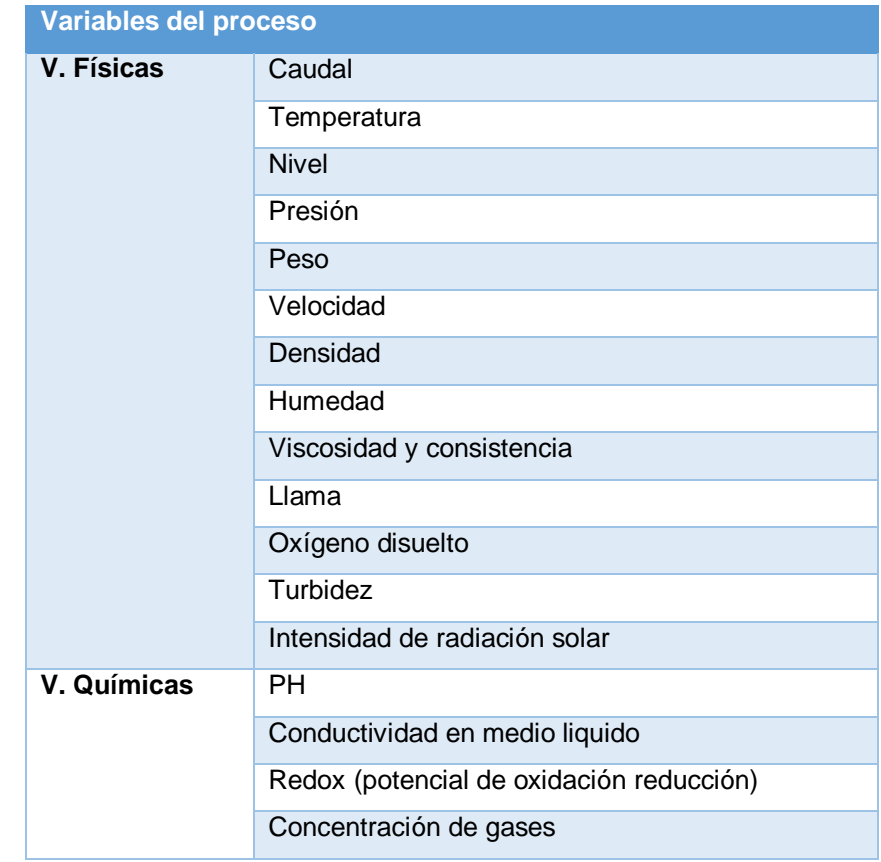

**Variables principales de un proceso**

Fuente: (Perez, 2018)

#### <span id="page-28-0"></span>**2.2.2. Transductor**

En algunos transductores, la generación de la salida eléctrica a partir de la cantidad física medida se obtiene en dos etapas. Existe un elemento detector (transductor primario), que responde directamente a la magnitud física a medir, y un elemento de transducción (transductor secundario), en el cual se origina la salida eléctrica equivalente. Una vez obtenida la señal eléctrica, se somete a un proceso de acondicionamiento y amplificación para ajustarla a las necesidades de las entradas del PLC. Esta etapa se puede encapsular íntegramente en el transductor, o bien colocar en el lugar remoto. (Daneri, 2008)

#### **2.2.2.1 Tipos de transductores**

Según la forma como los transductores codifican la magnitud medida podemos establecer la siguiente clasificación:

### **2.2.2.1.1. Transductores analógicos**

Son aquellos que dan como salida un valor de tensión o corriente que es función continua de la magnitud física medida. Por lo general, este tipo de transductores incluyen una etapa de acondicionamiento para suministrar señales normalizadas de 0 a 10V o 4 a 20mA. Las salidas analógicas de corriente suelen ser más frecuentes en aplicaciones de control de procesos. (Daneri, 2008)

## **2.2.2.1.2. Transductores digitales**

Son aquellos que dan como salida una señal condicionada en forma de pulsos o de una palabra digital condicionada en binario, BCD, GRAY u otro sistema. A modo de ejemplo podemos citar a los Encoder proporcionales y absolutos empleados en sistemas de control de movimiento. Adicionalmente, muchos sensores digitales poseen interfaces estándar tales como RS232, RS485, Profibus-DP, HART, etc. (Daneri, 2008)

# **2.2.2.1.3. Transductor todo o nada**

Indican mediante un cabio de estado cuando la variación determinada supera un cierto umbral o limite. Entre ellos se encuentra los detectores de proximidad (inductivos, capacitivos, magnéticos y ópticos) presostatos, flujostatos (detector de flujo), etc. Se pueden considerar como un caso particular de transductor digital en el que se codifican solo dos estados ON y OFF. (Daneri, 2008)

## <span id="page-29-0"></span>**2.2.3. Transmisor**

Los transmisores son instrumentos que captan la variable de proceso a través del elemento primario y la transmiten a distancia en forma de señal neumática, electrónica, digital, etc. Así la señal neumática es de 3 a 15 psi (libras por pulgada cuadrada), la señal electrónica normalizada de corriente de 4 a 20 mA o de 0 a 20 mA y de voltaje es de 1 a 5 V o de 0 a 10 V de corriente continua y la señal digital consiste en una serie de impulsos en forma de bits. (Creus, Intrumentacio Industrial, 2010)

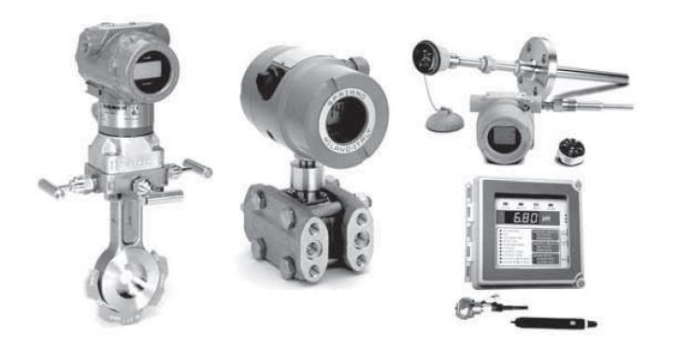

 **Figura 7** Tipos de transmisores

**Fuente:** (Creus, Instrumentación industrial, 2010)

#### <span id="page-30-0"></span>**2.3. Medición de nivel**

La medición de nivel se define como la determinación de la posición de la interface entre dos medios. Estos son usualmente fluidos, pero pueden existir sólidos o combinación de ellos. La interface puede existir entre un líquido y un gas, un líquido y su vapor, dos líquidos, un sólido o sólido diluido y un gas. (Medición de nivel de líquidos, 2011)

### <span id="page-30-1"></span>**2.3.1. Método de la mirilla de nivel**

Se puede obtener una indicación visual del nivel en líquidos razonablemente limpios si parte del tanque o contenedor está fabricado con algún material transparente. Si se monta una mirilla de nivel en una tubería de derivación con llave de paso en cada extremo para aislarla del tanque principal, esta mirilla de nivel se puede retirar para ser limpiada, etc. Hoy en día apenas quedan ejemplos de este tipo de niveles en procesos industriales. (Kamp w. , 2008)

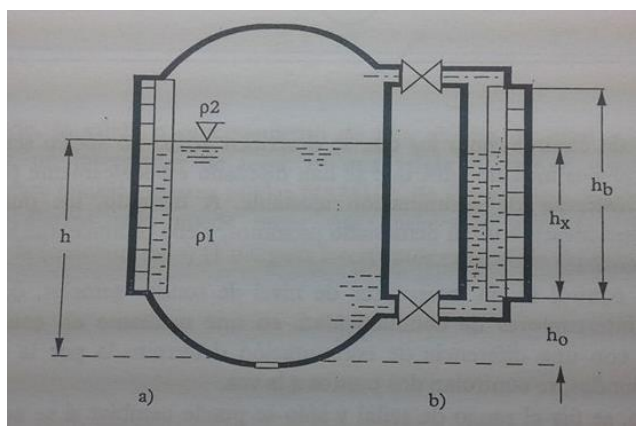

 **Figura 8** Método de la varilla de nivel

 **Fuente:** (Kamp w. , 2008)

#### <span id="page-30-3"></span><span id="page-30-2"></span>**2.3.2. Método de la barra calibrada**

Este es un método manual muy simple igualmente aplicable a líquidos y a salidos granulados. En silos muy altos se emplean flejes de acero con un contrapeso en su extremo. La aplicación más familiar de una barra calibrada es la varilla empleada para comprobar el nivel de aceite en un motor de automóvil. (Kamp w. , 2008)

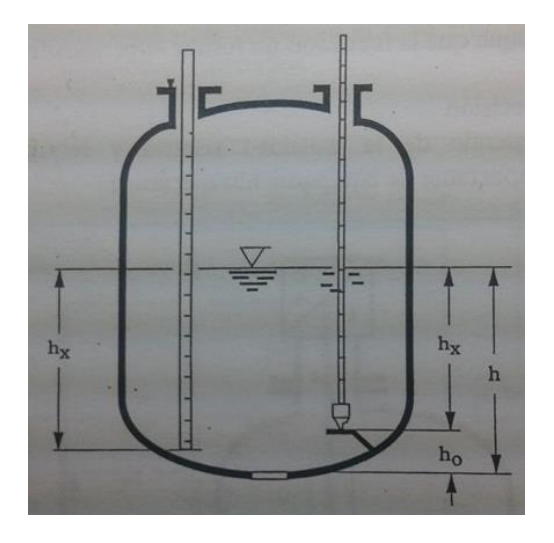

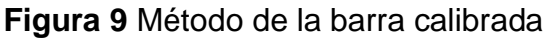

 **Fuente:** (Kamp w. , 2008)

#### <span id="page-31-0"></span>**2.3.3. Interruptor de flotador**

El interruptor de nivel más conocido y simple consiste en un cuerpo flotante (flotador) montado sobre un brazo móvil y acoplado magnéticamente a un microinterruptor (externo al proceso). También hay versiones que consisten en un flotado redondo con un pequeño imán que sube a lo largo de un tubo. En el tubo hay uno o varios relés de láminas. Los relés de láminas harán conmutar el relé a medida que el flotador (imán) pase. (Kamp w. , 2008)

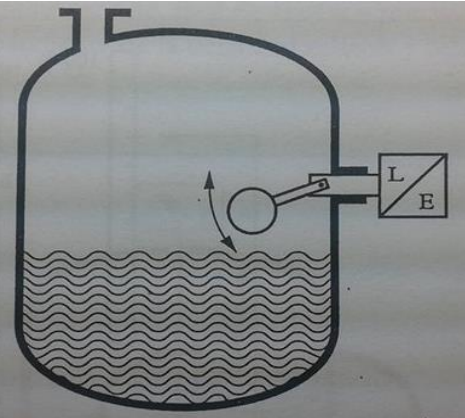

 **Figura 10** Interruptor de flotador

 **Fuente:** (Kamp w. , 2008)

#### <span id="page-31-1"></span>**2.3.4. Método de flotador/cuerda**

La forma más simple de un sistema de flotador para medición de niveles consiste en un flotador, un cable fino, dos agarres y un peso suspendido en la parte exterior del tanque abierto. En la parte exterior del tanque se coloca una escala graduada y la posición del peso a lo largo dela escala

indica el nivel del contenido del tanque. Este dispositivo no suele ser adecuado para aplicaciones en proceso. Por las características en cuanto a su montaje en tanques sellados, lectura y precisión, los sistemas industriales habituales que emplean el sistema de (servo) flotador son buenos ejemplos de ingeniería mecánica y electrónica que los convierte en los sistemas de medición de nivel más precisos para aplicaciones como tanques de almacenamiento muy grandes. (Kamp w. , 2008)

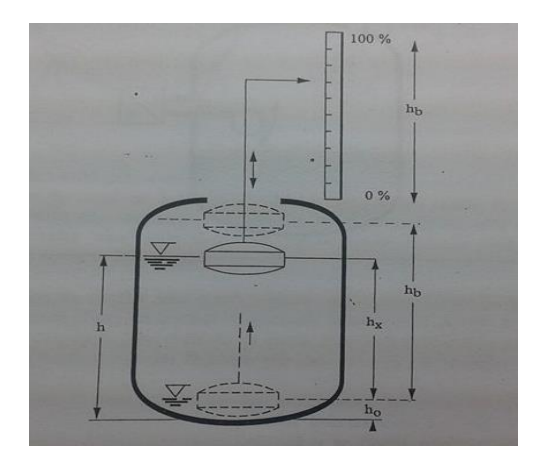

 **Figura 11** Método de flotador/cuerda

 **Fuente:** (Kamp w. , 2008)

## <span id="page-32-0"></span>**2.3.5. Método por desplazamiento**

El método por desplazamiento de un cuerpo se basa en la diferencia entre el peso del cuerpo y la fuerza de flotación hacia arriba que el medio ejerce sobre el cuerpo de desplazamiento. La fuerza de flotación hacia arriba depende del volumen del cuerpo d desplazamiento, la densidad relativa y el nivel del medio. Obviamente, para que el cuerpo se desplace, debe ser más pesado que el medio. La fuerza deferencial se transmite frecuentemente a un transductor de medición por un sistema de barra de torsión de modo que el equipo se mantenga sellado. El transductor empleado en el método por desplazamiento de un cuerpo es un transductor de desplazamiento eléctrico o transductor de fuerza con una salida de 4-20 mA. A menudo, el cuerpo de desplazamiento se monta en un tubo de derivación, de modo que la calibración y control resulta ser independientes del proceso implicado. Además, el nivel del producto es más estable en el tubo de derivación, y se consigue que la medición no resulte supersensitiva. (Kamp w. , 2008)

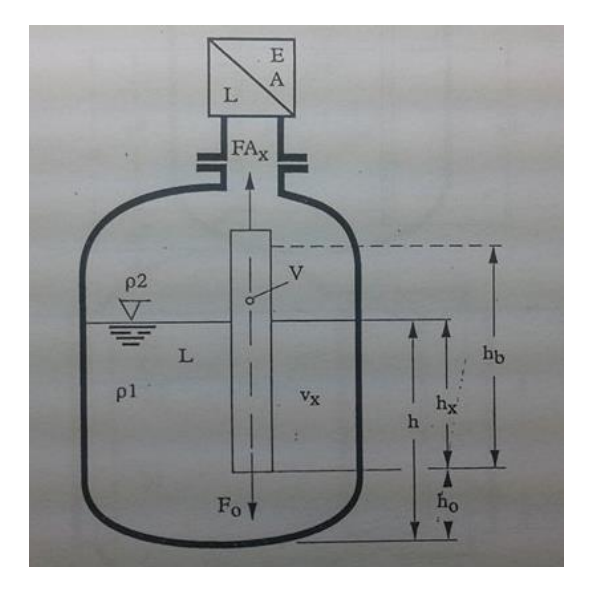

 **Figura 12** Método por desplazamiento

 **Fuente:** (Kamp w. , 2008)

## <span id="page-33-0"></span>**2.3.6. Método por burbujeo**

En este método se mide la presión hidrostática en un tanque insertado un tubo delgado en el líquido y aplicado aire comprimido en el tubo de modo que se empuja hacia abajo la columna de líquido del tubo hasta que salga burbujas de aire del líquido. Estas burbujas dan su nombre al método. La presión del aire en el tubo es entonces igual a la presión dela columna de líquido y se puede medir con un transmisor de presión, que convierte la presión en una señal eléctrica. El aire comprimido se puede obtener a partir del conducto principal de aire mediante una válvula manoreductora o con un minicompresor. (Kamp w. , 2008)

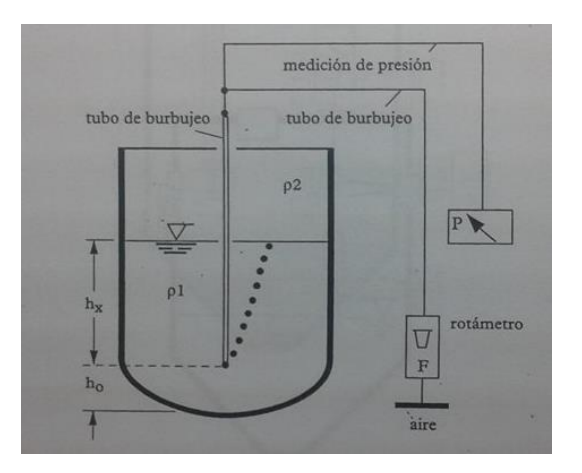

 **Figura 13** Método por burbujeo

 **Fuente:** (Kamp w. , 2008)

#### <span id="page-34-0"></span>**2.3.7. Método de la presión hidrostática**

En este método, la presión hidrostática de la columna de líquido se mide directamente con un transmisor de presión o de presión diferencial. En este caso, los transmisores se montan en la parte más baja posible del tanque. Los transmisores de presión diferencial (∆P) son necesarios en recipientes presurizados, de modo que a un lado de a membrana de transmisor la presión ejercida sea la presión de la columna del líquido y la sobrepresión del líquido, mientras que la presión al otro lado de la membrana solo es la sobrepresión, con lo cual, la diferencia es la presión que ejerce la columna de líquido. Para eliminar la necesidad de tubos de igualación de presión y los riesgos de fugas y formación de condensación asociados, se pueden emplear también dos transmisores electrónicos de presión que midan la presión diferencial de modo que una señal de mediciones reste a la otra en el amplificador. (Kamp w. , 2008)

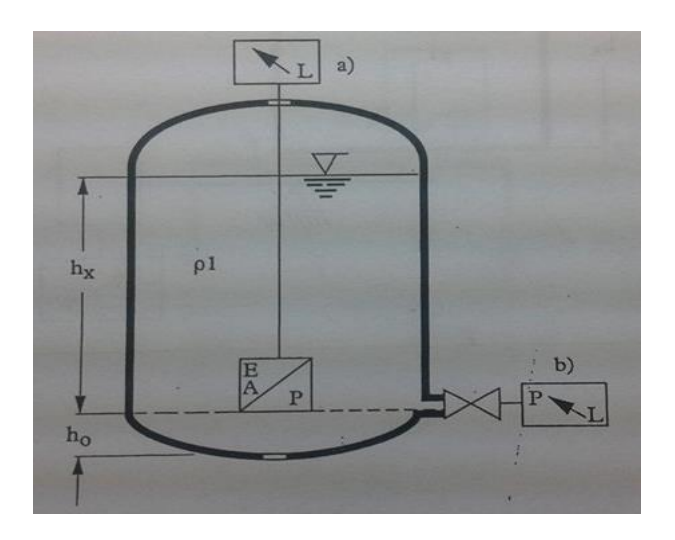

 **Figura 14** Método de la presión hidrostática

 **Fuente:** (Kamp w. , 2008)

#### <span id="page-34-1"></span>**2.3.8. Método de pesaje**

Este método indirecto de medición de nivel e adecuado para líquidos y áridos, y consiste en montar en el tanque entero o el silo las llamadas células de carga. Los transductores de peso se basan mayormente en el principio del electroelongametro. Pero en este caso no se mide el nivel, sino el peso. Por razones de seguridad, siempre debe haber un interruptor de "nivel alto" inmediatamente. (Kamp w. , 2008)

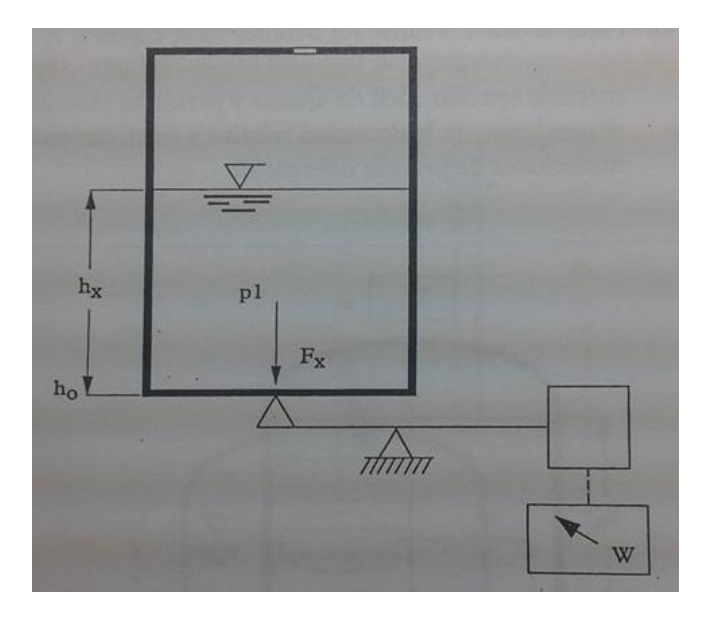

 **Figura 15** Método de pesaje

 **Fuente:** (Kamp w. , 2008)

### <span id="page-35-0"></span>**2.3.9. Método de horquillas vibrantes**

Este método solo es adecuado para interruptores de nivel y consiste en una horquilla oscilante o giratoria preparada para que oscile en aire. Si la horquilla se recubre de producto, la frecuencia de resonancia se reduce o se amortigua completamente. Esta variación de la frecuencia se detecta y se transmite por una señal de salida. El tipo de horquilla empleada y su frecuencia de resonancia dependerá del producto que se quiera medir. Para áridos granulados o pulverizados se emplean un diapasón (120 Hz), y para líquidos y lodos se usas una horquilla oscilante (1000 Hz). (Kamp w. , 2008)

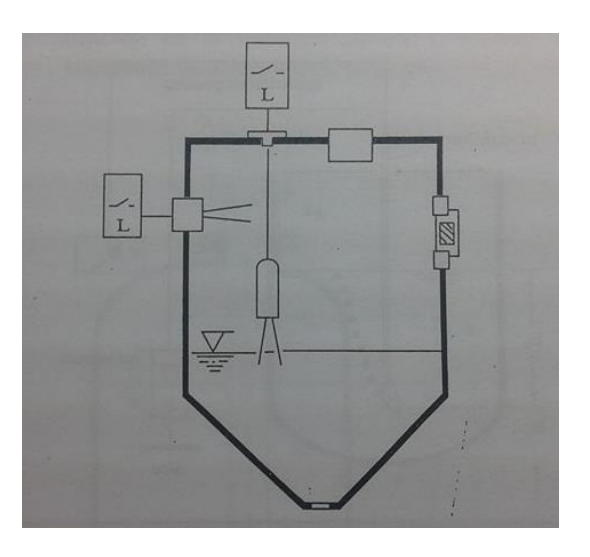

 **Figura 16** Método de horquillas vibrantes

**Fuente:** (Kamp w., 2008)
#### **2.3.10. Método de supresión de la rotación**

En este tipo de interruptor de nivel, un motor eléctrico hace girar una pequeña paleta mediante un dispositivo de embarque. Cuando el producto cubre la paleta, el par del motor activa un microinterruptor que emite una señal de nivel. Este tipo de interruptores de nivel, a menudo denominados interruptores de paleta rotativa, solo es adecuado para áridos. (Kamp w. , 2008)

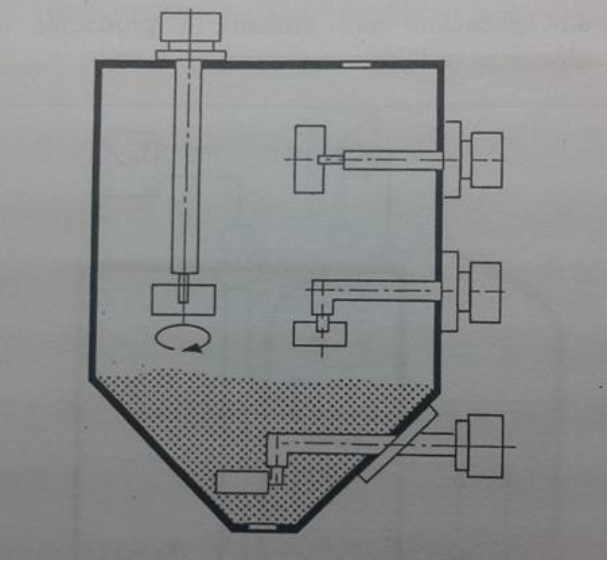

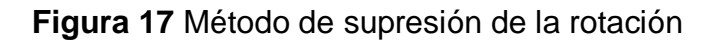

 **Fuente:** (Kamp w. , 2008)

#### **2.3.11. Sistema de medición por plomada**

Desde la parte superior del silo un tambor impulsado por un motor eléctrico hace descender un fleje sonda lastrado por un peo en su extremo. Una rueda de medición e interruptores de proximidad generan un pulso por cada decímetro de descenso libre de la pesa del sensor. Cuando la pesa toca el producto, el fleje se destensa, y e motor invierte su sentido de rotación y devuelve la pesa a su posición de reposo. El número de pulsos medido durante el descenso se resta de la altura total del silo mediante un contador previamente puesto a cero. La diferencia es el nivel en decímetros (pies o decimas de pies). Los pulsos también se pueden transmitir a un convertidor digital/analógico que proporcione una señal de salida de 0-20 o 4-20mA. (Kamp w. , 2008)

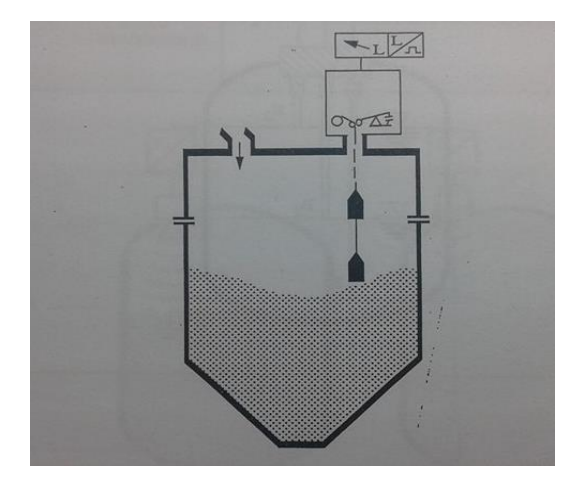

 **Figura 18** Sistema de medición por plomada

 **Fuente:** (Kamp w. , 2008)

#### **2.3.12. Detección de nivel por conductividad**

Este método solo es adecuado sol para detección de nivel de líquidos conductivos. Se mide la diferencia de conductividad en un electrodo parcialmente aislado cuando la sonda está cubierta por el producto conductivo, y cuando no lo esa. La pared metálica del tanque se puede empezar como el segundo electrodo o, si esto no resulta, se debe introducir otro electrodo en el tanque. (Kamp w. , 2008)

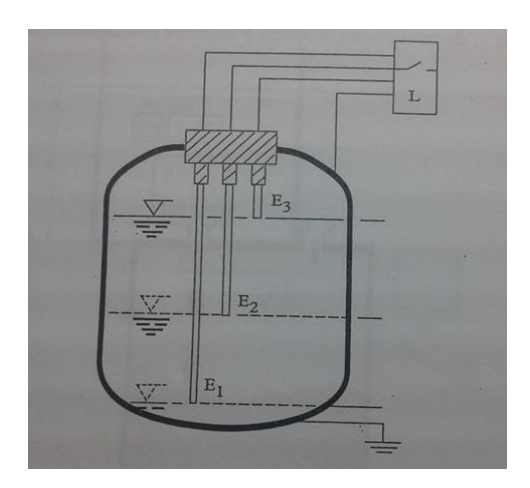

 **Figura 19** Detección de nivel por conductividad

 **Fuente:** (Kamp w. , 2008)

#### **2.3.13. Medición de nivel por capacidad**

Una sonda metálica (y aislada) y la pared misma del tanque o silo actúan como las dos placas de un condensador. La capacidad de este condensador depende del medio que haya entre la sonda y la pared. Si solo hay aire, es decir, si el tanque o silo está vacío, la capacidad del conductor es baja. Cuando parte de la sonda está cubierta por producto, la capacidad se incrementará. El cambio en la capacidad se convierte mediante un amplificador en una acción del relé o en una señal de salida analógica. Por ello, este método es igualmente adecuado como indicador de nivel y como interruptor de nivel. También se puede emplear para medir la altura de la capa de separación entre dos productos (interfase). (Kamp w. , 2008)

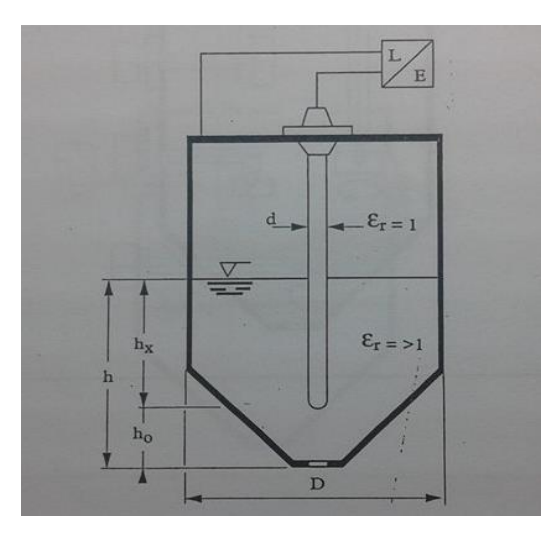

 **Figura 20** Medición de nivel por capacidad

 **Fuente:** (Kamp w. , 2008)

#### **2.3.14. Método del tiempo de retorno de los ultrasonidos**

El método de reflexión del sonido se basa en el tiempo de retorno de un pulso de sonido emitido por un sensor. El pulso ultrasónico emitido se refleja en la superficie del producto y el mismo sensor vuelve a detectarlo (después de tiempo de retorno). El tiempo de retorno de la señal es una medida de la altura de la sección vacía del tanque. Si a esta distancia se le resta la altura total del tanque, se obtiene el nivel del producto. El tiempo de retorno se convierte en una señal de salida analógica. (Kamp w. , 2008)

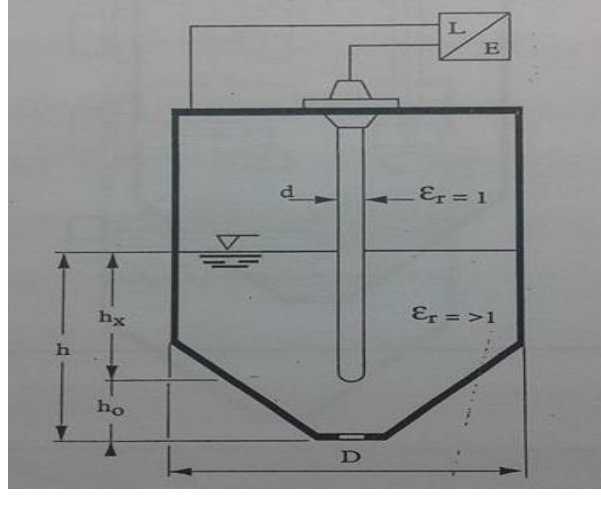

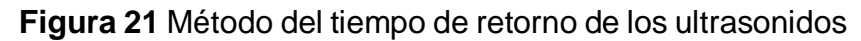

**Fuente:** (Kamp w., 2008)

#### **2.3.15. Método del tiempo de retorno de las microondas**

El método de reflexión de las microondas se basa en el tiempo de retorno de un pulso de microondas emitido por un sensor. Las microondas (onda de radar) se reflejan por la diferencia de impedancia entre el aire y el producto y el mismo sensor vuelve a detectarla. El tiempo de retorno se convierte en una señal de salida analógica. (Kamp w. , 2008)

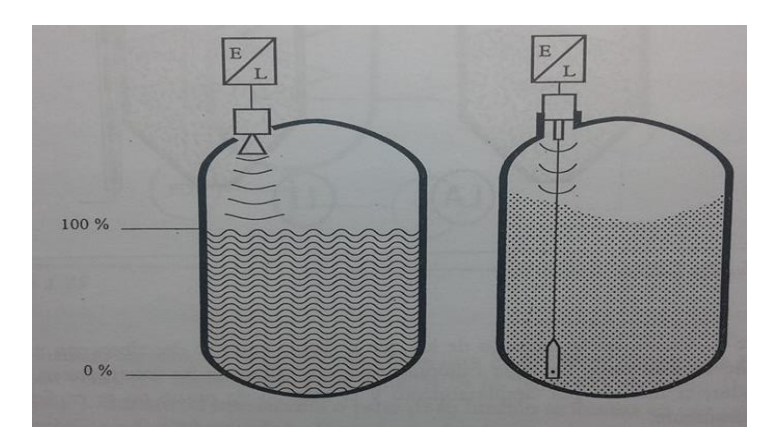

 **Figura 22** Método del tiempo de retorno de las microondas

 **Fuente:** (Kamp w. , 2008)

### **2.3.16. Método por absorción de radiación gamma**

Este método se emplea como indicador de nivel y como detector de nivel y solido se usa si las condiciones son muy extremas, es decir, altas presiones, temperaturas altas, productos abrasivos, tóxicos, corrosivos o pegajosos. Esto es así principalmente porque la radiación gamma no requiere equipo dentro del tanque o reactor, puesto que penetra fácilmente las paredes del tanque. El método se basa en el hecho de que la radiación electromagnética que emite una fuente de rayos gamma alcanza el detector sin impedimentos cuando el tanque o silo esta vacío, pero es absorbida en mayor grado cuando más lleno este el tanque o silo. (Kamp w. , 2008)

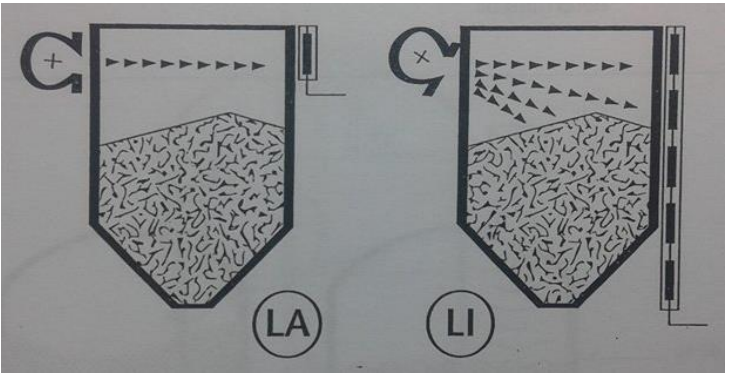

 **Figura 23** Método por absorción de radiación gamma

 **Fuente:** (Kamp w. , 2008)

# **2.3.17. Ventajas e inconvenientes de los métodos de medición de nivel**

### **Tabla 5**

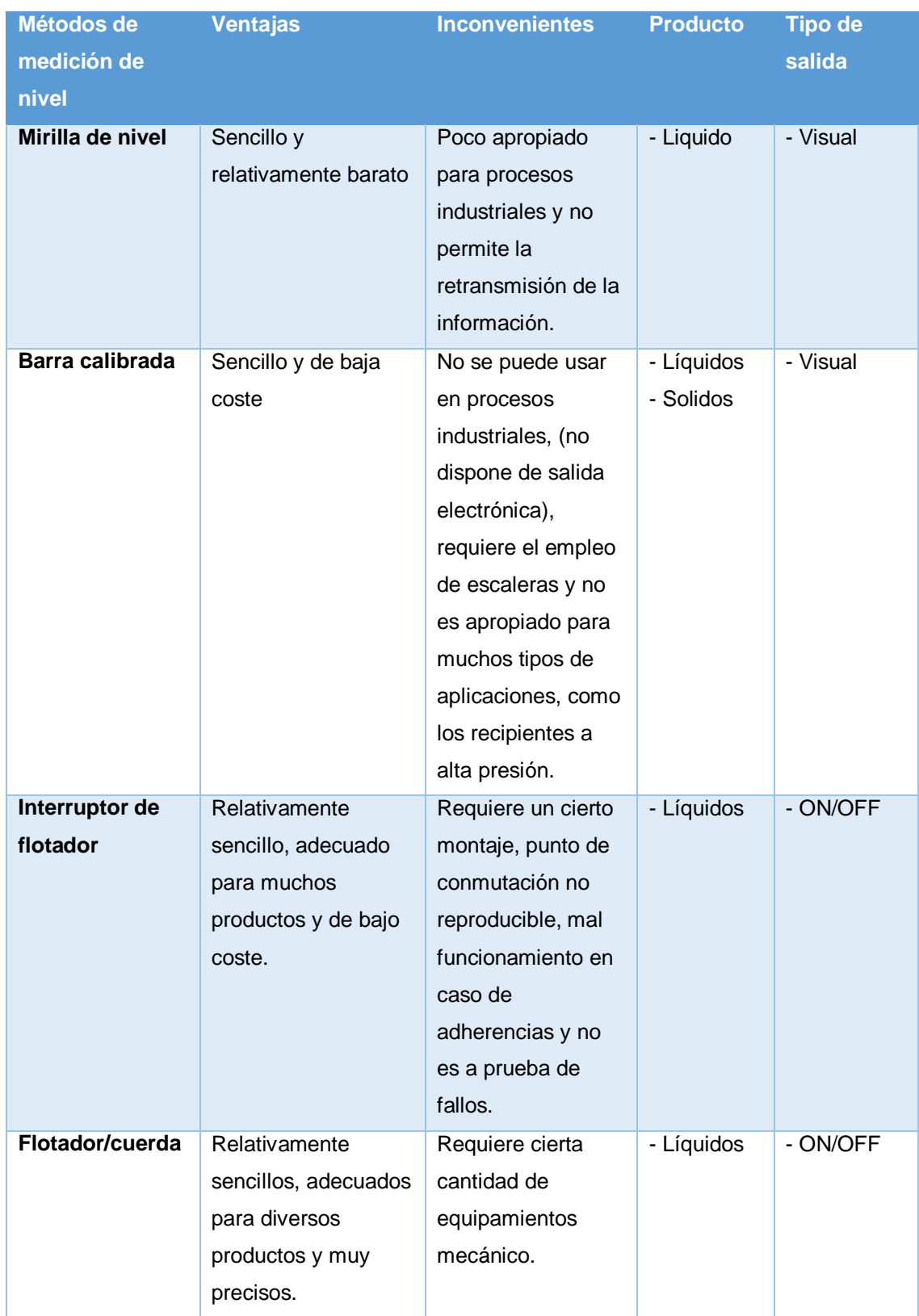

## **Ventajas e inconvenientes de los métodos de medición de nivel**

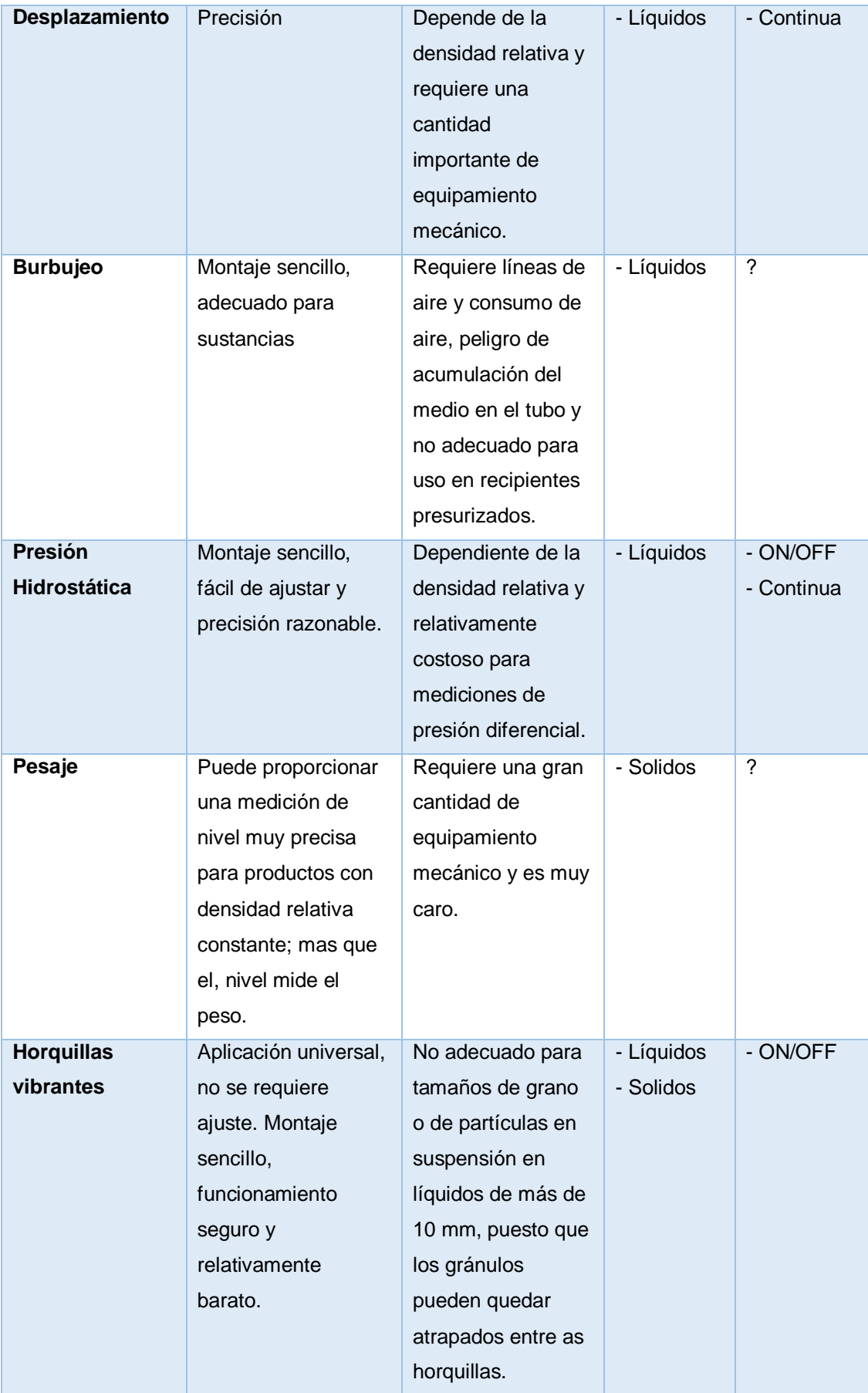

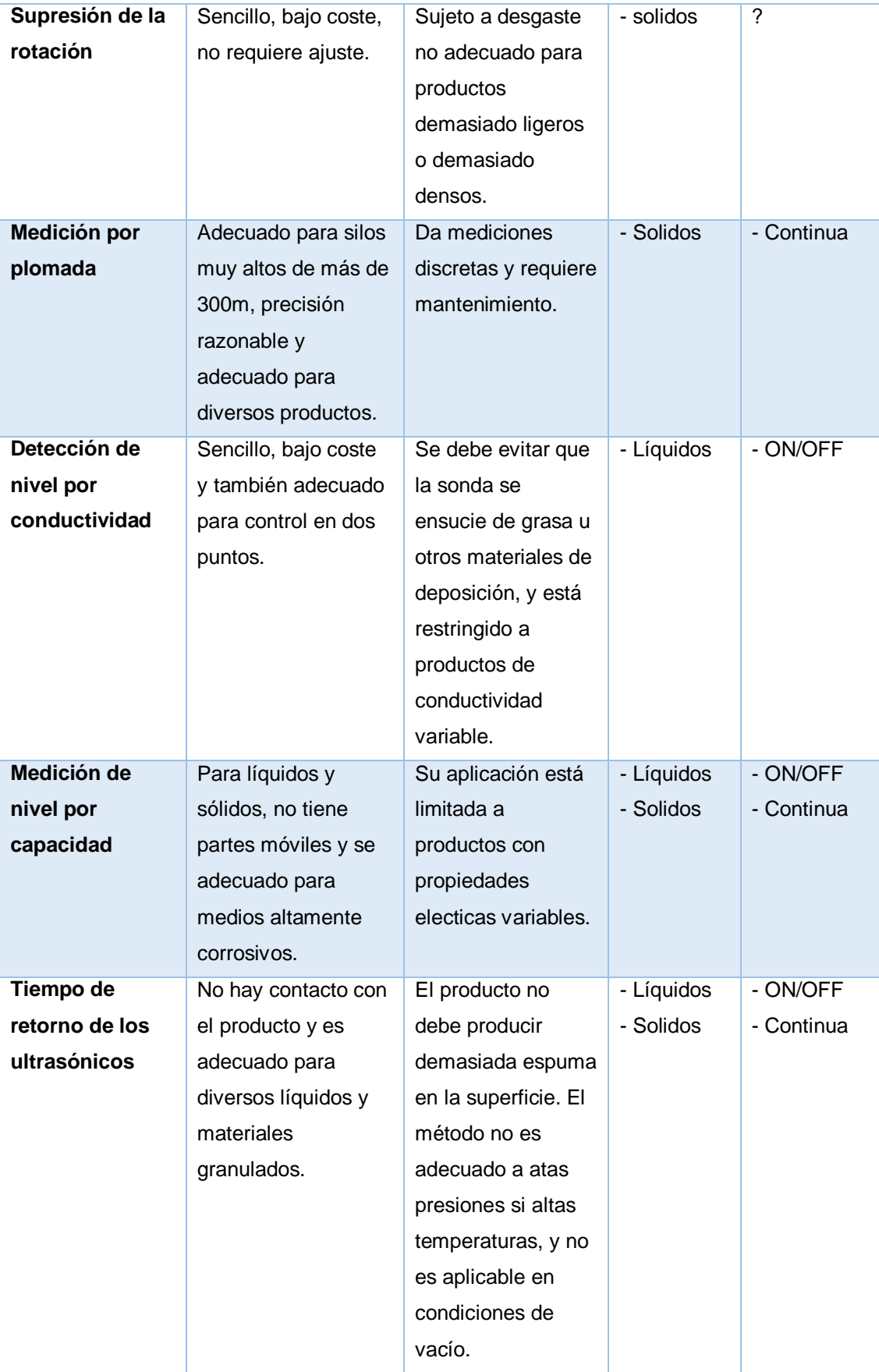

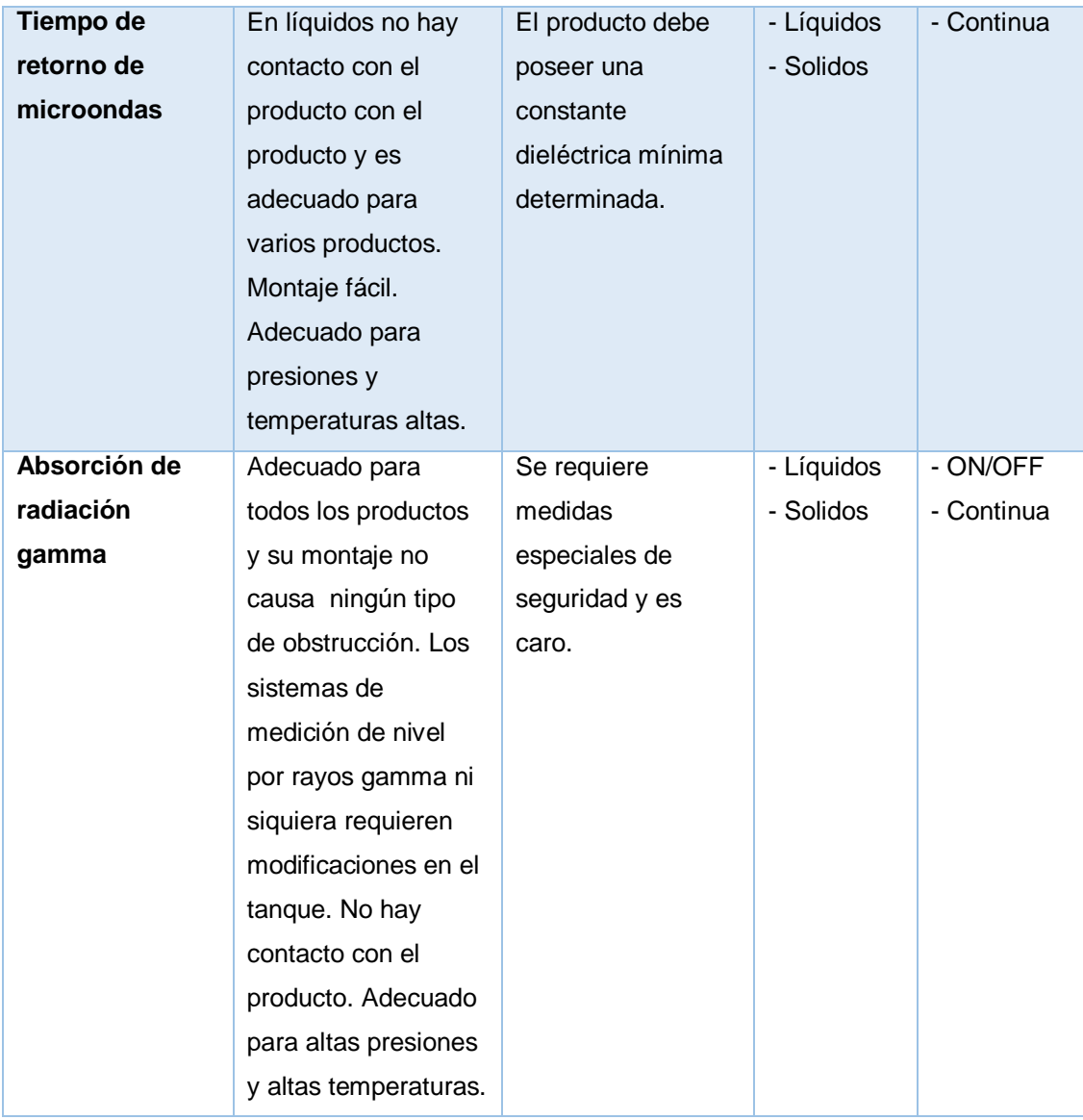

Fuente: (Kamp W. , 2008)

#### **2.4. Transmisor de nivele ultrasónico**

#### **2.4.1. Principio de funcionamiento**

La detección de niveles por ultrasonidos mide la diferencia entre los tiempos de resonancia de una señal de sonido emitida desde un sensor montado en la pared de un tanque y la misma señal recibida de vuelta por el mismo sensor. (Kamp W. , 2008)

#### **2.4.2. Método del tiempo de vuelo**

El sensor ultrasónico transmite pulsos en la dirección de la superficie del producto. Los pulsos son reflejados y recibidos por el sensor. El sensor mide el tiempo t entre el pulso emitido y el pulso recibido. El instrumento usa el tiempo t (y la velocidad del sonido c) para calcular la distancia D entre la membrana del sensor y la superficie del producto. (Endress&Hauser, Prosonic M, 2009)

$$
D=\frac{c\times t}{2}
$$

Para establecer el nivel del líquido L se ingresa la distancia total desde el nivel inferior del tanque hasta donde se encuentra la membrana del sensor siendo E el valor ingresado por el usuario y restándolo una distancia D calculada anteriormente se puede calcular el nivel del producto. (Endress&Hauser, Prosonic M, 2009)

$$
L = E - D
$$

t: tiempo

c: Velocidad del sonido.

E: Distancia vacía.

F: Span (distancia completa).

D: Distancia desde la membrana del sensor.

L: Nivel

BD: Bloqueo distancia.

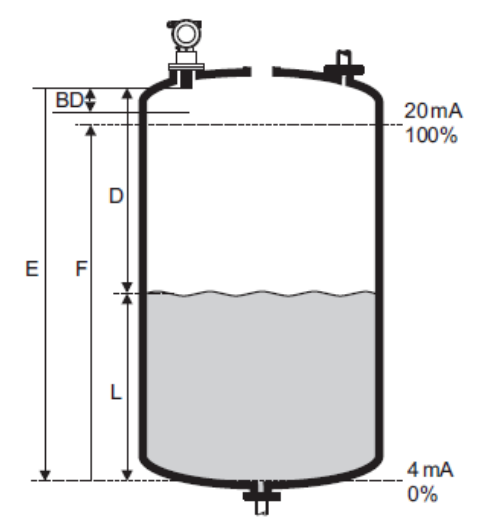

**Figura 24** Principio de medición de nivel

**Fuente:** (Endress&Hauser, Prosonic M, 2009)

#### **2.4.3. Aplicación**

La aplicación más común de este método es donde se requiere una medición no invasiva, ya sea porque el producto pueda contaminar, o ser venenoso, corrosivo o no homogéneo. A continuación se mencionan algunos ejemplos típicos:

- Detección de niveles en recipientes ya probados.
- Detección de reboses en recipientes ya probados.
- Detección de reboses en recipientes de lejía, ácidos o detergentes de limpieza concentrados.
- Protectores de bombas en vacío para tubos de diámetro superior a los 200 mm.
- Detección de niveles en situaciones que requieran que no haya contacto con el producto, como por ejemplo en la industria farmacéutica o en biotecnología.
- En recipientes de vidrio o con revestimiento de vidrio, que no permitan el montaje de los instrumentos habituales. (Kamp W. , 2008)

#### **2.4.4. Criterios para la selección del sistema de ultrasonido más apropiado**

#### **Distancia que se va a medir**

Se debe consultarse una tabla de especificaciones, hoja de datos o algún otro tipo de documento y los datos del proceso. Un sistema desarrollado para obtener una precisión muy alta en distancias cortas no será lo suficientemente eficaz para distancias largas. (Kamp W. , 2008)

### **Composición y propiedades de la superficie del producto**

Es inherente a este tipo de sistema que por lo menos una pequeña parte de la señal sonora transmitida se refleja en la superficie del producto. Si en la superficie del líquido hay algún tipo de capa o espuma o si el producto es algún árido compuesto de pequeños gránulos, se reflejan menos energía y se requerirá un mayor poder de transmisión para la misma distancia. (Kamp W. , 2008)

En sólidos, además, para recibir un eco de retorno adecuado, la señal de retorno tiene que proceder de partículas individuales. El tamaño que debe tener la partícula para que la reflexión no sea difusa depende de la frecuencia. Cuando más suave sea la superficie del líquido o cuando mayor sea el tamaño de la partícula de los áridos, mayor será la señal reflejada. (Kamp W. , 2008)

Las manchas de espuma ocasionales o más capa fina de espuma no afectaran a la medición. Solamente las capas de espuma gruesa absorberán toda la energía ultrasónica y la señal de retorno no se recibirá, de modo que se debe seleccionar un sistema d medición alternativo. En caso de espuma gruesa y densa, la señal que regresa no corresponderá probablemente a la superficie del líquido, sino a la superficie de la espuma misma, de modo que se producirá un error de desplazamiento en el valor medido. (Kamp W. , 2008)

#### **Condiciones para la medición**

Tanto la señal emitida desde el sensor como la reflejada deben atravesar la atmosfera del tanque o silo. Para elegir el sistema de medición más adecuado, se deben examinar cuidadosamente todos los factores susceptibles de poder amortiguar la señal o que puedan provocar interferencias por absorción o reflexión. Estos factores incluyen la presencia de polvo, vapor, presión, temperatura y cambios en la composición de los gases. (Kamp W. , 2008)

#### **Montaje**

El sensor se debe montar en la mejor posición posible para que el sistema funcione correctamente, donde no haya obstáculos entre la superficie del producto y el sensor. Las escaleras de acceso, los elementos de inmersión, los removedores, las entradas de bombeo o una entrada del producto que caigan pueden provocar interferencias. (Kamp W. , 2008)

#### **Presión**

Los sistemas de medición por ultrasonidos son insensibles a los cambios de presión. El tiempo de retorno del sonido no va a experimentar variaciones significativas debido a los cambios de presión, hasta una presión máxima de 3 bar para los sensores de presión. Sin embargo, hay dos limitaciones en relación con la presión. En primer lugar, una presión máxima de 3 bar, que es una limitación puramente mecánica. jjA presiones mu altas, la membrana no se puede mover completamente por la fuerza a la que está sometida. Por otra parte, el sistema no puede trabajar a presiones muy por debajo de los 760 mm de mercurio, ya que en vacío parcial del medio de propagación (es decir, el aire o el gas), no se pueden trasmitir señales acústicas. (Kamp W. , 2008)

#### **Temperatura**

Los cambios de temperatura afectan al tiempo de propagación de una onda acústica en un 0.17% por cada °C. Todos los sensores de señal acústica disponen de un sensor de temperatura que compensa electrónicamente las variaciones de temperatura. Pero dado que la temperatura solo se puede medir en un punto, se pueden presentar variaciones debidas a los cambios en las temperaturas de capas distintas de aire/gas. (Kamp W. , 2008)

#### **2.5. Sensor de temperatura**

De acuerdo con (Jeison Torres, 2010) un sensor de temperatura es "un dispositivo capaz de interpretar señales de cambio de temperaturas y transformar esta información en señales eléctricas y enviarlas a otro dispositivo para poder ser interpretadas".

#### **2.5.1. Medición de temperatura**

La medida de temperatura constituye una de las medidas más comunes y más importantes que se efectúan en los procesos industriales, Utilizando sondas de resistencia depende de la variación de resistencia en función de la temperatura, que es propia del elemento de detección. El elemento de medición consiste, usualmente, en un arrollamiento de hilo muy fino del conductor adecuado bobinado entre capas de material aislante y protegido con un revestimiento de vidrio o de cerámica. Situadas dentro de un tubo de protección o vaina de material adecuado al fluido del proceso (acero,

aceno inox. 304, acero inox. 316, etc.). Los instrumentos de temperatura utilizan diversos fenómenos que son influidos por la temperatura y entre los cuales figuran: la variación de resistencia de un conductor (sonda de resistencia), la variación de resistencia de un semiconductor (termistores), la fuerza electromotriz (f.e.m.) creada en la unión de dos metales distintos (termopares o termocuplas) (Creus, Instrumentación industrial, 2010)

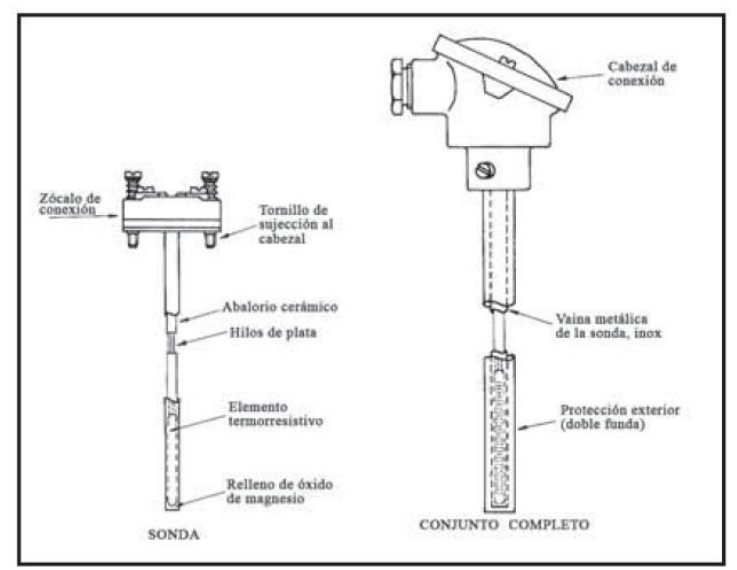

 **Figura 25** Partes de una termoresistencia

 **Fuente:** (Creus, Instrumentación industrial, 2010)

### **2.5.2. RTDs**

Las RTDs pueden ser clasificadas en dos tipos, bobinadas y de rejilla o película metálica de platino fabricadas con estas tecnologías, la RTD ofrece un cambio de resistencia eléctrica como respuesta al cambio de la temperatura que es la que se pretende medir. Mediante a temperatura implica, entonces, medir la resistencia de la RTD y, mediante su curva o tabla de calibración, evaluarla. Pero este método no ofrece una senal eléctrica proporcional a la temperatura objeto de medición que puede ser registrada o medida fácilmente. Si se hace circular una corriente I conocida (con la limitación que impone el autocalentamiento) por la RTD y se mide la tensión a través de la misma, esta señal eléctrica será directamente proporcional a la temperatura. (THOMSOM)

### **2.5.3. Termistores**

Los termistores son semiconductores electrónicos con un coeficiente de temperatura de resistencia negativo de valor elevado, por lo que presentan unas variaciones rápidas, y extremadamente grandes, para los cambios, relativamente pequeños, en la temperatura. Los termistores se fabrican con óxidos de níquel, manganeso, hierro, cobalto, cobre, magnesio, titanio y otros metales, y están encapsulados en sondas y en discos.

Los termistores también se denominan NTC (Negative Temperature Coeficient - coeficiente de temperatura negativo) existiendo casos especiales de coeficiente positivo cuando su resistencia aumenta con la temperatura (PTC - Positive Temperature Coeficient). (Creus, Instrumentación industrial, 2010)

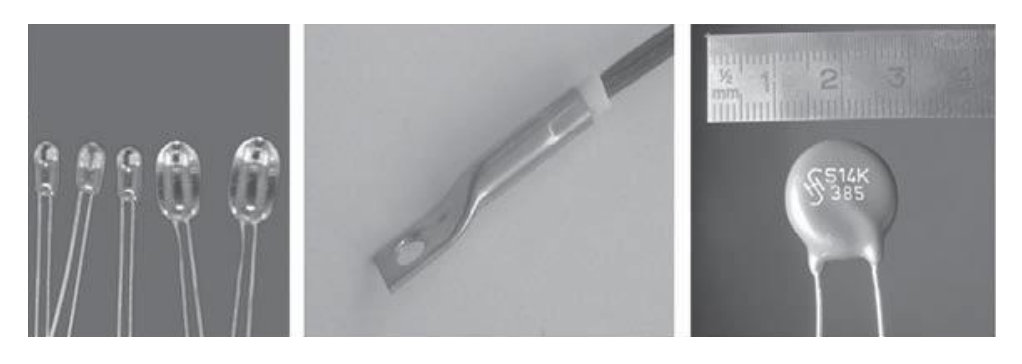

 **Figura 26** Termistores NTC y PTC

 **Fuente:** (Creus, Instrumentación industrial, 2010)

#### **2.5.4. Termopares**

Un termopar es un dispositivo capaz de convertir la energía calorífica en energía eléctrica. Su funcionamiento se basa en los descubrimientos hechos por Thomas Seebeck cuando hizo circular corriente eléctrica en un circuito cerrado, formado por dos diferentes metales cuyas uniones se mantienen a diferentes temperaturas, esta circulación de corriente obedece a dos efectos termoeléctricos combinados, el efecto Peltier que provoca la liberación o absorción de calor en la unión de dos metales diferentes cuando una corriente circula a través de la unión y el efecto Thompson que consiste en la liberación o absorción de calor cuando una corriente circula a través de un metal homogéneo en el que existe un gradiente de temperaturas. (Creus, Instrumentación industrial, 2010)

### **Efecto Seebeck**

El efecto Seebeck fue descubierto por el físico Thomas Johan Seebeck, en 1821 que al unir una lámina de cobre con otra de bismuto, al calentar una de las uniones se genera una corriente eléctrica que fluye por el circuito cerrado, este tipo de efectos son muy utilizados en la actualidad en el diseño de sensores que permiten realizar mediciones de temperatura con una gran sensibilidad y precisión. (Creus, Instrumentación industrial, 2010)

### **2.5.5. Termopozos**

El termopozo es la pieza del sensor de temperatura que se halla en contacto con el producto del proceso. Básicamente, los termopozos se dividen en tubos de protección construidos a partir de tubos soldados y termopozos realizados a partir de barras taladradas. A menudo los sensores de temperatura tales como termopares, termistores y termómetros bimetálicos no pueden colocarse directamente en el producto, pues necesitan protección contra las condiciones de

proceso extremas. Además el termopozo garantiza que el intercambio del inserto de medición sea posible sin interrumpir el proceso. (Endress&Hauser, Termopozos, 2018)

#### **Características generales**

Las conexiones de los termoposos pueden ser roscados, soldadas, con racor de compresión, bridados y tipo clamp entre otras. La ventaja del termoposo es que evita detener el proceso para sacar el sensor de temperatura ya que el tempoposo se quedara conectado en el tanque, se alarga la vida útil del elemento de medición ya que no se encuentra en contacto con el producto que se está midiendo, evitando que se corroa por la abrasión y corrosión. (Endress&Hauser, Termopozos, 2018)

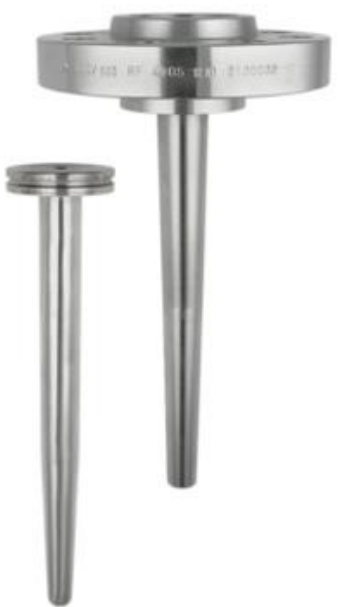

 **Figura 27** Termoposos roscado y brida

 **Fuente:** (Endress&Hauser, Termopozos, 2018)

#### **2.6. HMI**

Para saber que es una HMI primero hay que definir que es una interfaz, Se considera una interfaz todas las partes (software, hardware) de un sistema interactivo usuario-sistema que tiene como fin controlar, supervisar e informar algún proceso. Por tanto el HMI (interfaz hombre maquina) es un interfaz gráfica que sirve de intermediario entre el proceso y el operario para observar el funcionamiento de algún proceso industrial y de ser necesario modificarlo para asegurar la producción, el HMI es programado en un software el cual puede ser propio del fabricante como por ejemplo: National instruments con su software labview y siemens INTOUCH con el software TIA portal. (Autracen, 2017)

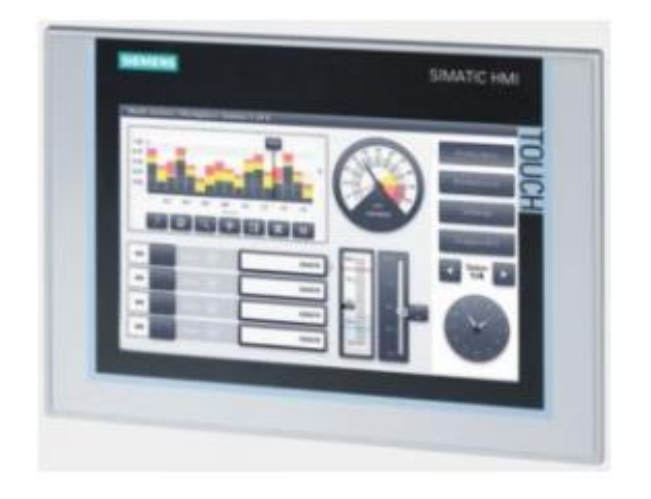

 **Figura 28** HMI - INTOUCH  **Fuente:** (Autracen, 2017)

#### **2.7. P&ID**

P&ID por sus siglas en inglés (Piping and Instrument Diagram) Diagrama de instrumentación y tubería, Son documentos, base de todo proyecto industrial, que muestran el flujo de proceso en las tuberías, así como los equipos instalados y el instrumental. En estos diagramas se muestra como mínimo la siguiente información: equipos de planta, las tuberías que interconectan los equipos y la instrumentación que controla la planta. Los diagramas a medida que van pasando por las distintas etapas de un proyecto, se van completando con información cada vez más detallada, que permiten finalmente reflejar el funcionamiento y las características principales de la planta. (Uriza, 2016)

#### **2.7.1. Identificación y símbolos de instrumentación**

#### **2.7.1.1. Designación de instrumentos**

Todos los diagramas de instrumentación y control de procesos industriales están compuestos de símbolos y líneas de flujo o proceso para la representación gráfica de equipos e instrumentos involucrados en el proceso, detalla el funcionamiento y la interconexión entre ellos. (Uriza, 2016).

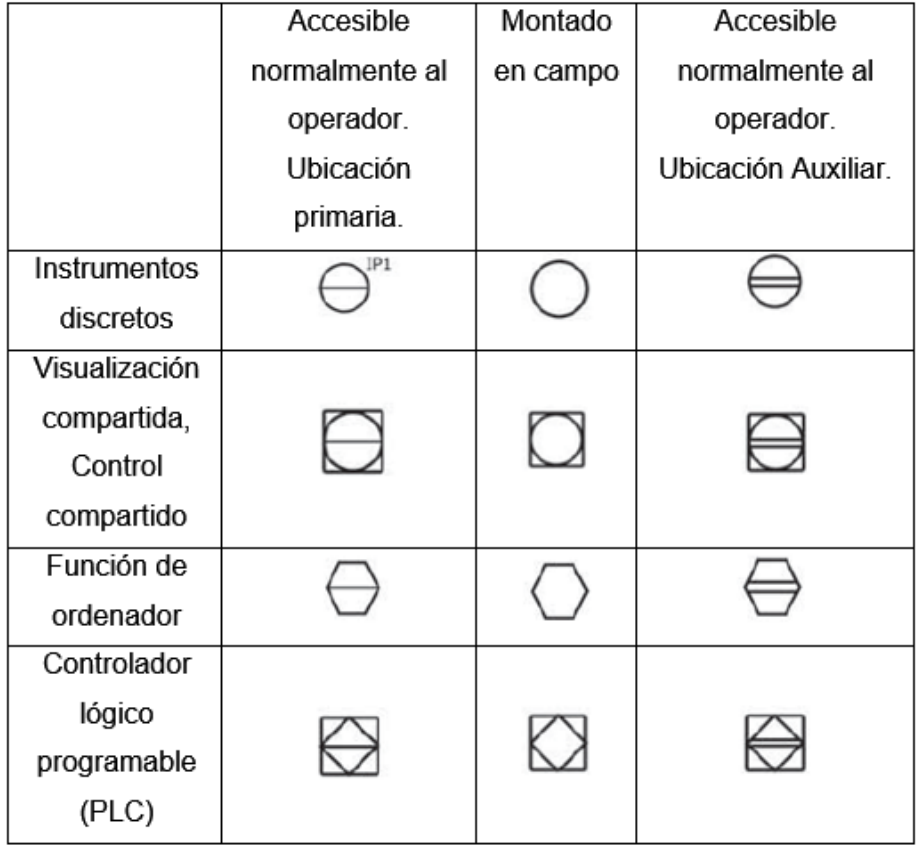

 **Figura 29** Simbología general de instrumentos básicos

 **Fuente:** (Ansi/Isa-5.1, 2009)

### **2.7.1.2. Identificación de instrumentos**

Para la identificación de instrumentos se a seguido las normas ANSI/ISA-5.1 donde se emplean letras para designar equipos e instrumentos, la primera letra siempre designa a la variable a la que está dedicada el instrumento. La segunda es la función principal del instrumento. Ejemplo: TT (Transmisor de temperatura). Cuando se emplean tres letras, la primera letra designa la variable, la segunda letra es la función secundaria y la tercera letra es la función principal. Ejemplos: LIT (transmisor e indicador de nivel). (Ansi/Isa-5.1, 2009)

# **Tabla 6**

# **Código de identificación de instrumentos**

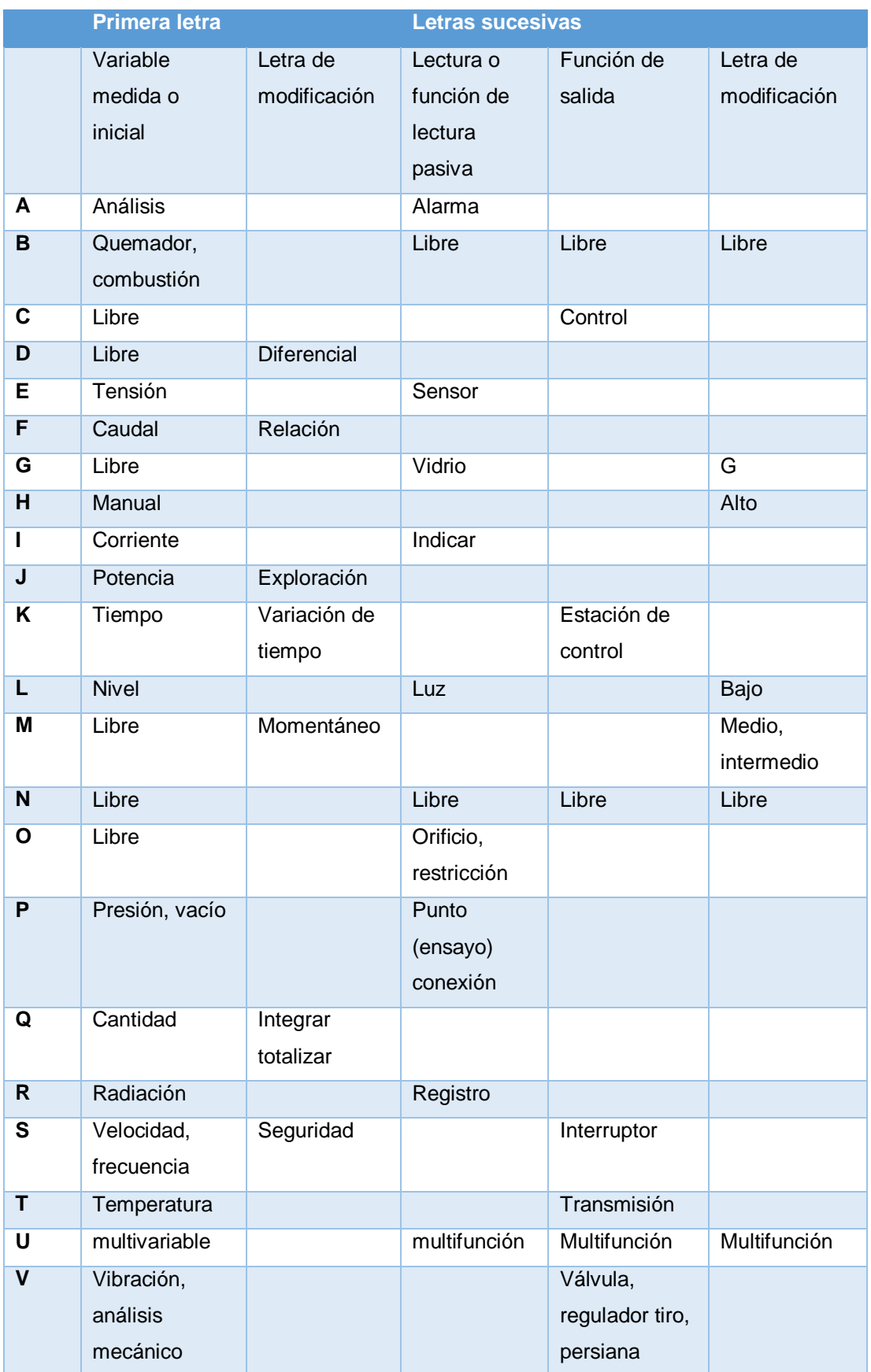

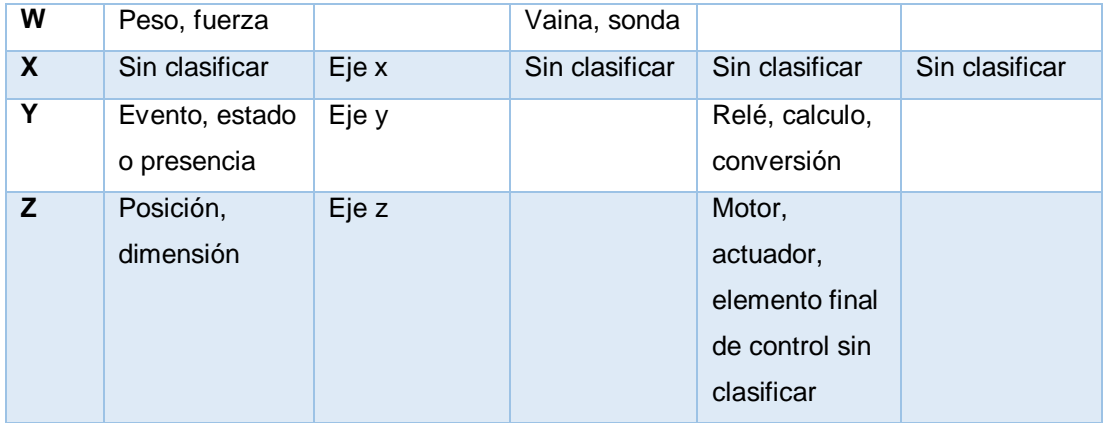

Fuente: (Creus, Instrumentación industrial, 2010)

### **2.7.1.3. Simbología de conexión**

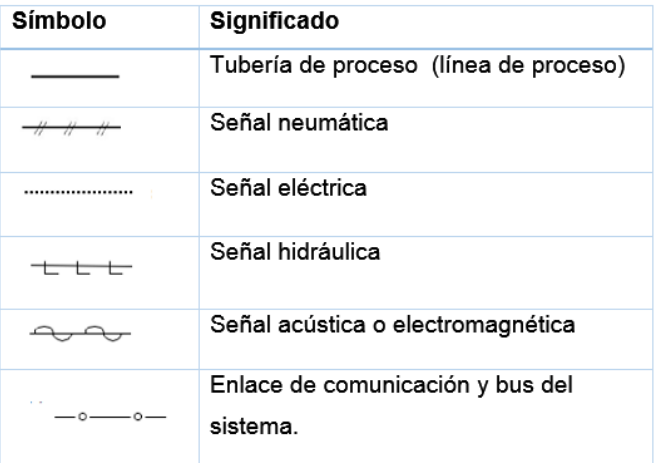

### **Figura 30** Representación de líneas

 **Fuente:** (Ansi/Isa-5.1, 2009)

| Símbolo | <b>Significado</b>             |
|---------|--------------------------------|
|         | Cuerpo general                 |
| ⊣∿⊦     | Válvula mariposa               |
|         | Válvula de bola                |
|         | Válvula de globo               |
|         | Válvula normal abierta (común) |
|         | Válvula normal cerrada (común) |

 **Figura 31** Cuerpos de válvulas  **Fuente:** (Ansi/Isa-5.1, 2009)

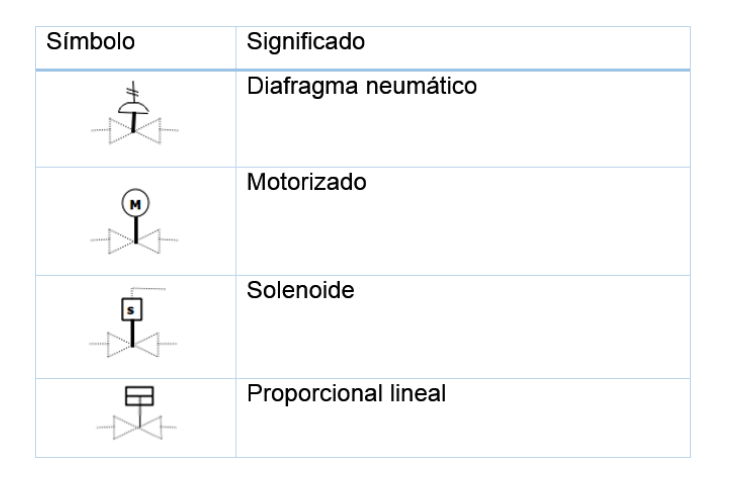

 **Figura 32** Actuadores

 **Fuente:** (Ansi/Isa-5.1, 2009)

### **2.8. Sistema de control**

Un sistema de control es un arreglo de componentes cuyo objetivo es comandar o regular la respuesta de una parte del proceso, conocida como planta, sin que el operador intervenga en forma directa sobre sus elementos de salida. El operador manipula únicamente magnitudes de baja potencia denominada de consigna, mientras que el sistema de control, a través de los accionamientos conectados en sus, salidas, se encarga de producir los cambios energéticos en la planta. (Daneri, 2008)

### **2.8.1. Sistema de control de lazo abierto**

Un sistema de control de lazo abierto es aquel en el cual la acción de control es independiente de la o las señales de salida. Por ejemplo, el sistema de control no realiza acción alguna para compensar variaciones en la temperatura del recipiente en caso de perturbación externas, tales como, variación de la temperatura ambiente. (Daneri, 2008)

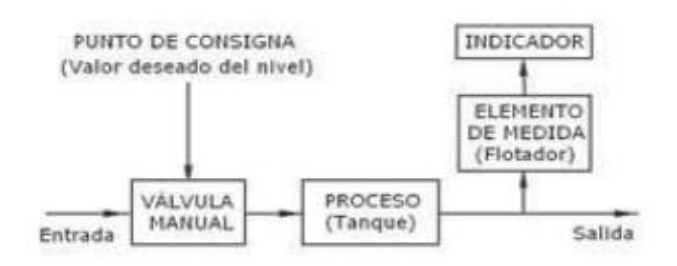

 **Figura 33** Sistema de control de lazo abierto

 **Fuente:** (Creus, Instrumentación industrial, 2010)

#### **2.8.2. Sistema de control de lazo cerrado**

La regulación o control automático en lazo cerrado consiste en sustituir la acción del elemento humano por un dispositivo llamado controlador o regulador, el cual gobierna el elemento final de regulación, normalmente una válvula de control, a efectos de corregir la variable manipulada de entrada al proceso. (Roca, Control automatico de procesos industriales , 2014)

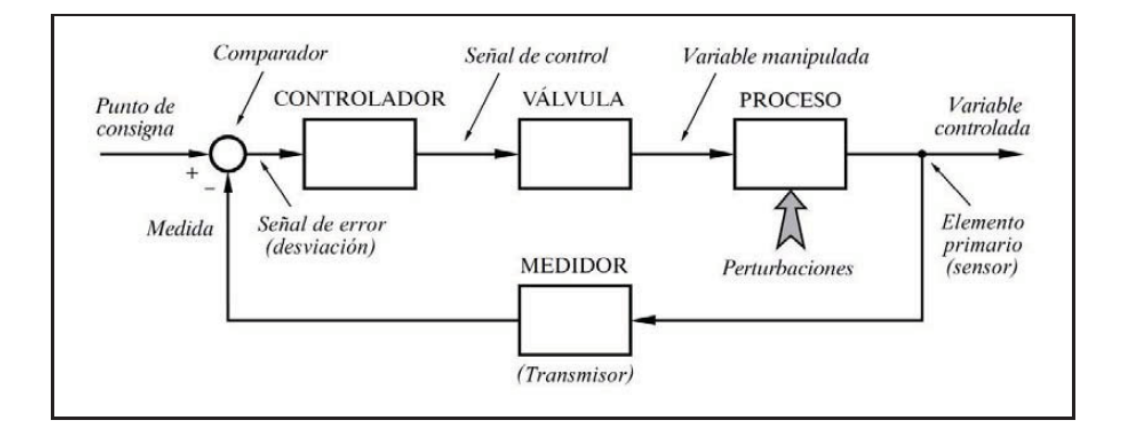

 **Figura 34** Diagrama de bloques de un sistema de control de lao cerrado.

**Fuente:** (Roca, Control automatico de procesos industriales , 2014)

La figura 35 muestra un diagrama de bloques de la disposición básica de los componentes que forman un proceso con control automático en lazo cerrado. Obsérvese que el flojo de señales se cierra sobre sí mismo, y que el sistema tiene como señal de entrada el punto de consigna (también llamado valor deseado o set point en inglés) y como señal de salida de variable controlada. (Roca, Control automatico de procesos industriales , 2014)

#### **2.9. Elementos finales de control**

En el control automático de los procesos industriales, los elementos finales de control juegan un papel muy importante en el bucle de regulación, realizando el control de variables tales como: caudal, presión, nivel, temperatura, etc. Conforme con la señal de entrada, dentro del bucle de control tiene tanta importancia como el elemento primario, el transmisor y el controlador. (Creus, Instrumentación industrial, 2010)

#### **2.9.1. Válvulas**

La válvula de control juega un rol muy importante en el arreglo de regulación. Son instrumentos de control los cuales pueden abrir y cerrar, conectar y desconectar, regular. El cuerpo de la válvula de control contiene en su interior el obturador y los asientos, Y esta provista de rosca o de bridas para conectar la válvula a la tubería. Esta unido a un vástago que pasa a través de la tapa del cuerpo y que es accionado por el servomotor. (Creus, Instrumentación industrial, 2010)

#### **Válvula de bola**

En estas válvulas, el cuerpo tiene una cavidad interna esférica que alberga un obturador en forma de esfera o de bola (de ahí su nombre). La bola tiene un corte adecuado (usualmente en V) que fija la curva característica de la válvula, y gira transversalmente accionada por un servomotor exterior. El cierre estanco se logra con un arco de teflón incorporado al cuerpo contra el cual asienta la bola cuando la válvula está cerrada. En posición de apertura total, la válvula equivale aproximadamente al 75% del tamaño de la tubería. La válvula de bola se emplea principalmente en el control de caudal de fluidos negros, o bien en fluidos con gran porcentaje de sólidos en suspensión. (Creus, Instrumentación industrial, 2010)

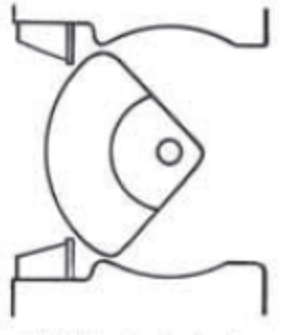

p) Válvula de bola  **Figura 35** Válvula de bola

 **Fuente:** (Creus, Instrumentación industrial, 2010)

#### **2.9.2. Servomotores**

Los servomotores pueden ser neumáticos, eléctricos, hidráulicos, digitales y manuales, si bien se emplean generalmente los dos primeros por ser más simple, de actuación rápida y tener una gran capacidad de esfuerzo. Puede afirmarse que el 90% de las válvulas de control utilizadas en la industria son accionadas neumáticamente. (Creus, Instrumentación industrial, 2010)

#### **Servomotores eléctricos**

Tradicionalmente, las industrias han utilizado exclusivamente servomotores neumáticos para las válvulas de control. Los actuadores eléctricos han avanzado en tecnología en cuanto a velocidad, par disponible, conexiones aptas para la señal de entrada de 4-20mA DC o 0- 10V DC, su principal aplicación es en sistemas de control de laso cerrado. (Creus, Instrumentación industrial, 2010)

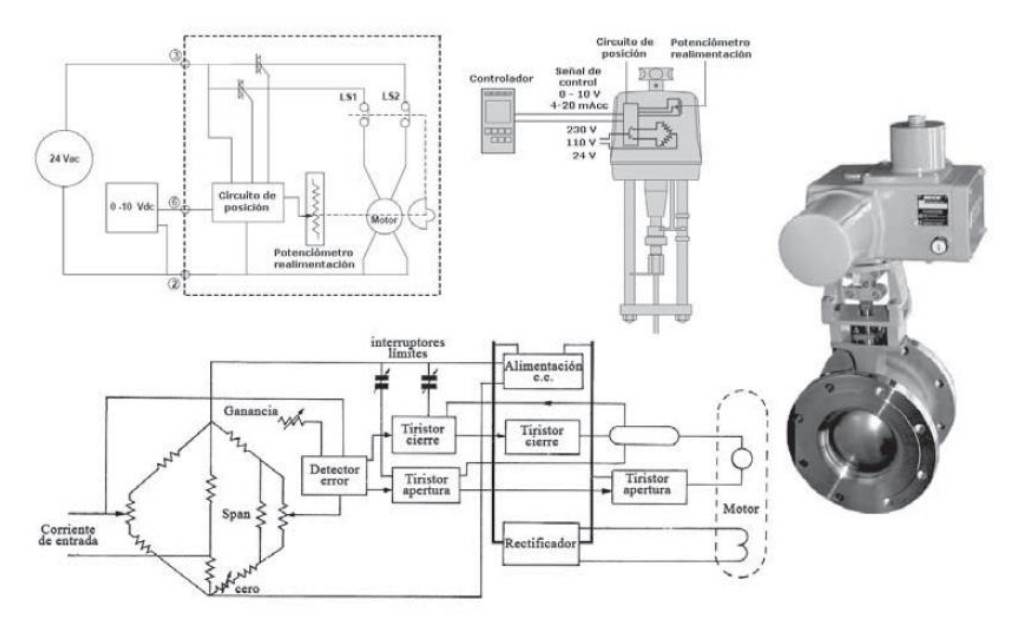

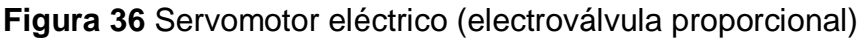

 **Fuente:** (Honeywell)

#### **2.9.3. Bombas**

Las bombas son dispositivos que se encargan de transferir energía a la corriente del fluido impulsándolo, desde un estado de baja presión estática a otro de mayor presión. Están compuestas por un elemento rotatorio denominado impulsor, el cual se encuentra dentro de una carcasa llamada voluta. Inicialmente la energía es transmitida como energía mecánica a través de un eje, para posteriormente convertirse en energía hidráulica. El fluido entra axialmente a través del ojo del impulsor, pasando por los canales de éste y suministrándosele energía cinética mediante los álabes que se encuentran en el impulsor para posteriormente descargar el fluido en la voluta, el cual se expande gradualmente, disminuyendo la energía cinética adquirida para convertirse en presión estática. (Daniel Mogollón, 2010)

#### **Bomba sumergible**

Las bombas sumergibles se caracterizan por que funcionan hundidas o sumergidas en el líquido a bombear. La presión del nivel del líquido y además, el empuje del motor, periten crear una gran fuerza de salida. Cuentan con un motor impermeabilizado tanto como el conjunto móvil y los terminales de alimentación. (INDUSTRIA, 2014)

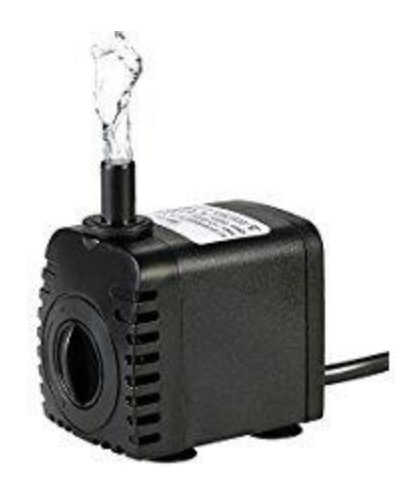

 **Figura 37** Bomba sumergible

 **Fuente:** (JAD)

#### **Clasificación de las bombas sumergibles**

Se pueden clasificar principalmente en bombas de motor húmedo y bombas de motor seco, el tipo más común de encontrar es la bomba de motor húmedo en donde el motor se monta acoplado a las carcasa, estando en contacto con el líquido que pasa por el interior de la bomba, este tipo de bombas son completamente aisladas sus componentes eléctricos, en cambio las combas de motor seco, tiene el motor acoplado en la parte superior de la carcasa separado de las piezas de bombeo por un cilindro lleno de aire, al sumergirse la bomba, el aire queda atrapado en la pieza cilíndrica, manteniendo una presión desde el interior que impide al agua pasar al compartimiento del motor y componentes eléctricos. (INDUSTRIA, 2014)

#### **2.9.4. Resistencia calefactora**

Las resistencias de inmersión están diseñadas para el calentamiento en contacto directo con el fluido: agua, aceite, materiales viscosos, disoluciones ácidas o básicas. Dado que todo el calor se genera dentro del líquido, se alcanza un rendimiento energético máximo. Al no existir elementos distorsionadores, el control de la temperatura de proceso puede ser muy ajustado. Las resistencias de inmersión presentan varias opciones de acoplamiento al depósito o tanque donde se instalan: mediante tapón roscado, con racores, con brida, tipo sumergidores. (Electricfor, S.f.)

#### **2.9.5. Relé**

El relé o relevador es un dispositivo electromecánico. Funciona como un interruptor controlado por un circuito eléctrico en el que, por medio de una bobina y un electroimán, se acciona un juego de uno o varios contactos que permiten abrir o cerrar otros circuitos eléctricos independientes. Dado que el relé es capaz de controlar un circuito de salida de mayor potencia que el de entrada, puede considerarse, en un amplio sentido, como un amplificador eléctrico. Como tal se emplearon en telegrafía,

haciendo la función de repetidores que generaban una nueva señal con corriente procedente de pilas locales a partir de la señal débil recibida por la línea. Se les llamaba "relevadores". De ahí el término "relé". (Blog Tecnosinergia, 2014)

### **2.10. Otras definiciones**

#### **2.10.1. Cavitación**

Es un efecto hidrodinámico que se produce cuando el agua o cualquier otro fluido para a velocidad por una arista afilada, produciendo una descompresión del fluido. Puede ocurrir que se alcance la presión de vapor del líquido de tal forma que las moléculas que lo componen cambian inmediatamente a estado de vapor, formándose burbujas, mas correctamente, cavidades. Las burbujas formas viajan a zonas de mayor presión e implotan (el vapor regresa al estado líquido de manera súbita, <aplastándose> bruscamente las burbujas) produciendo una estela de gas y un arranque de metal de la superficie en la que origina este fenómeno, es un proceso físico que es muy parecido al de la ebullición, la diferencia es que la cavitación es causada por una caída de la presión local por debajo de la presión de vapor mientras que la ebullición lo hace por encima de la presión ambiental local. (FLUIDOS, 2008)

#### **2.10.2. Golpe de ariete**

EL fenómeno del golpe de ariete, también denominado transitorio, consiste en la alternancia de depresiones y sobrepresiones debido al movimiento oscilatorio del agua en el interior de la tubería, es decir, básicamente es una variación de presión, y se puede producir tanto en impulsiones como en abastecimientos por gravedad. En una impulsión, la parada brusca de motores produce el mismo fenómeno, pero al contrario, es decir, se inicia una depresión aguas arriba de la bomba, que se traslada hacia el final para transformarse en compresión que retrocede a la bomba. (rural, 2018)

#### **2.10.3. Abrasión**

Desgaste por abrasión también llamado desgaste por fricción, deslizamiento o segmentación de un material, el producto por individual o al granel rasca la superficie del componente al deslizarse en paralelo a este, este tipo de desgaste es diferente al producido por abrasión mecánica o más conocido como corrosión. (Creus, Instrumentación industrial, 2010)

#### **2.10.4. Corrosión**

Es el deterioro del metal por reacciones electroquímicas con sustancias o microbios en el ambiente. Estas sustancias pueden ser materiales de proceso contenidos en un recipiente, cañerías u otro equipo, o materiales en el ambiente externo por ejemplo, agua, sal, o contaminantes en la atmosfera. La oxidación del acero es un ejemplo de corrosión. (CCPS, 2010)

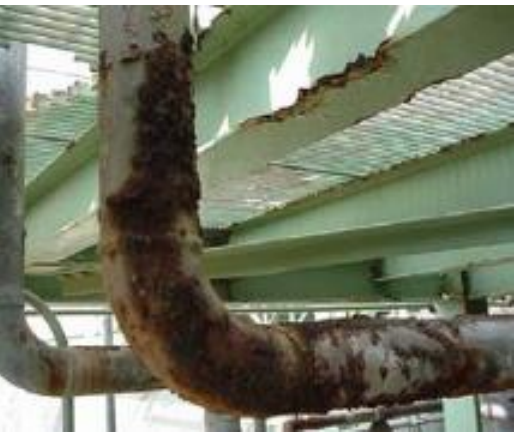

 **Figura 38** Efectos de la corrosión

 **Fuente:** (CCPS, 2010)

#### **2.11. Protección ambiental IP**

Los cabezales que envuelven los equipos eléctricos satisfacen diversa funciones prácticas para su uso cotidiano, Evitan que las personas toquen / se acerquen a las partes peligrosas (protección contra descargas) y que toquen las partes móviles del interior del aparato (cabezal), Impiden la penetración de materias extrañas, Protegen el equipo de la entrada de agua y, por lo tanto, de los daños o cortocircuitos que esta pueda acarrear. (Endress&Hauser, Medicion de caudal, 2005)

#### **2.11.1. Categoría de protección IP**

Los códigos que los fabricantes estampan en la placa de características del instrumento indican que este cumple los niveles de protección aceptados. Algunas autoridades de certificación se reservan el derecho de ejecutar comprobaciones cruzadas del nivel de protección de cabeza si sus símbolos de calidad aparecen en la placa de características del instrumento (por ejemplo FM, CSA). Los códigos siempre consisten en un número de identificación ID (IP, NEMA/tipo) y seguido de una combinación de dígitos/letras que identifican el nivel de protección contra contactos. (Endress&Hauser, Medicion de caudal, 2005)

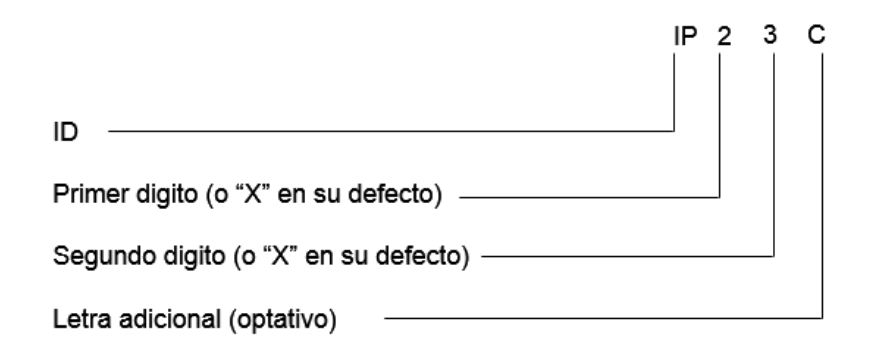

 **Figura 39** Codificación internacional

 **Fuente:** (Endress&Hauser, Medicion de caudal, 2005)

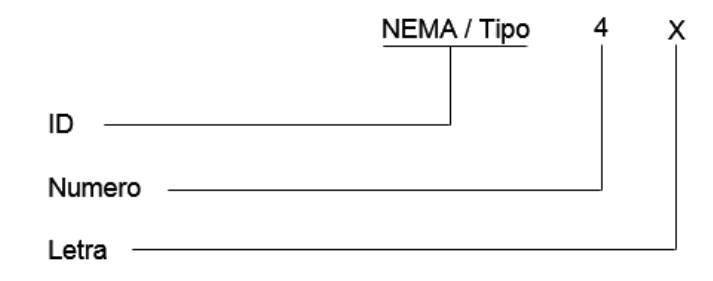

 **Figura 40** Codificación NEMA

 **Fuente:** (Endress&Hauser, Medicion de caudal, 2005)

### **Tabla 7**

#### **Protección IP**

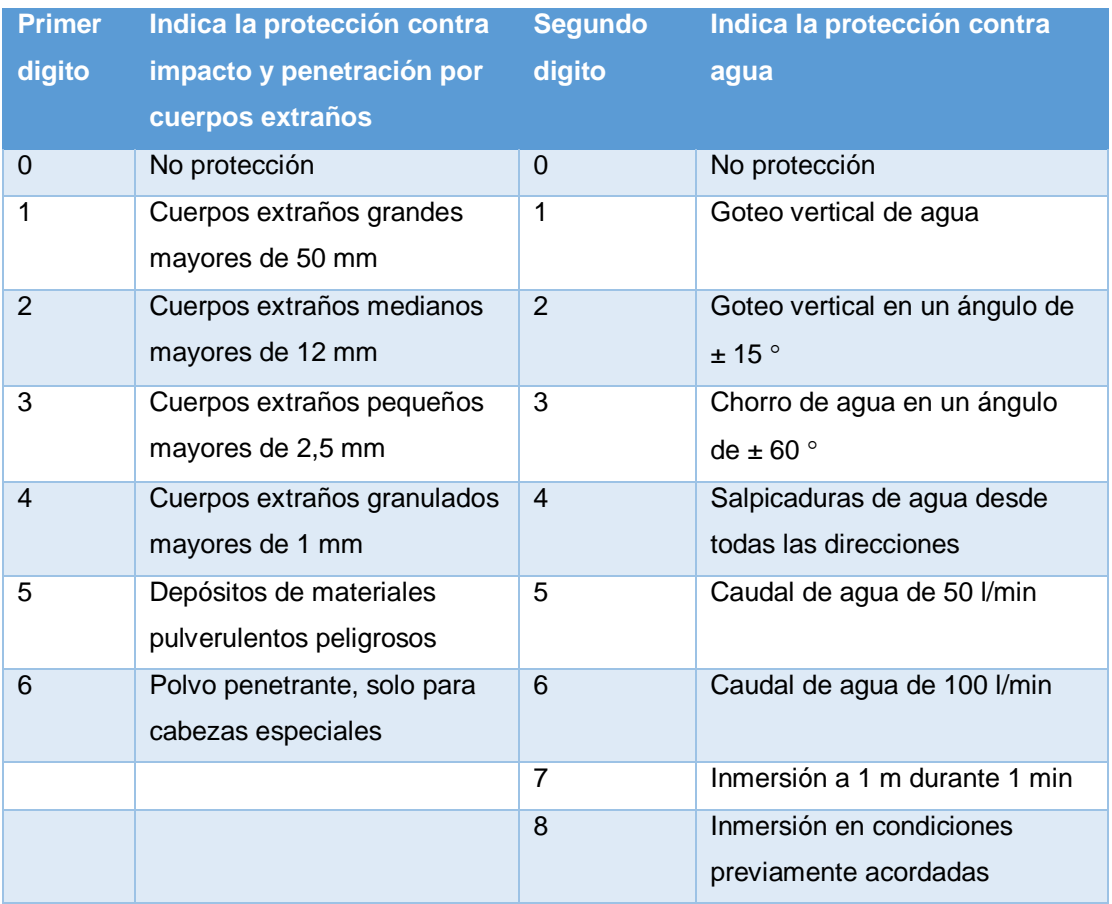

Fuente: (Kamp W. , 2008)

#### **2.12. Protección contra riesgo de explosiones**

En la fabricación, el procedimiento, la destrucción o el transporte (por ejemplo, por viaducto) y almacenamiento de sustancias que puedan formar atmosferas explosivas en necesario establecer medidas de protección especiales. La protección contar explosiones es uno de los ámbitos especiales más relevantes en cuanto a seguridad, porque un incendio incontrolado, la onda expansiva de una explosión, algunos productos resultantes de reacciones químicas o el agotamiento de oxígeno en algunas zonas pueden poner en peligro la salud e incluso las vías de los trabajadores. (Endress&Hauser, Medicion de caudal, 2005)

**Protección primaria contra explosiones.-** Son siempre actuaciones de prevención y consiste en medidas que eviten o restrinjan la formación de ambientes explosivos peligrosos

**Protección secundaria contra explosiones.-** Esta entra en juego cuando no es posible prevenir la formación de ambientes explosivos. Actúan sobre las fuentes de ignición potenciales y consiste en medidas que previenen la ignición de los ambientes explosivos o limitan los afectos de una posible explosión a nieles seguros. (Endress&Hauser, Medicion de caudal, 2005).

#### **2.12.1. Marcas de certificación – Europea**

Códigos europeos para aparatos protegidos contra explosiones (equipamientos):

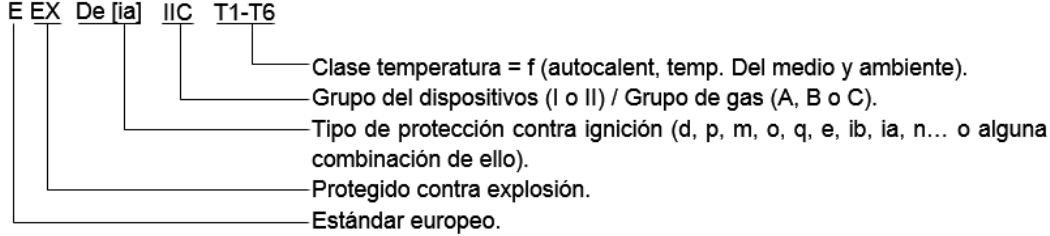

**Figura 41** Marca de identificación- europea

**Fuente:** (Endress&Hauser, Medicion de caudal, 2005)

#### **2.12.2. Marcas de certificación – América del norte**

Marcas y códigos de identificación utilizados en América del norte de acuerdo con NEC 500 (EE.UU., Clasificación por divisiones):

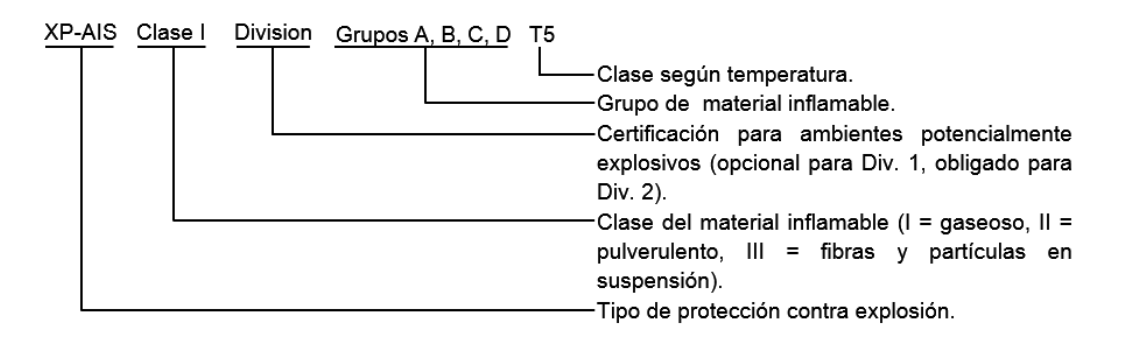

**Figura 42** Marca de identificación- América del norte

 **Fuente:** (Endress&Hauser, Medicion de caudal, 2005)

#### **2.12.3. Tipos de protección contra ignición**

El tipo de protección contra ignición se refiere a medidas (tanto de diseño como de otro tipo) que evitan la ignición de un ambiente potencialmente explosivo. Un mismo equipo puede integrar diferentes tipos de protección contra ignición. Cada tipo de protección se adecua a unas normas estándares particulares. (Endress&Hauser, Medicion de caudal, 2005)

### **Tabla 8**

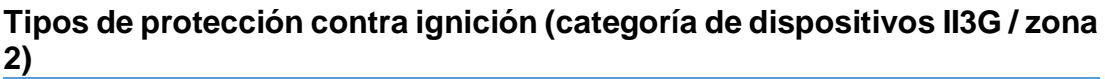

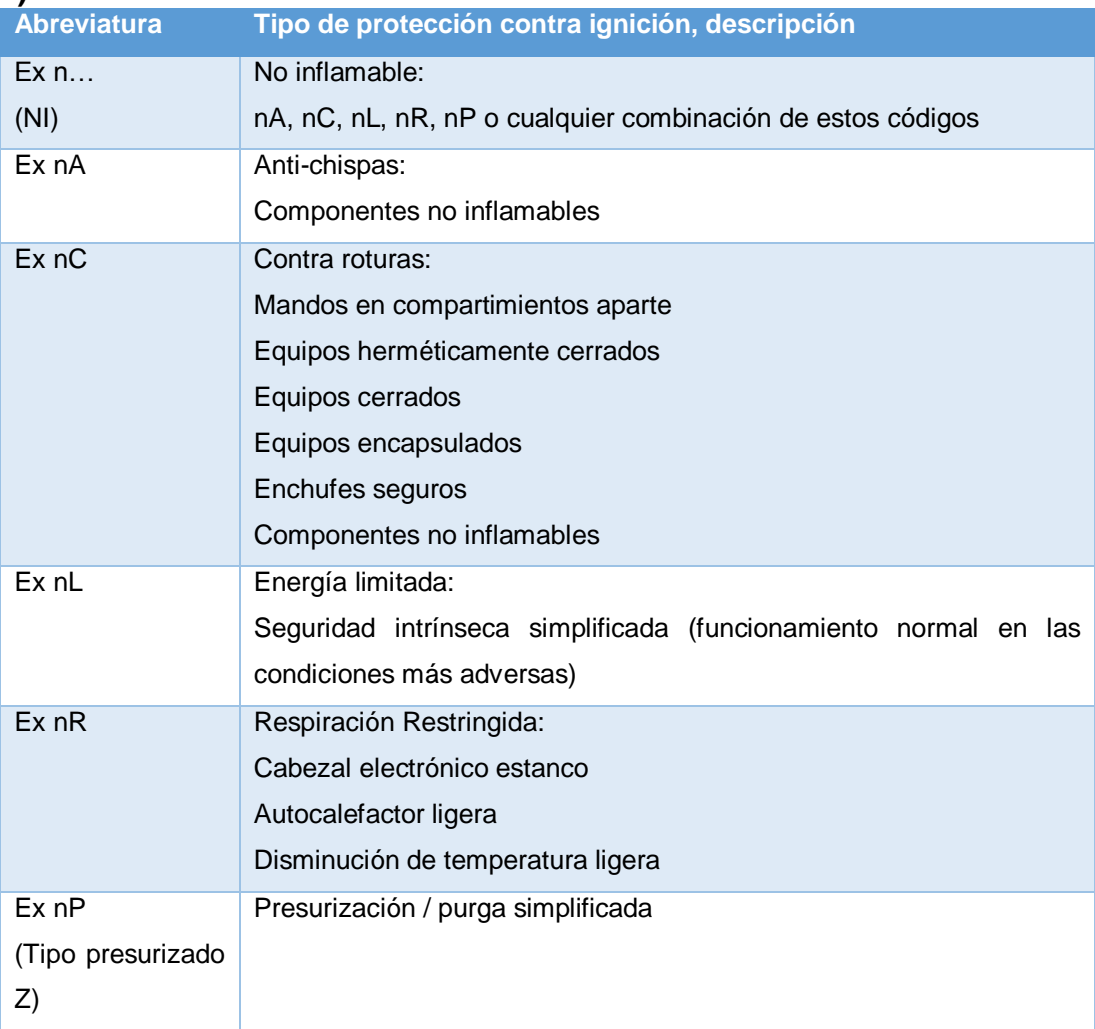

Fuente: (Endress&Hauser, Medicion de caudal, 2005)

# **Tabla 9**

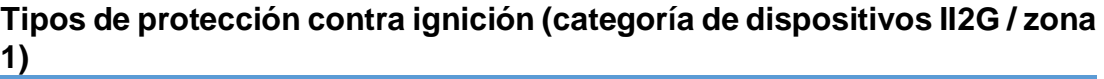

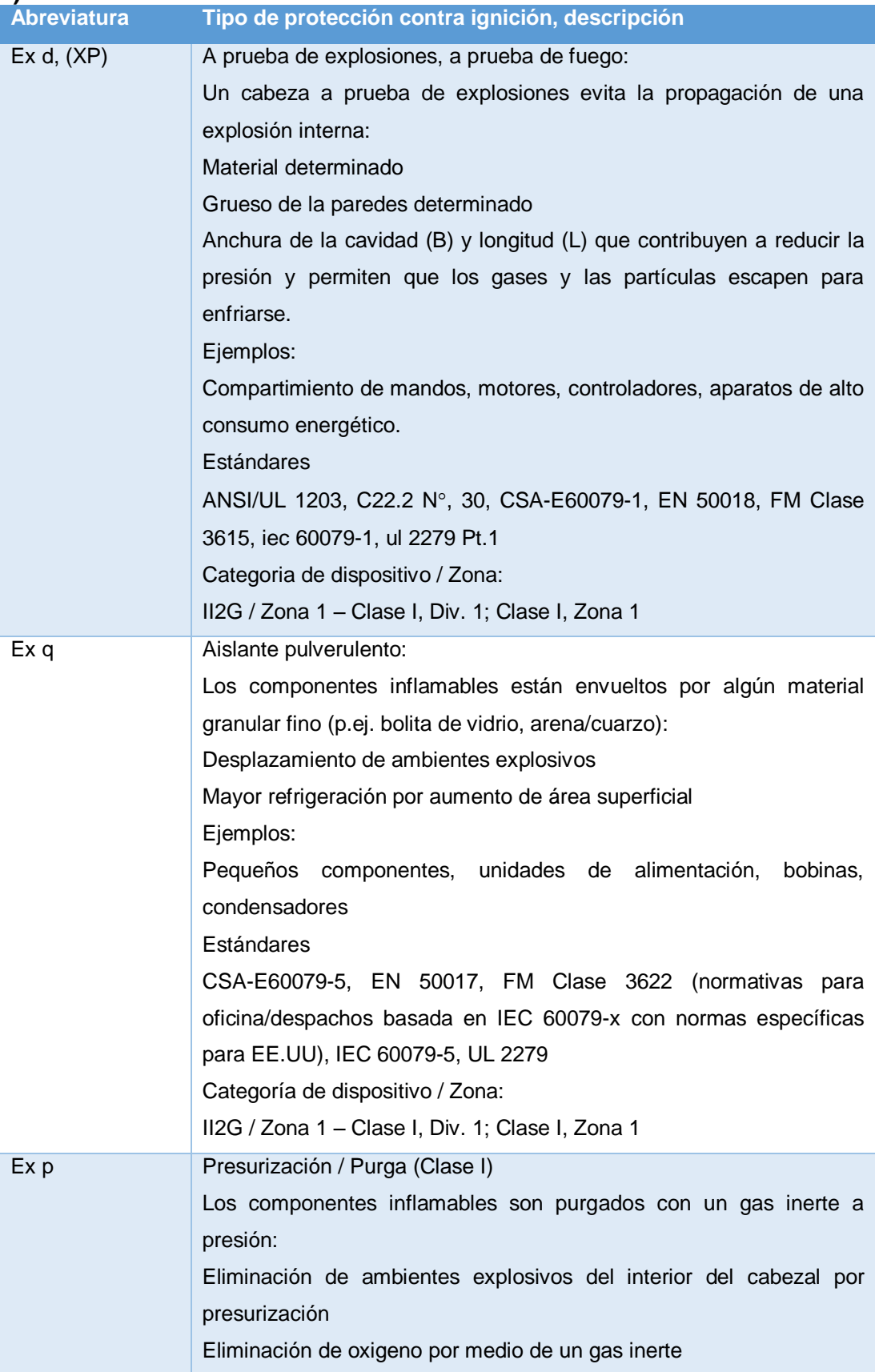

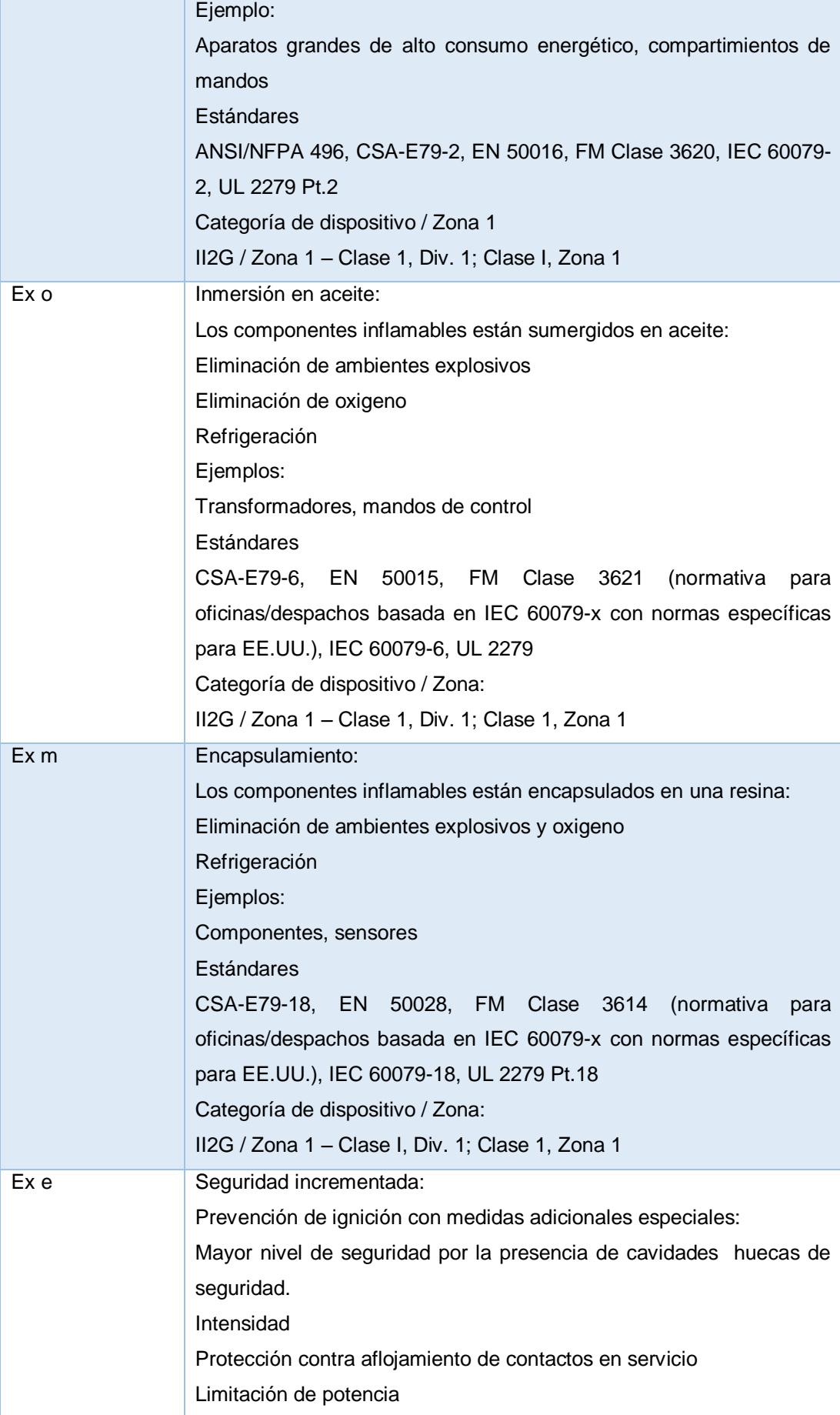

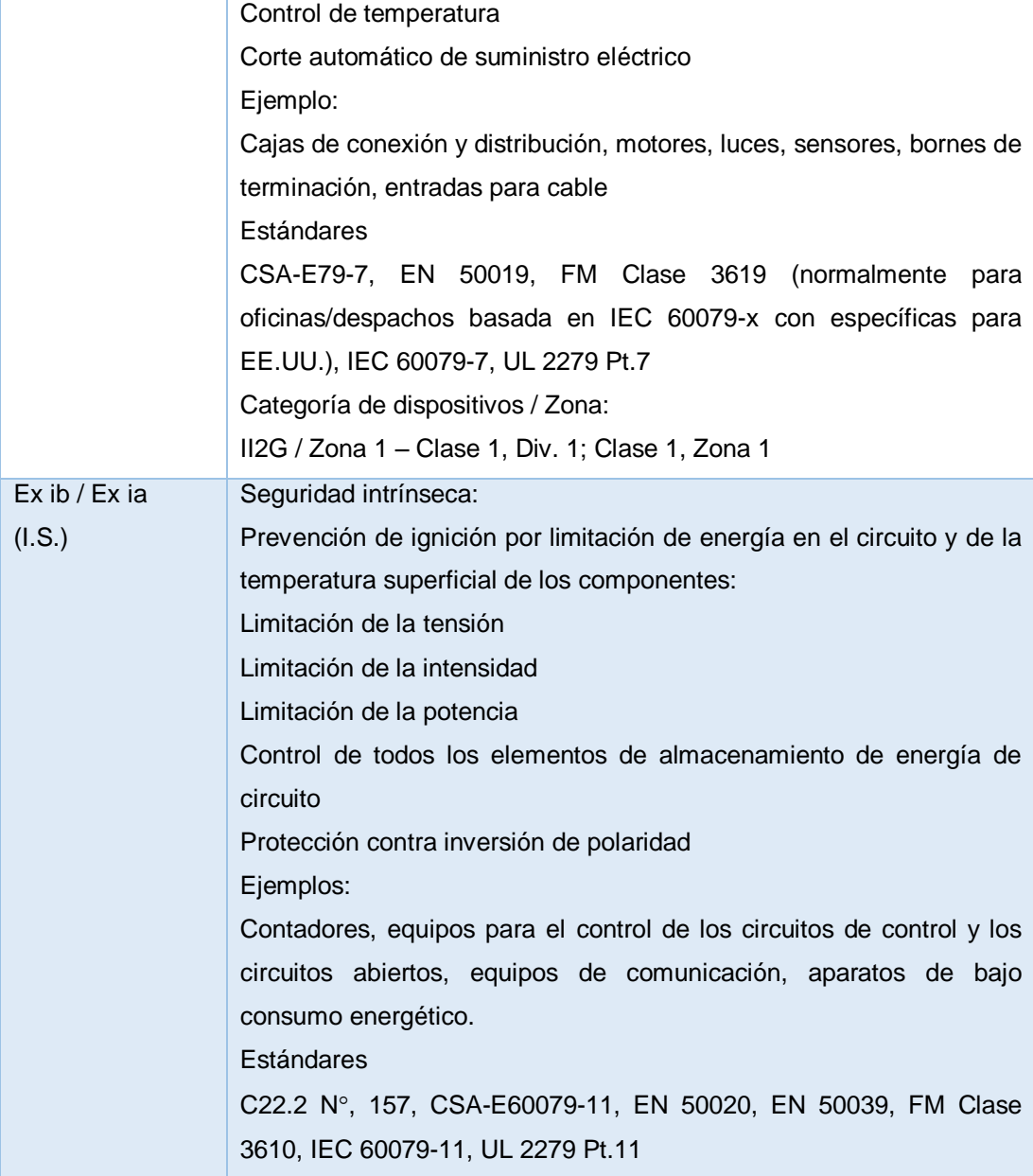

Fuente: (Endress&Hauser, Medicion de caudal, 2005)

#### **CAPITULO III**

#### **DESARROLLO DEL TEMA**

#### **3.1. Características del proceso**

- Fluido: agua.
- El llenado del tanque no produce turbulencia ni espuma.
- El fluido del proceso no es corrosivo ni tampoco abrasivo.
- Nivel mínimo del agua en el tanque de proceso T-001: 2 cm.
- Nivel máximo del agua en el tanque de proceso T-001: 19.5 cm.
- Temperatura máxima del agua en el tanque de proceso T-001: 25.0°C.
- Temperatura del agua en el tanque de producto final T-002 no debe ser mayor a: 30.0°C, para evitar que se produzca condensación en el trasmisor de nivel y tener mediciones erróneas.

#### **3.2. Operación del proceso**

#### **Tabla 10**

#### **Tanques del proceso**

| <b>Tanques</b> |                          |
|----------------|--------------------------|
| $T-001$        | Tanque de proceso        |
| T-002          | Tanque de producto final |
| T-003          | Reservorio               |

Fuente: (Perez, 2018)

Se desea automatizar el nivel del tanque T-001, la temperatura del agua, controlando el estado de la electroválvula, la bomba sumergible y del elemento calefactor a través del PLC y monitorear las variables físicas y elementos finales de control en el HMI.

Al iniciar el proceso el tanque T-001 se encuentra vacío por tanto, se debe encender la bomba para empezar a llenar el tanque, una vez que el fluido alcance el nivel máximo (19.5 cm) la bomba se apaga y empieza a calentar el fluido hasta alcanzar una temperatura máxima (35 °C), una vez alcanzada la temperatura deseada se apaga la niquelina y se abre la electroválvula para vaciar el tanque T-001, el líquido es dirigido hacia el tanque T-002 hasta que el tanque T-001 llegue al nivel mínimo (2 cm), para encender nuevamente la bomba y desde este punto el proceso es cíclico.

El set point de temperatura máxima y del nivel mínimo y máximo es establecido dentro de la programación del PLC.

#### **3.3. Selección de hardware**

#### **3.3.1. Controlador lógico programable PLC**

Para el control del proceso el diagrama en ladder contiene cuatro entradas digitales, dos entradas analógicas, cinco salidas digitales y una salida analógica, como se describe en la tabla 11:

#### **Tabla 11**

#### **Designación de E/S digitales y analógicas**

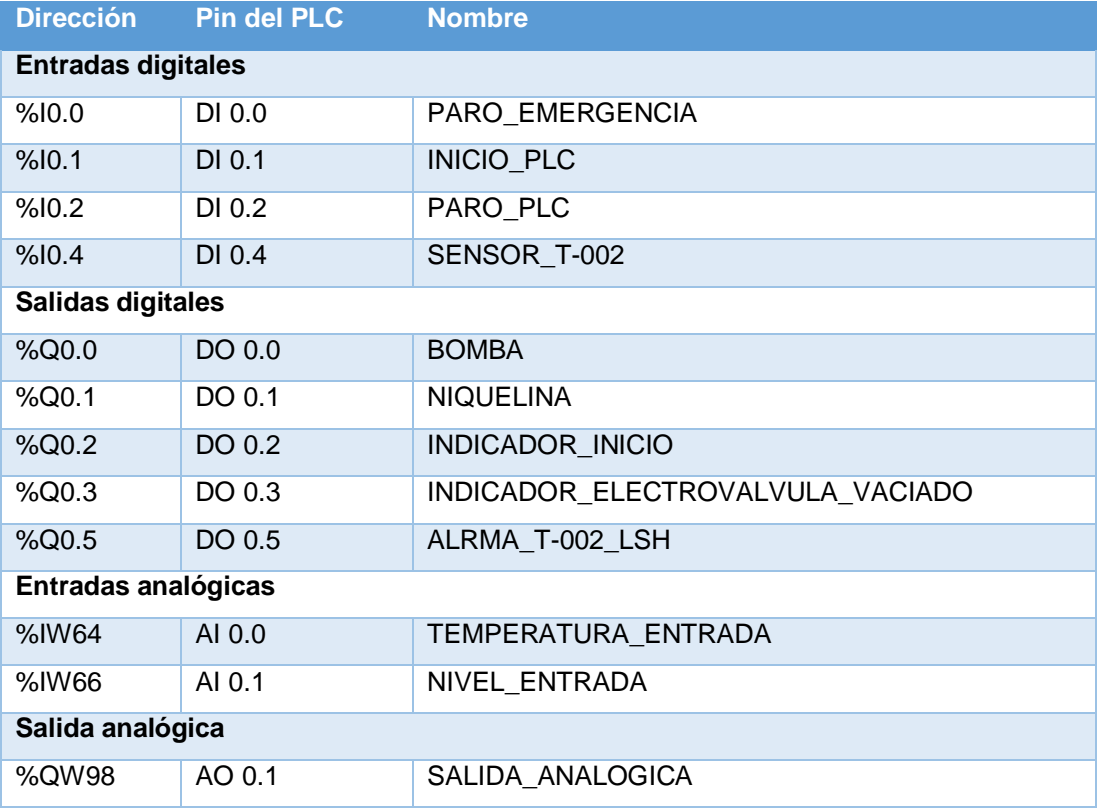

Fuente: (Perez, 2018)

#### **3.3.1.1. Dimensionamiento de memoria a utilizar**

Para dimensionar la memoria que necesita, analizamos el circuito de control donde se obtuvo lo siguiente:

#### **Tabla 12**

#### **Dimensión de memoria del programa**

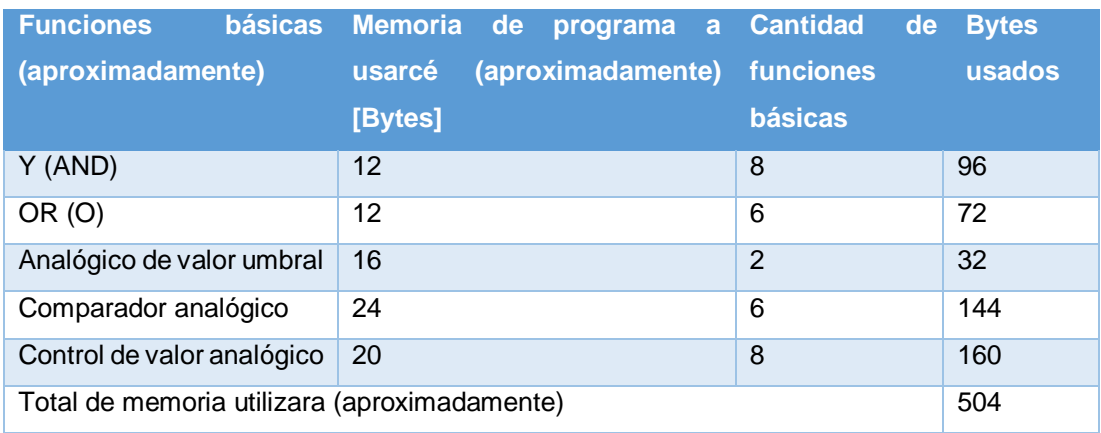

#### Fuente: (Perez, 2018)

Por tanto el PLC que cumple estos requerimientos de entradas, salidas y memoria deseada es el PLC S7-1200 modelo de CPU 1214C AC/DC/RLY (6ES7 214-18E30-0XB0), con un módulo de señales SM 1232 AQ 2x4bit.

### **3.3.1.2. Características técnicas del PLC S7-1200 y Modulo de señales SM1232 AQ**

### **Tabla 13**

### **Características técnicas principales del CPU 1214C**

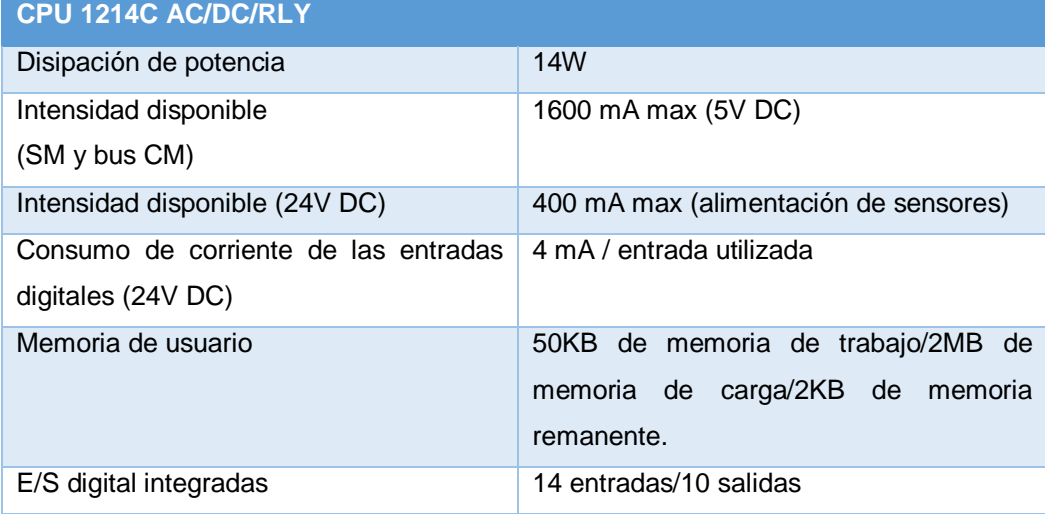

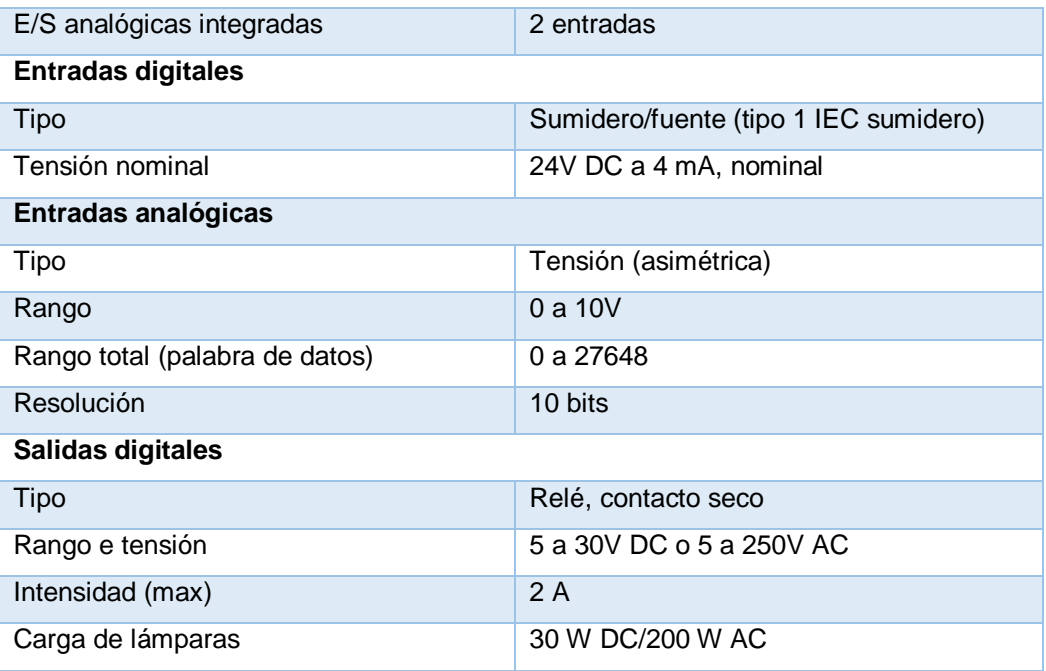

Fuente: (Siemens, Controlador programable S7 1200, 2009).

#### **Tabla 14**

### **Características técnicas del módulo SM1232 AQ 2x14bit**

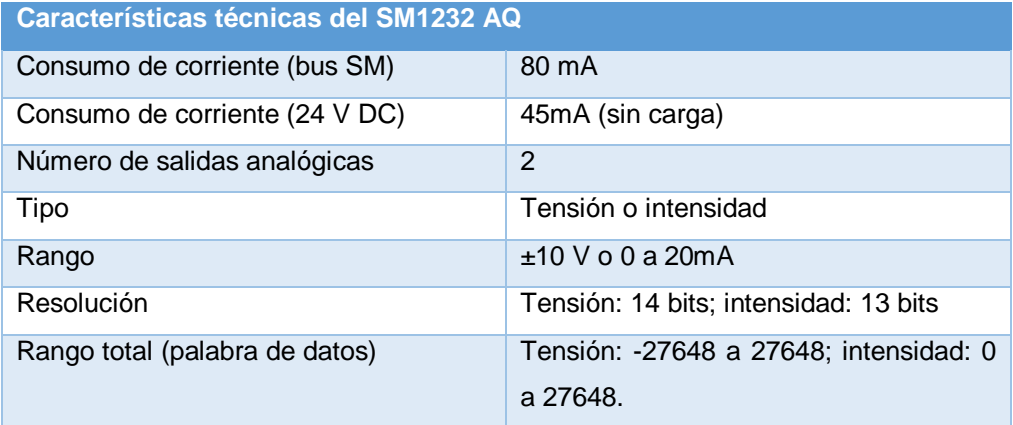

Fuente: (Siemens, Controlador programable S7 1200, 2009)

#### **3.4. Transmisor de nivel ultrasónico**

LA distancia máxima a medir es 19.5 cm, el agua no genera turbulencia ni espuma y la temperatura máxima es 35 °C, para este proceso el principio de medición será el ultrasónico, se seleccionó el modelo S18UIA.

### **Tabla 15**

# **Características técnicas del transmisor S18U**

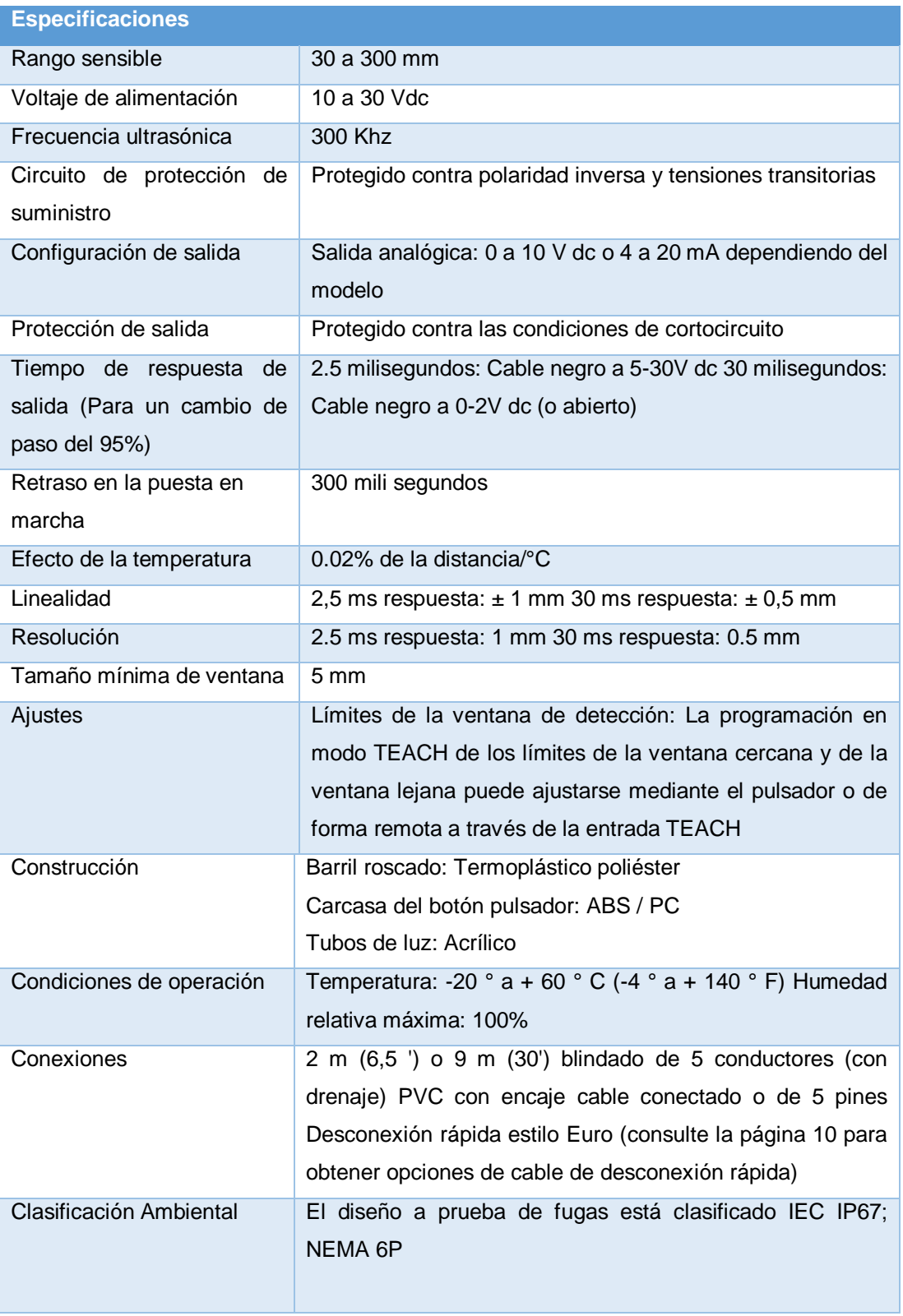

Fuente: (BANNER, 2016)
#### **3.5. Sensor de temperatura**

 Para detectar la temperatura en el tanque de proceso T-OO1 teniendo en cuenta que el fluido no es corrosivo ni abrasivo y la temperatura lo sobrepasara los 35.0 °C, se seleccionó una RTD de tres hilos.

#### **3.6. Transmisor de temperatura**

Para ingresar la señal del sensor de temperatura a la entrada analógica del PLC, se necesita una señal de 4 a 20mA por tanto se escogió el transmisor de temperatura modelo sitrans.

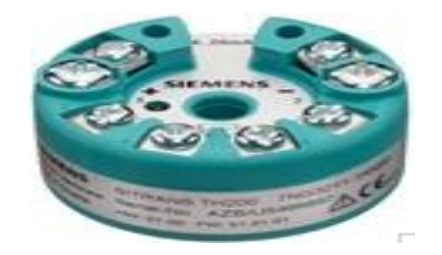

 **Figura 43** SITRANS  **Fuente:** (Siemens, SITRANS, 2018)

### **Tabla 16**

### **Características del transmisor de temperatura**

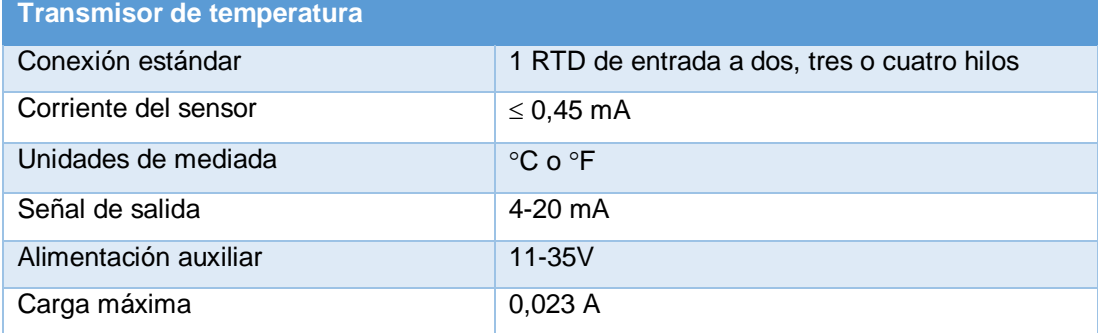

Fuente: (Degem Systems, 2010)

### **3.7. Selección de elementos finales de control**

#### **3.7.1. Bomba**

Para el proyecto práctico se requiere de una bomba sumergible para llenar el tanque T-001 con un caudal aproximado de 4.5 L/min, por tanto seleccionamos la bomba modelo JAD FP-1002.

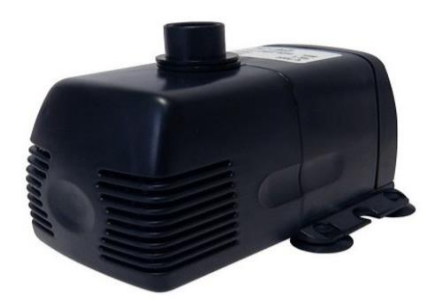

 **Figura 44** Bomba sumergible

 **Fuente:** (JAD)

### **Tabla 17**

### **Características técnicas de la bomba**

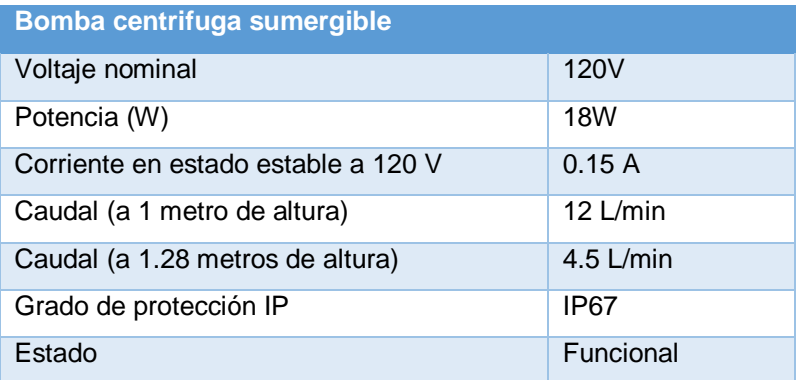

Fuente: (JAD)

### **3.7.2. Resistencia calefactora**

Se seleccionó la resistencia calefactora o niquelina como elemento para calentar el agua en el tanque de proceso ya que las resistencias de inmersión permiten incrementar rápidamente la temperatura del fluido a través de transferencia de calor por contacto directo con el fluido.

### **Tabla 18**

### **Características eléctricas de la resistencia calefactora**

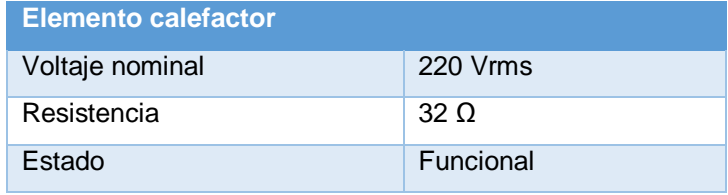

#### **3.7.3. Electroválvula proporcional (Válvula de bola)**

Se seleccionó la electroválvula proporcional (válvula de bola) para evitar el golpe de ariete ya que la electroválvula se abre y cierra con un tiempo prudencial y el caudal del fluido a controlar no genere mucha presión sobre esta, por lo tanto se selecciona le electroválvula modelo BELIMO TR24-SR-T US.

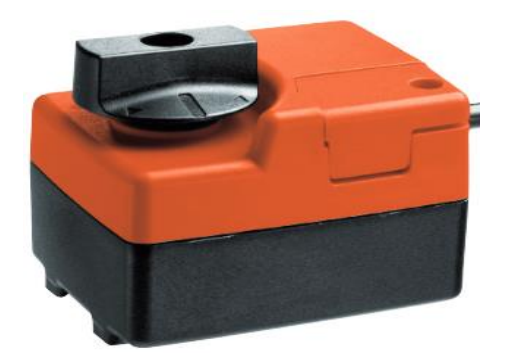

 **Figura 45** Electroválvula proporcional

 **Fuente:** (Belimo, 2014)

### **Tabla 19**

**Características técnicas de la electroválvula proporcional**

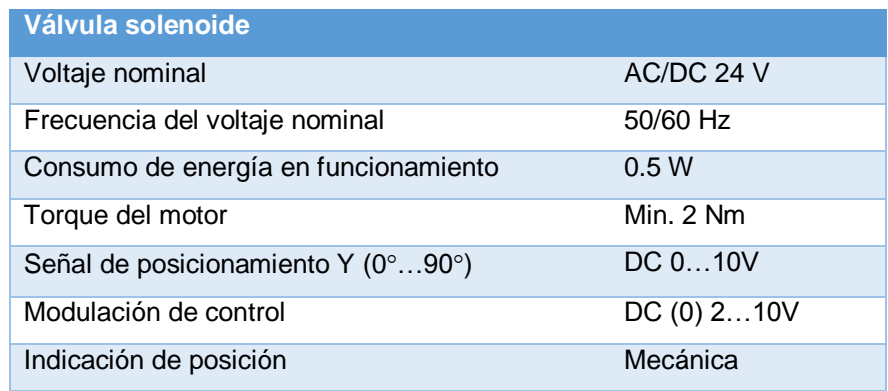

Fuente: (Belimo, 2014)

### **3.7.4. Relé electromagnético**

Para conectar la salida digital desde el PLC hacia la niquelina y la bomba se seleccionó un relé electromagnético para manejar mayor corriente de la proporcionada por el PLC y evitar que la salida se queme al activar la bomba y la niquelina.

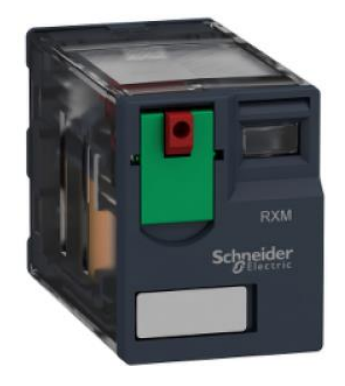

**Figura 46** Relé electromagnético

**Fuente:** (Schneider&electric, 2018)

### **Tabla 20**

# **Características eléctricas del reléRXM4ABIF7**

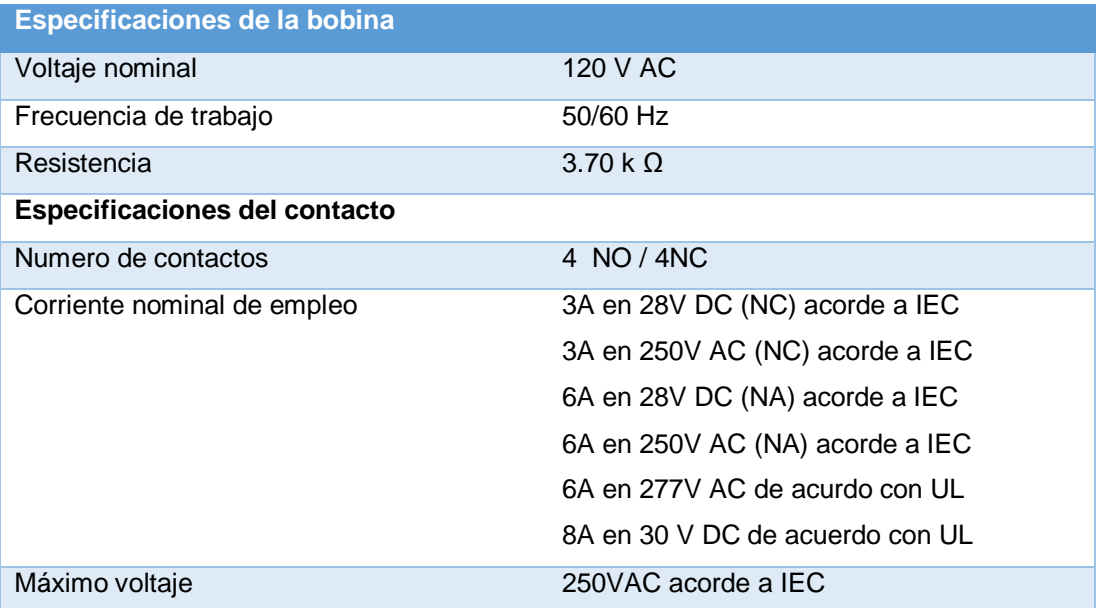

Fuente: (Schneider&electric, 2018)

#### **3.8. Selección de software**

### **3.8.1. Programación Ladder**

La programación en ladder se realizó en TIA portal debido a que el controlador lógico programable es compatible con este software. Para empezar la programación se debe seguir los siguientes pasos:

#### **a) Crear proyecto**

Dar Click en crear Proyecto, colocar el nombre del proyecto, la ruta en donde se desea guardar el proyecto y luego presionar el botón crear.

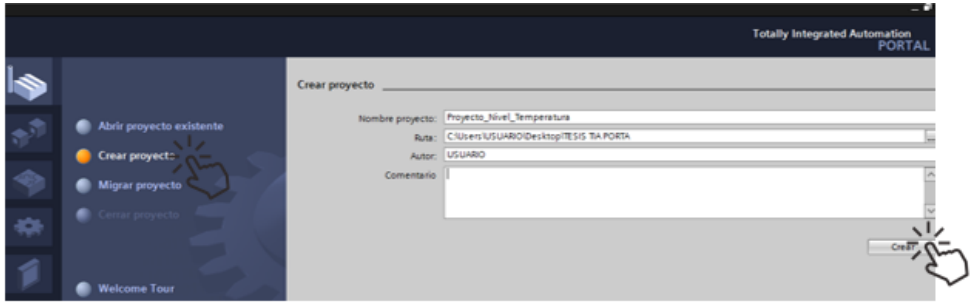

**Figura 47** Crear proyecto

#### **Fuente:** (Perez, 2018)

**b)** Para agregar un dispositivo al proyecto, En la vista del portal, seleccione "Dispositivos y redes" y haga click en "Agregar dispositivo". En la vista del Proyecto, bajo el nombre del proyecto, haga doble click en ""Agregar nuevo dispositivo".

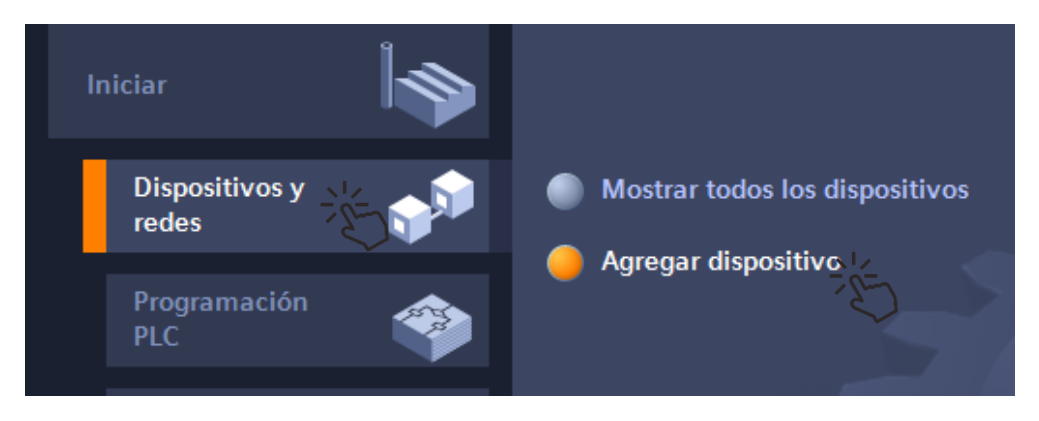

**Figura 48** Agregar dispositivo

**Fuente:** (Perez, 2018)

**c)** La configuración de dispositivos se crea insertando una CPU en el proyecto, Al seleccionar la CPU en el dialogo "Agregar nuevo dispositivo" se crean el rack y la CPU. Haga click en "CPU 1214C AC/DC/RLY", haga click en "6ES7 214-18E30-0XB0" y finalmente en "Aceptar".

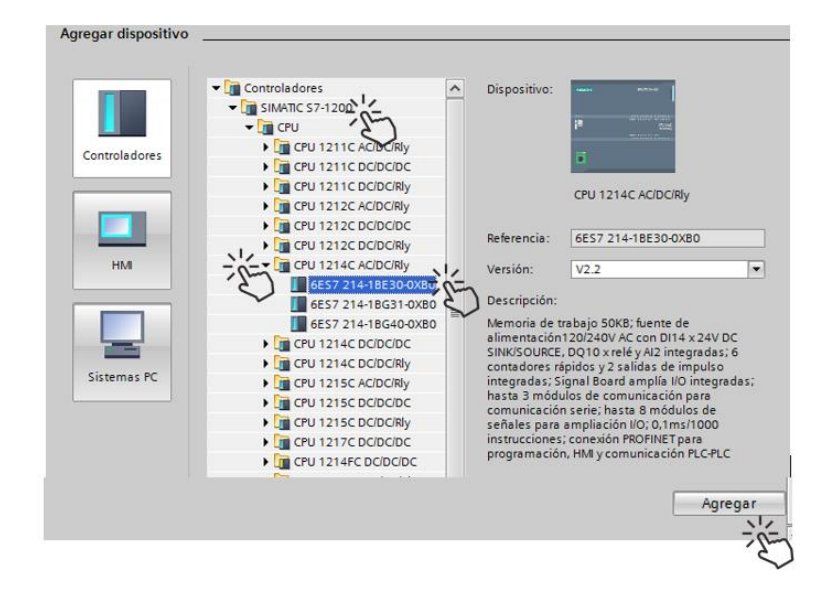

 **Figura 49** Selección del controlador

 **Fuente:** (Perez, 2018)

**d)** Para verificar o asignar una nueva dirección IP del PLC se debe seguir los siguientes pasos:

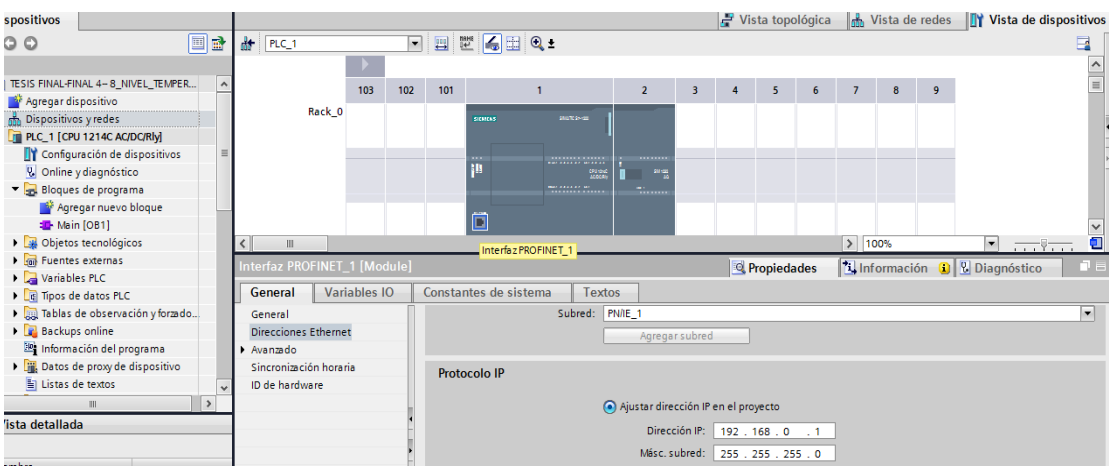

**Figura 50** Verificación de la dirección IP

- 1) Dar cli en izquierdo en el icono de "Dispositivos y redes" ubicado en el área de dispositivos.
- 2) Dar click izquierdo sobre el icono PLC con el propósito de ingresar en la "Vista de dispositivos".
- 3) Dar click izquierdo sobre la "interfaz PROFINET\_1", en la parte inferior se despliega los parámetros del PLC.
- 4) Dar click en la opción "General", luego presionar en "Direcciones Ethernet", se despliega el protocolo IP donde se puede verificar la dirección IP del PLC como (192.168.0.1).

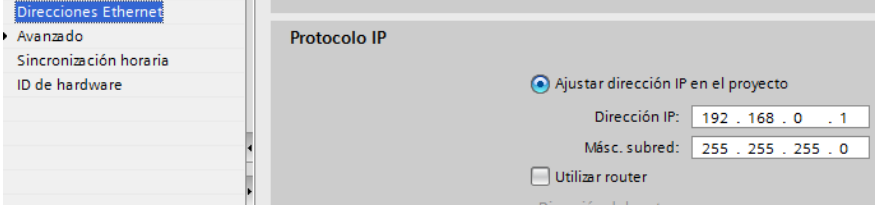

 **Figura 51** Asignación de dirección IP

 **Fuente:** (Perez, 2018)

- 5) Si se desea cambiar la dirección IP, seleccione sobre "Dirección IP" y coloque la dirección deseada teniendo en cuenta que solo se debe cambiar el último digito por ejemplo: (192.168.0.8).
- **e)** Para agregar el módulo de señal SM 1232 AQ 2X14BIT se realiza los siguientes pasos:

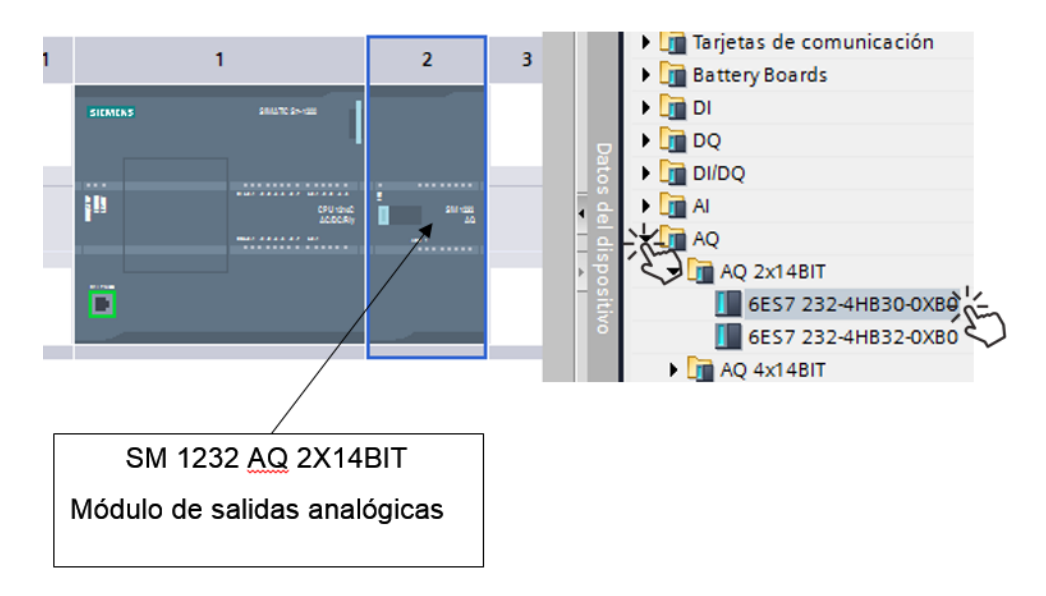

 **Figura 52** Configuración de PLC con una SM

- 1) Dar click en "Catalogo de hardware" donde se despliega una lista de los módulos de señales y comunicación.
- 2) Dar click en "AQ", luego presionar en la opción "AQ 2x14 BIT" y finalmente arrastrar el módulo de salidas analógicas "6ES7 232- 4HB30-0XB0" al área de vista de dispositivos.

**f)** Configuración de salidas analógicas, para el control de la electroválvula se necesita emitir voltaje por tanto la salida tiene que ser de voltaje:

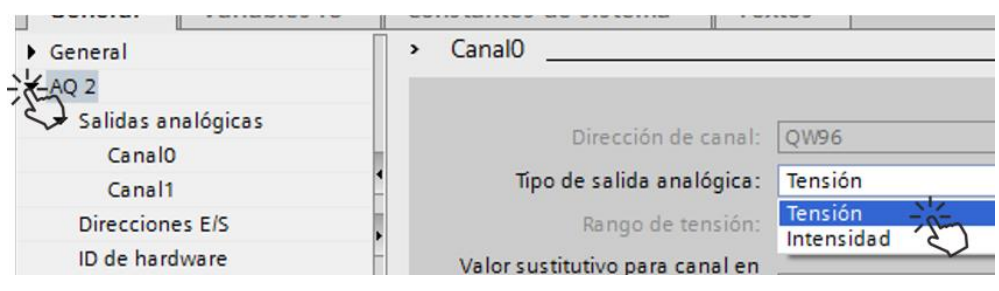

 **Figura 53** Selección del tipo de salida analógica en voltaje o corriente

- 1) Dar click izquierdo sobre el módulo de señales seleccionado anteriormente "2x14 BIT\_1" donde se despliega los parámetros del módulo.
- 2) Dar click izquierdo en "General", luego presionar en la opción "AQ 2" y posteriormente seleccionar la salida analógica "Canal0".
- 3) Finalmente, seleccionar el tipo de salida analógica en tensión o intensidad para el control de la electroválvula, dar click izquierdo en "Tensión".

#### **3.8.2. P&ID del proceso**

El diagrama de instrumentación y tubería se realizó de acuerdo a la instrumentación instalada en el proceso y a las conexiones eléctricas realizadas en el PLC y HMI.

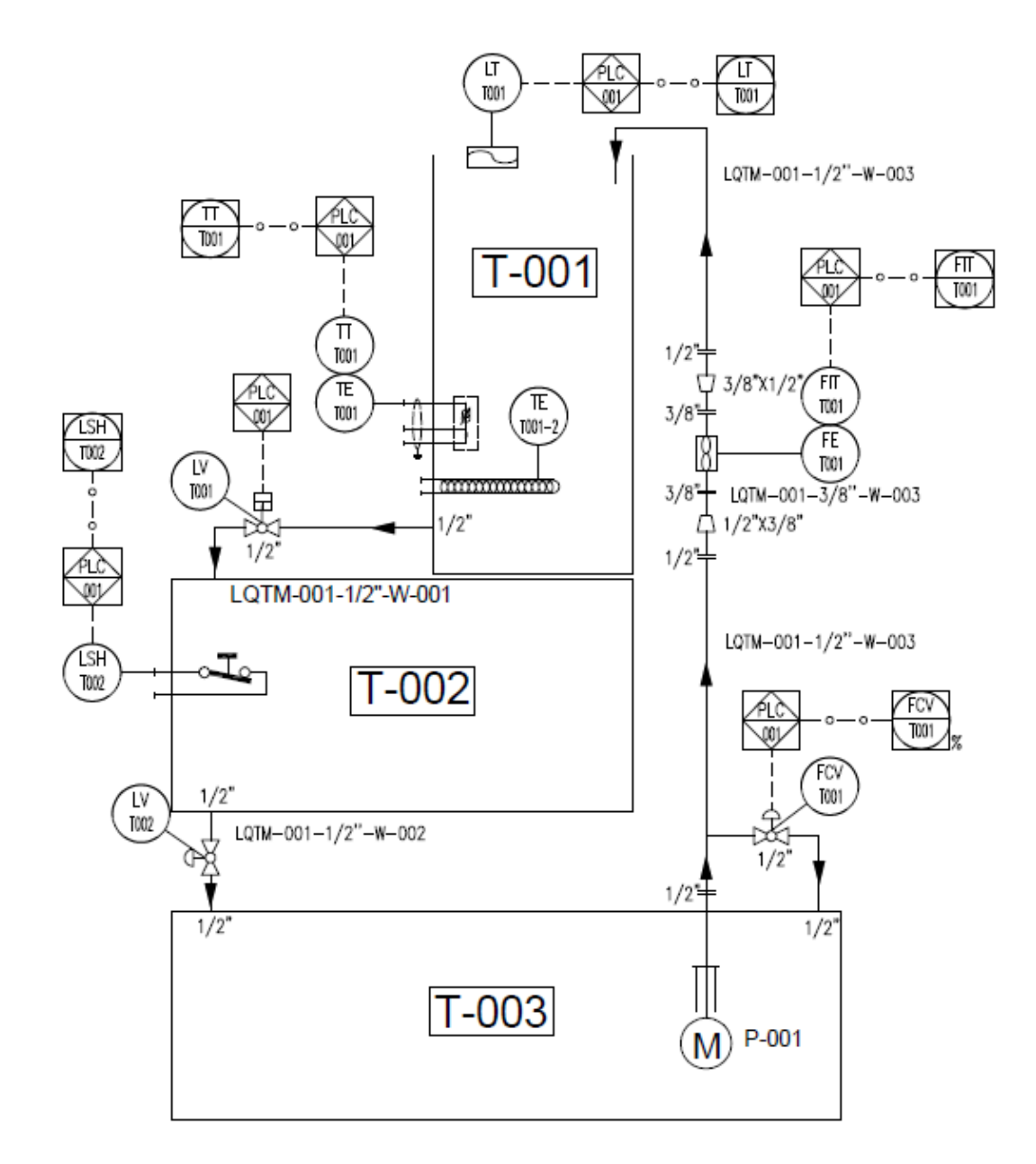

 **Figura 54** P&ID del proceso de llenado, calentado y vaciado.

### **3.8.3. Diagrama de flujo de la programación del PLC**

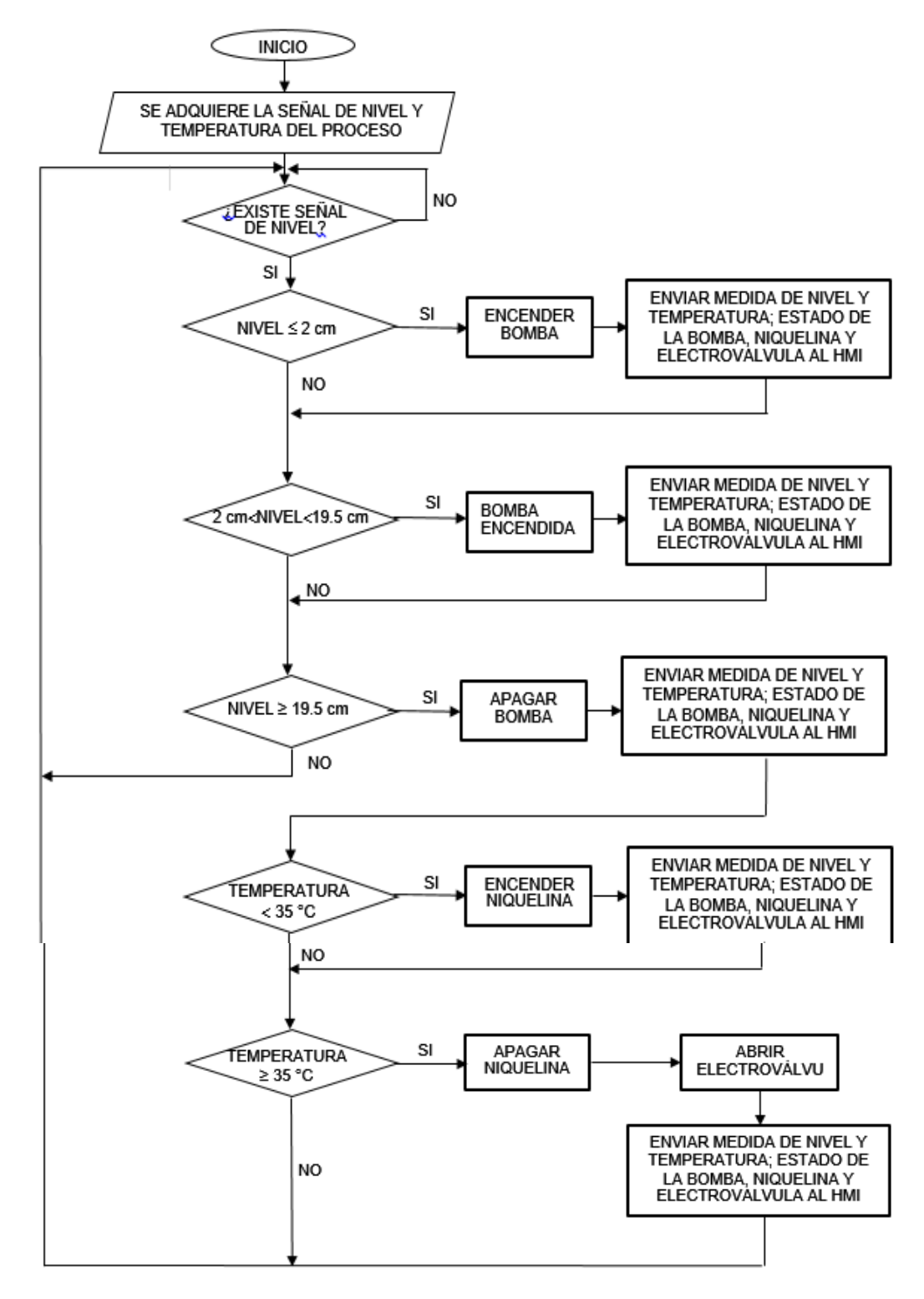

 **Figura 3** Diagrama de flujo de la programación del PLC

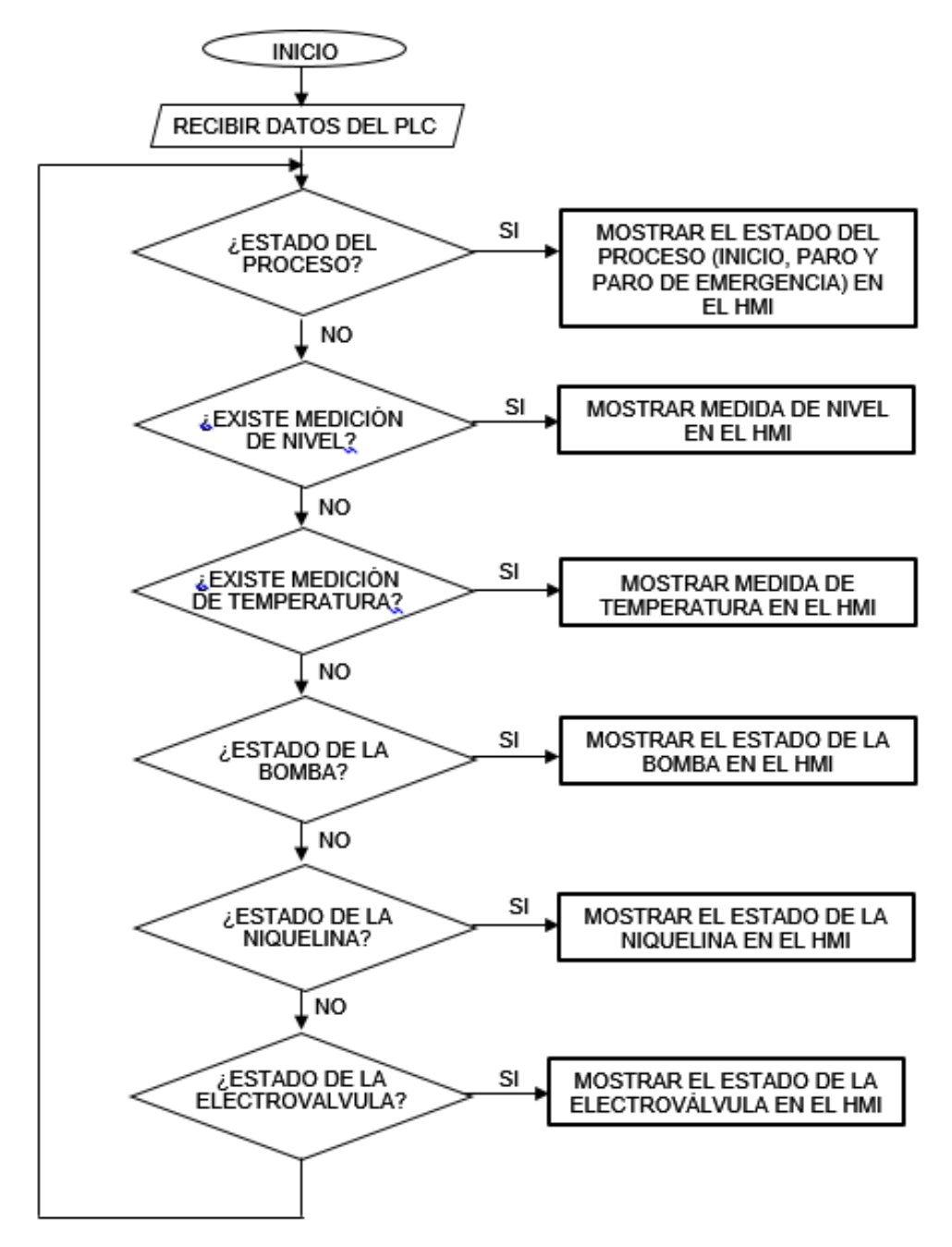

### **3.8.4. Diagrama de flujo de la programación del HMI**

 **Figura 56** Diagrama de flujo de la programación del HMI

# **3.8.5. Tabla de variables del PLC**

# **Tabla 21**

# **Variables del PLC**

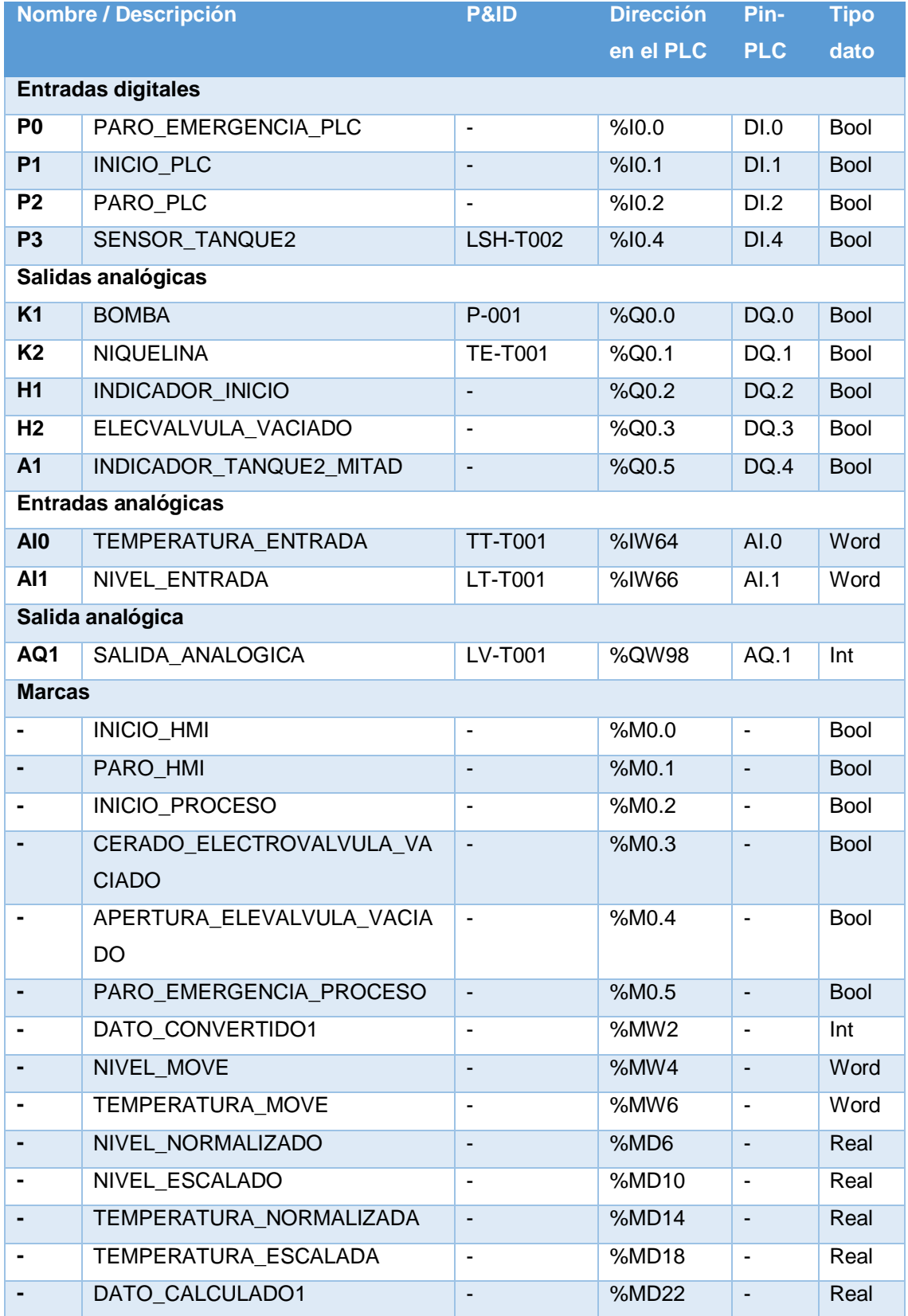

# **3.8.5. Programación en TIA Portal**

 $\checkmark$  El segmento 1, inicializa el proceso.

### **Tabla 22**

### **Descripción del segmento 1**

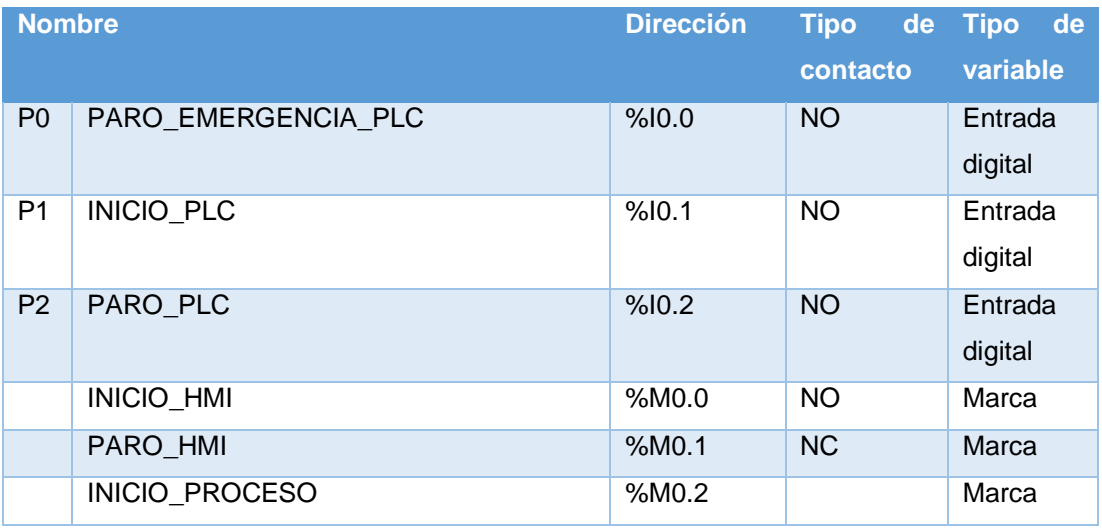

Fuente: (Perez, 2018)

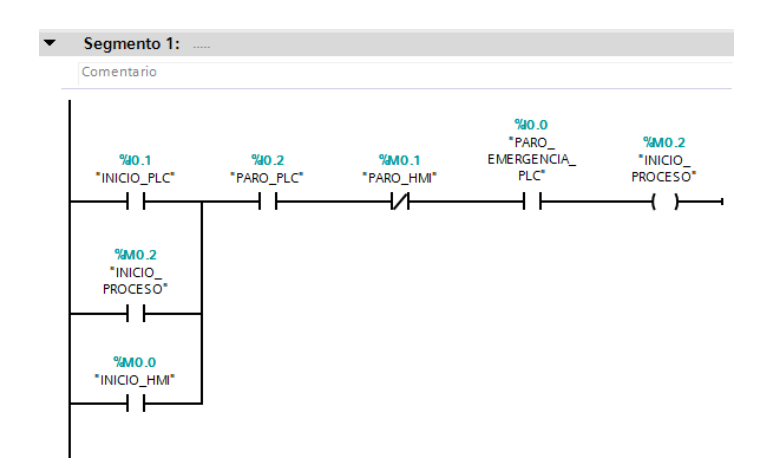

 **Figura 57** Inicializa el proceso

 **Fuente:** (Perez, 2018)

 El segmento 2, indica en qué estado se encuentra el paro de emergencia.

# **Tabla 23**

# **Descripción del segmento 2**

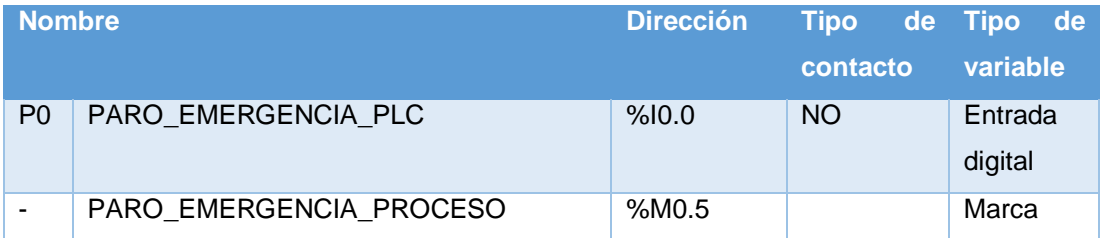

#### Fuente: (Perez, 2018)

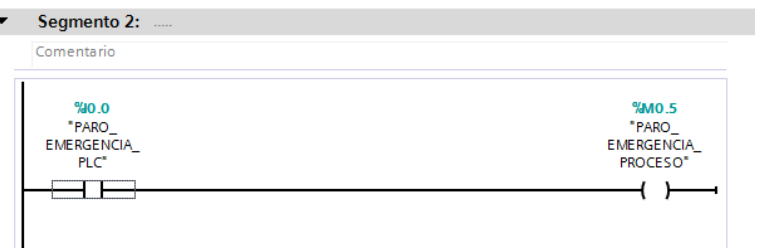

 **Figura 58** Indicación del estado del paro de emergencia

 **Fuente:** (Perez, 2018)

 El segmento 3, indica en qué estado se encuentra el proceso activando una salida digital del PLC la cual enciende una luz piloto de color verde y una indicación en el HMI.

### **Tabla 24**

# **Descripción del segmento 3**

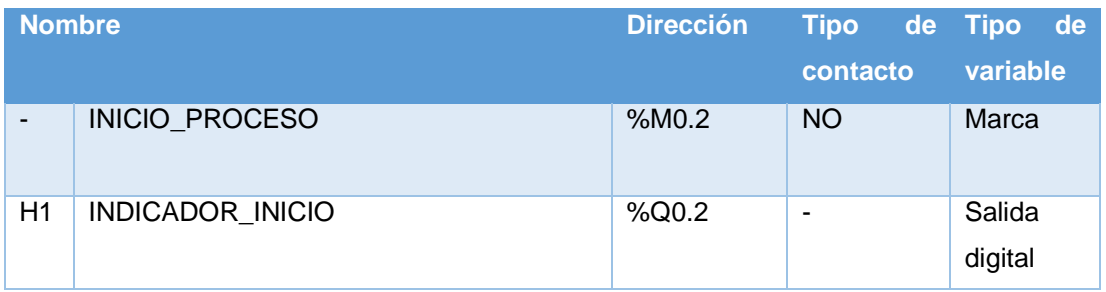

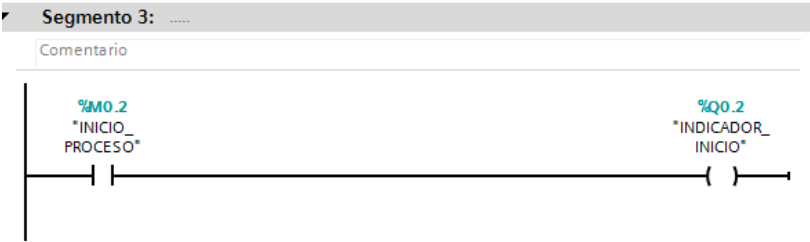

 **Figura 59** Indicación de inicio del proceso

 **Fuente:** (Perez, 2018)

 El segmento 4, a través de la señal del flotador se controla que el nivel del tanque T-002 no se derrame enviando una señal de alerta al HMI.

# **Tabla 25**

### **Descripción del segmento 4**

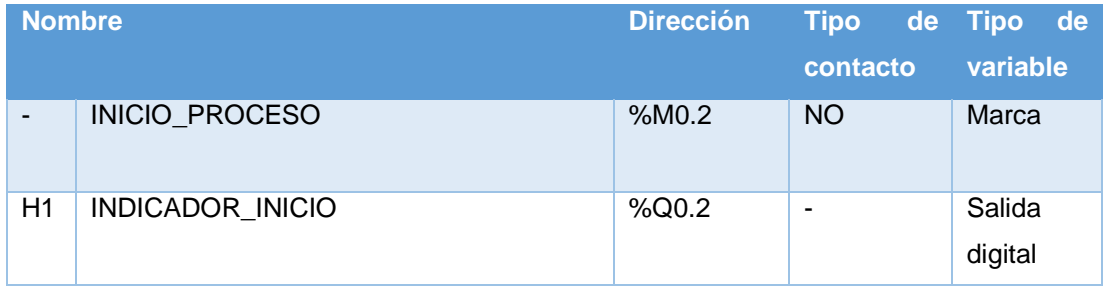

Fuente: (Perez, 2018)

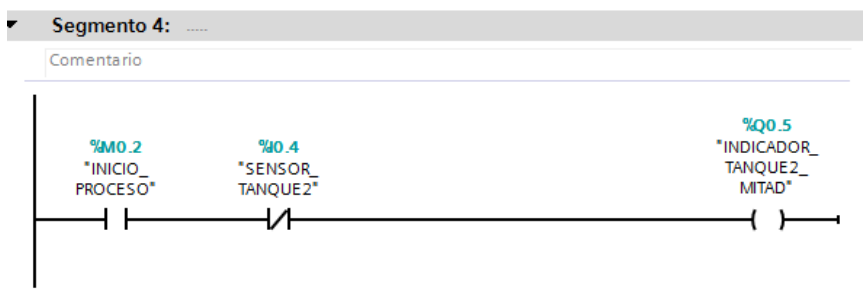

 **Figura 60** Indicación de nivel alto en el tanque T-002

 **Fuente:** (Perez, 2018)

 $\checkmark$  En el segmento 5, la señal eléctrica (0-5V) de nivel, adquirida por el PLC fue normalizada, escalada y almacenada en la marca "NIVEL\_ESCALADO" para utilizarla en el segmento 7 y realizar la comparación con el nivel mínimo y máximo.

### **Tabla 26**

### **Descripción del segmento 5**

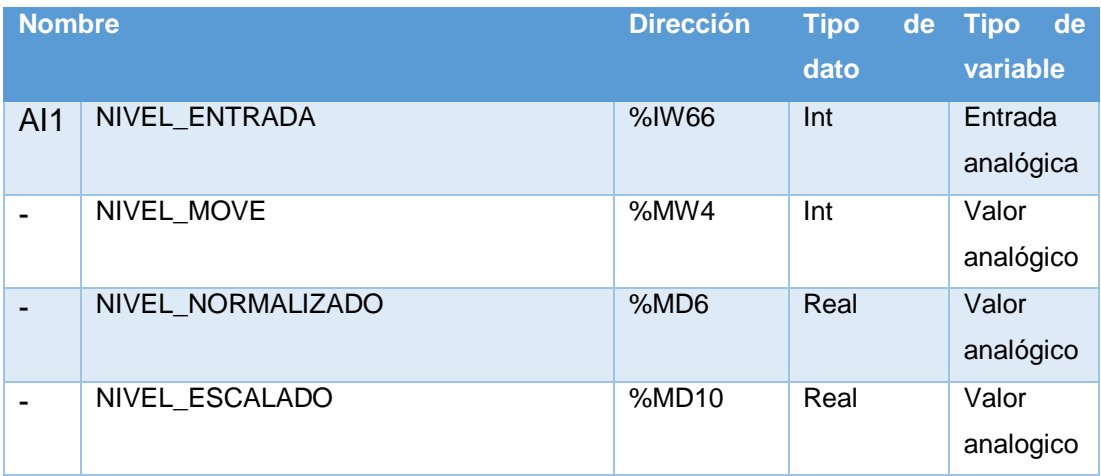

#### Fuente: (Perez, 2018)

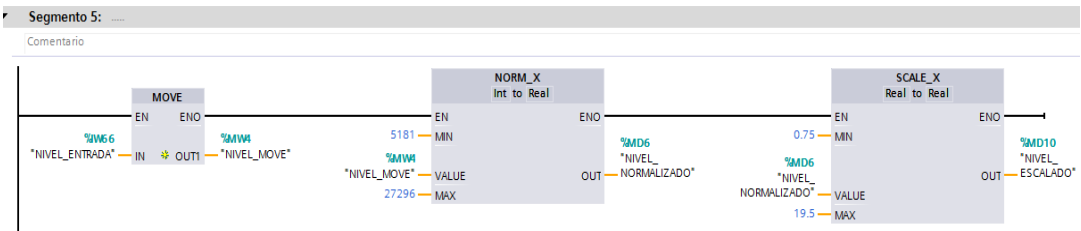

 **Figura 61** Estandarización de la señal de nivel

 **Fuente:** (Perez, 2018)

 $\checkmark$  En el segmento 6, la señal eléctrica (4-20mA) de temperatura adquirida por el PLC, fue normalizada, escalada y almacenada un la marca "TEMPERATURA\_ESCALADA" para utilizarla en el segmento 8 y 11 para compararla con la temperatura máxima y si éstas son iguales se enciende la niquelina y se apaga la bomba.

## **Tabla 27**

# **Descripción del segmento 6**

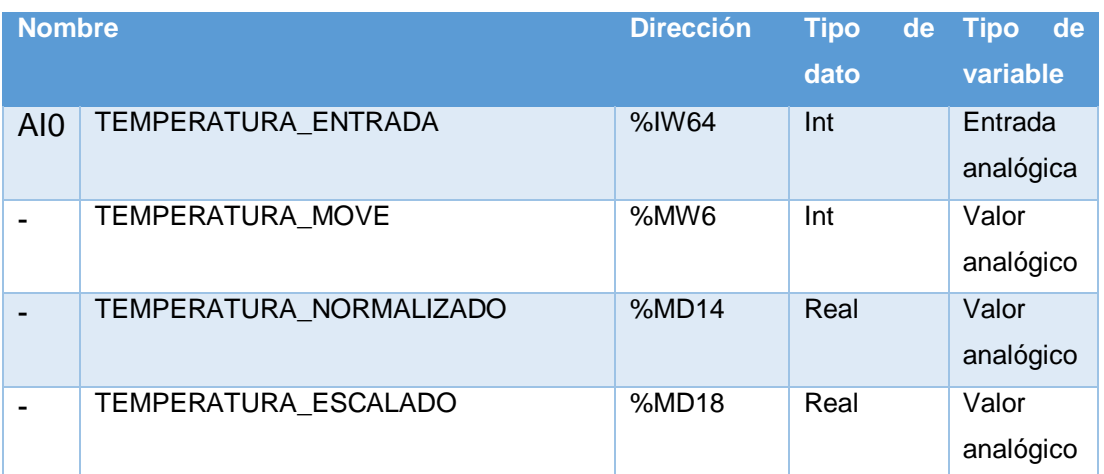

#### Fuente: (Perez, 2018)

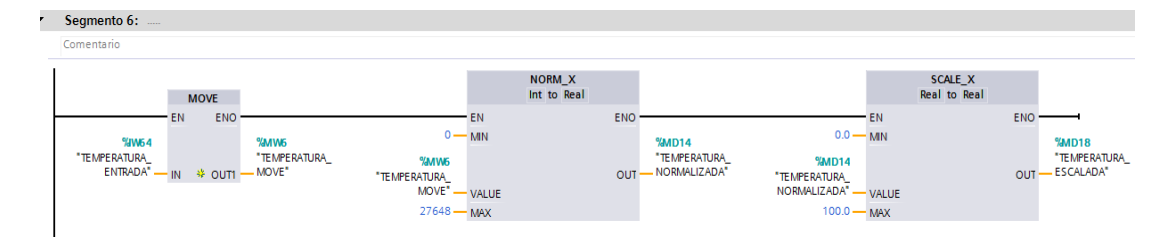

### **Figura 62** Estandarización de la señal de temperatura

### **Fuente:** (Perez, 2018)

 $\checkmark$  En el segmento 7, se realizó las comparaciones entre el nivel escalado y el valor del nivel mínimo y máximo del tanque T-001 establecidos en la programación para el encendido de la bomba e indicar el estado de la bomba en el HMI.

# **Tabla 28**

# **Descripción del segmento 7**

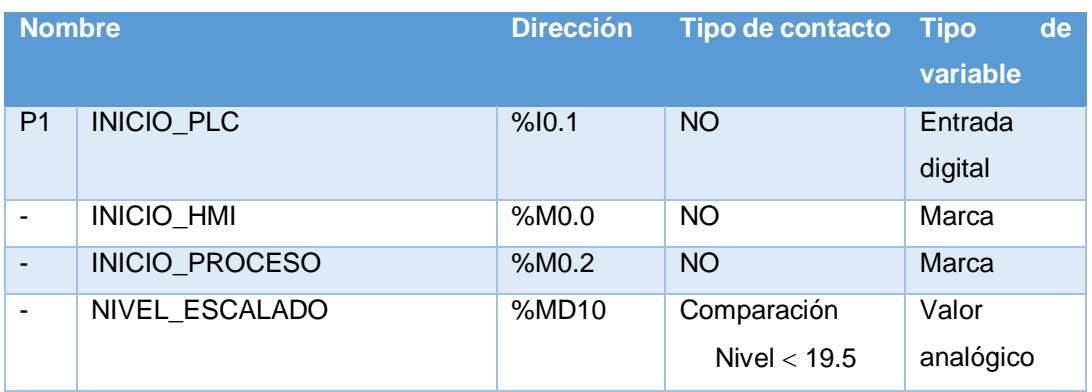

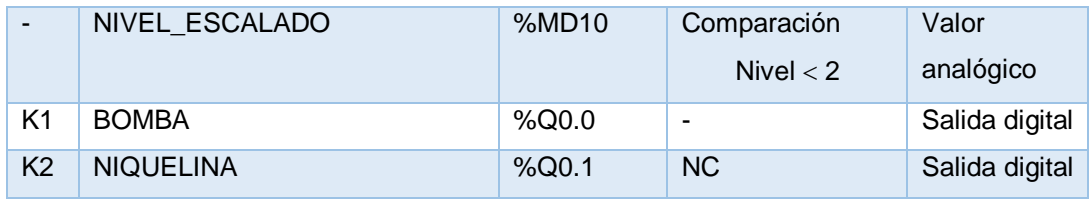

Fuente: (Perez, 2018)

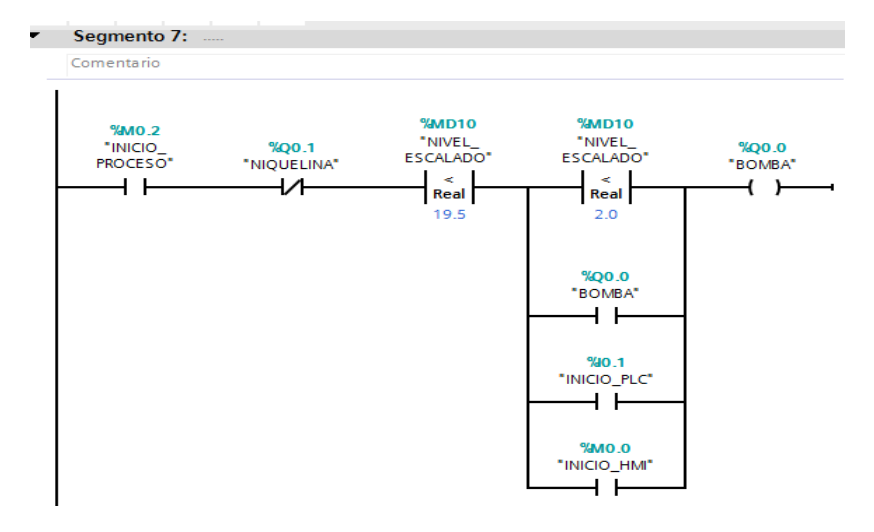

### **Figura 63** Control de bomba

 **Fuente:** (Perez, 2018)

 $\checkmark$  El segmento 8, controla el encendido de la niquelina, si el nivel que se obtuvo por el LT-T001 supera el nivel máximo de 19.5 cm y la temperatura que se obtuvo por el TT-T001 fue menor a 35 °C en el tanque T-001, la "BOMBA" se apaga y se enciende la "NIQUELINA", la niquelina permanecerá encendida hasta que supere los 35 °C, también existe un bloqueo dado por un contacto normalmente cerrado "BOMBA" para que la niquelina solo se accione si la "BOMBA" está apagada.

### **Tabla 29**

### **Descripción del segmento 8**

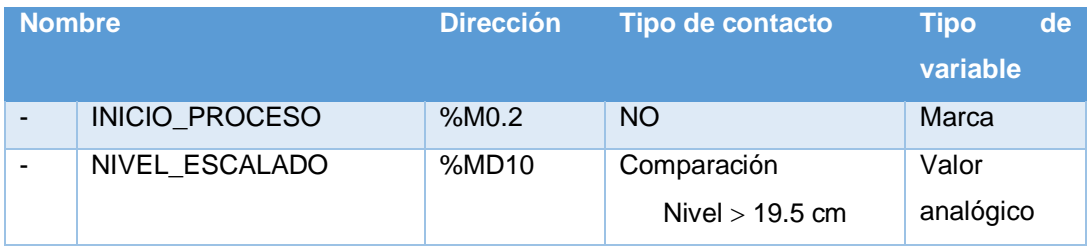

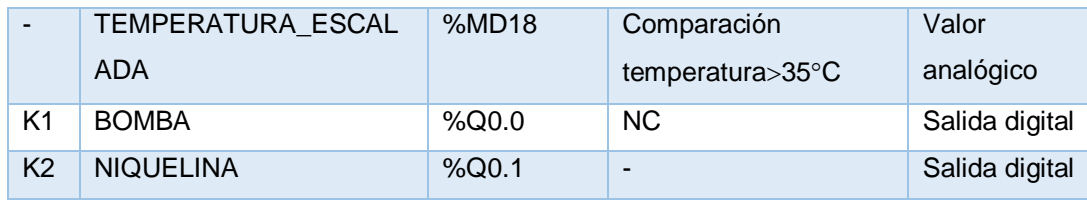

Fuente: (Perez, 2018)

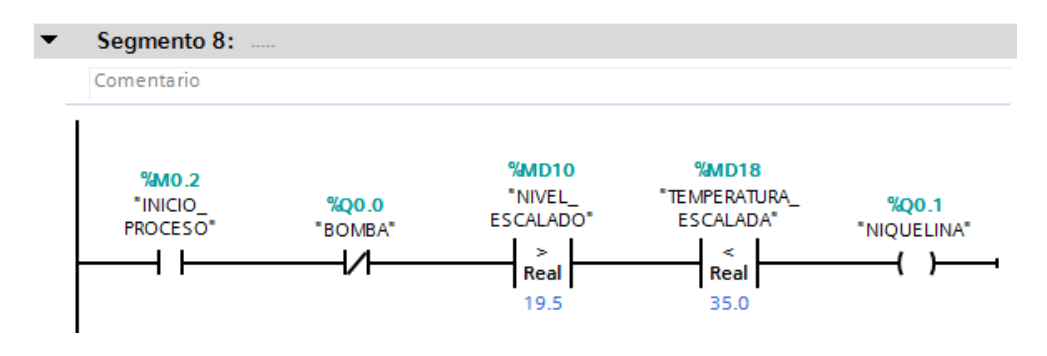

 **Figura 64** Control de la niquelina

# **Fuente:** (Perez, 2018)

 El segmento 9, controla el cierre de la electroválvula si la "BOMBA" está encendida, también cuenta con un bloqueo dado por un contacto normalmente cerrado "APERTURA\_ELEVALVULA\_VACIADO" para que la electroválvula se cierre.

# **Tabla 30**

### **Descripción del segmento 9**

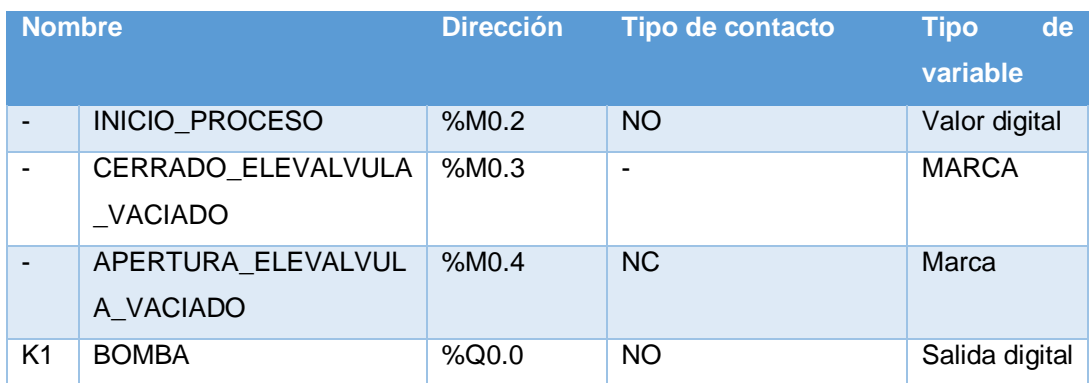

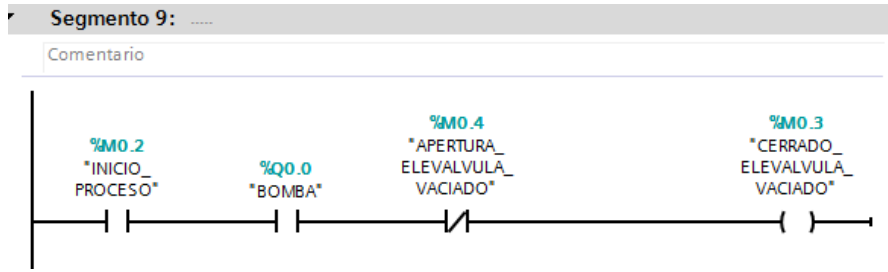

**Figura 65** Cierre de la electroválvula

**Fuente:** (Perez, 2018)

 El segmento 10, controla el cierre de la electroválvula teniendo en cuenta que es una electroválvula proporcional por tanto, se debe hacer uso de una opción "CALCULATE" para que envié el valor máximo y de esa manera la electroválvula se cierre, el valor resultante debe ser convertido por una opción "CONV" de un dato real a un dato entero, posteriormente debe ser acondicionada este valor por una opción "MOVE" y el control de la electroválvula se lleva a cabo por una salida analógica del PLC.

### **Tabla 31**

### **Descripción del segmento 10**

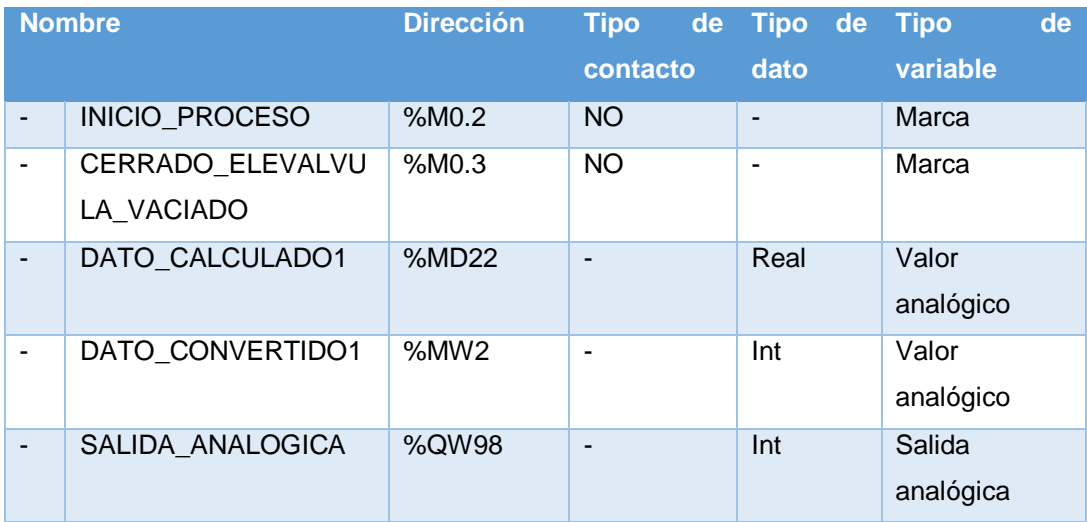

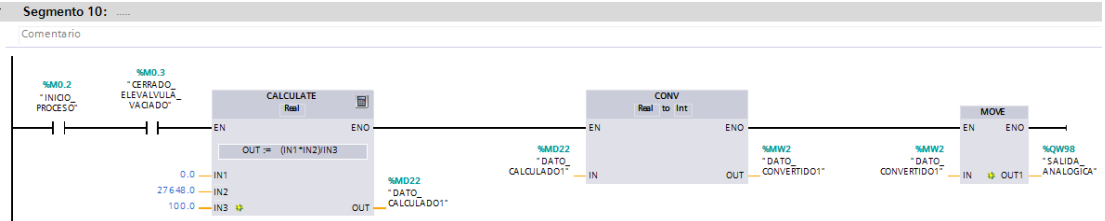

**Figura 66** Control del cierre de la electroválvula

# **Fuente:** (Perez, 2018)

 $\checkmark$  El segmento 11, realiza la comparación de las señales de nivel y temperatura escaladas con las constantes de nivel mínimo y el nivel máximo además, se condiciona la apertura de la electroválvula.

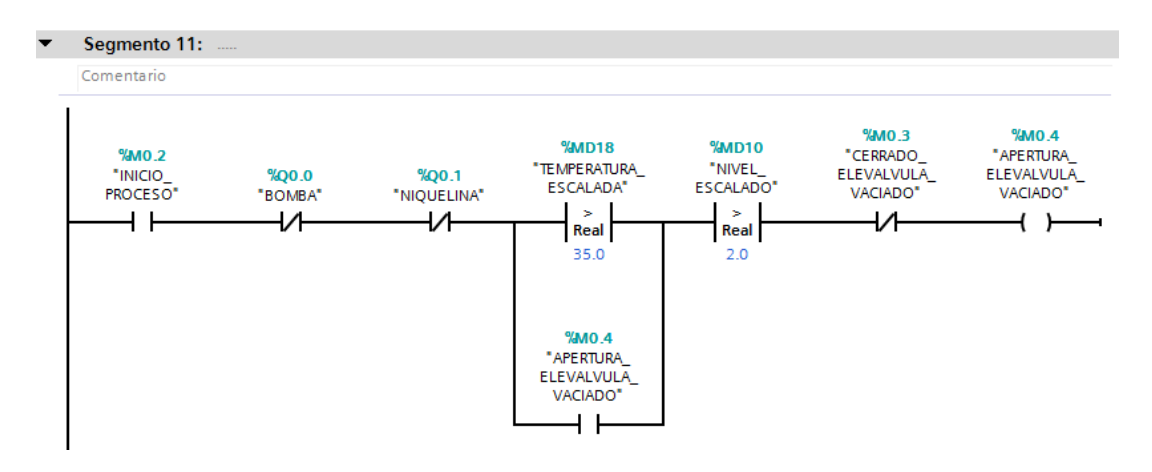

**Figura 67** Apertura de la electroválvula

**Fuente:** (Perez, 2018)

 $\checkmark$  En el segmento 12, de igual manera que en el control del cierre de la electroválvula (segmento 10) se debe hacer el mismo arreglo para el control de la apertura de la misma con el propósito de enviar el menor valor.

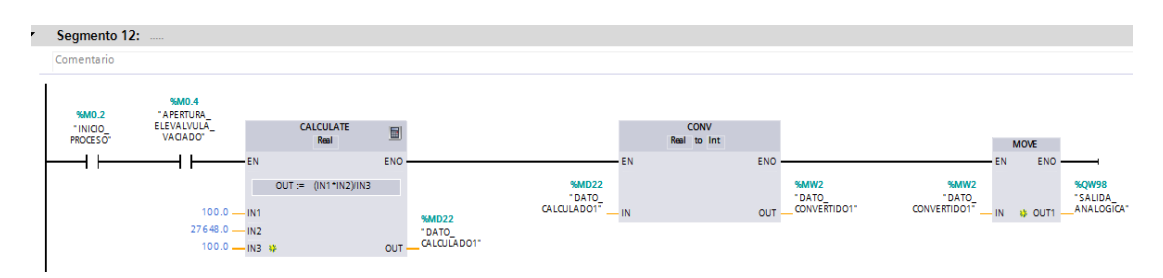

**Figura 68** Control de la apertura de la electroválvula

#### **3.8.6 Programación HMI**

El HMI o interfaz hombre - máquina permitirá la interacción entre el operario y el proceso que se está llevando a cabo con mayor facilidad. Se eligió la pantalla táctil KTP600 porque permite establecer una comunicación con el PLC por medio de un bus de datos Ethernet.

### **3.8.6.1. Configuración del HMI**

**a)** Agregar un HMI.

Para agregar un HMI se debe seleccionar "Agregar dispositivos", se despliega una ventana donde se encuentra dispositivos como controladores y HMI, haga click en "HMI", seleccione "SIMATIC Basic Panel", seleccione "6" Display", haga click en el HMI "6AV6 647- 0AB11-3AX0" y haga click en "Aceptar".

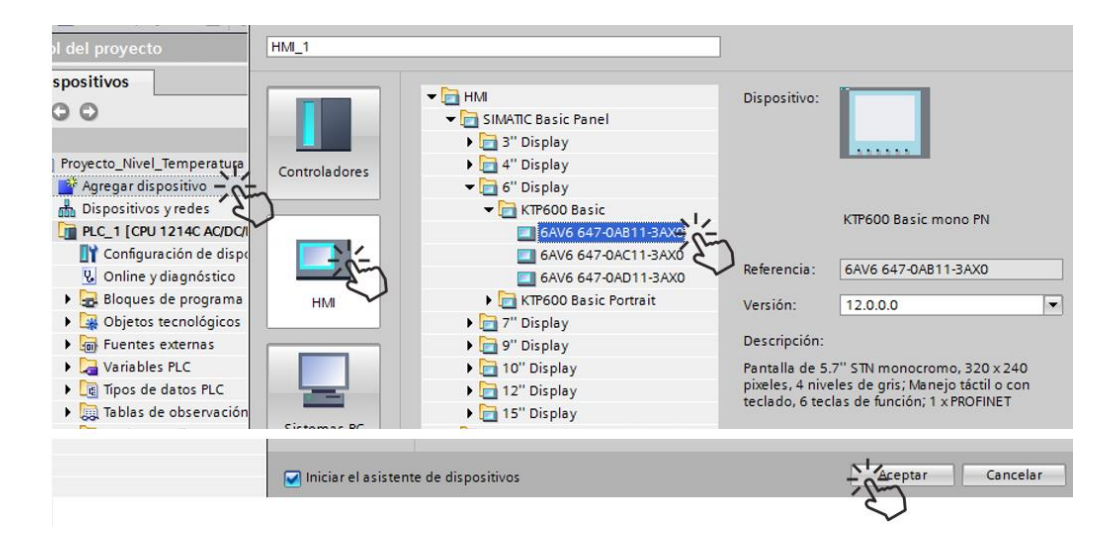

**Figura 69** Selección del HMI

### **Fuente:** (Perez, 2018)

Se despliega una nueva ventana de asistencia al operador donde se debe seleccionar el controlador lógico programable con el cual se va a conectar, seleccionar examinar y dar click en el nombre del PLC disponible "PLC\_1" (haga click en el icono de visto).

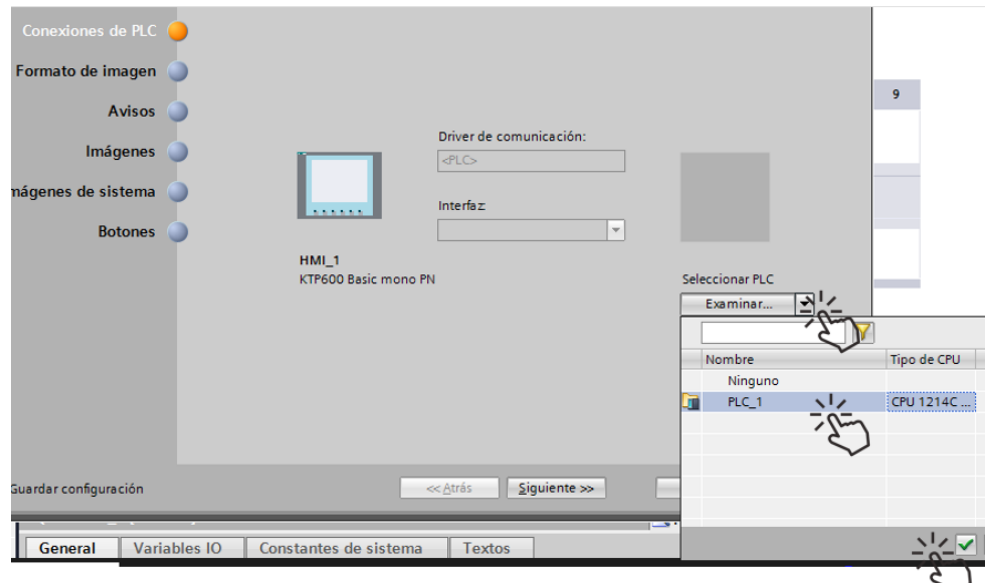

**Figura 70** Selección del PLC al cual se conectara el HMI

**Fuente:** (Perez, 2018)

**b)** Conexión entre el PLC al HMI.

Para realizar "La conexión del HMI al PLC se realizó exitosamente en el software", seleccione siguiente hasta terminar las opciones de configuración, haga click en finalizar.

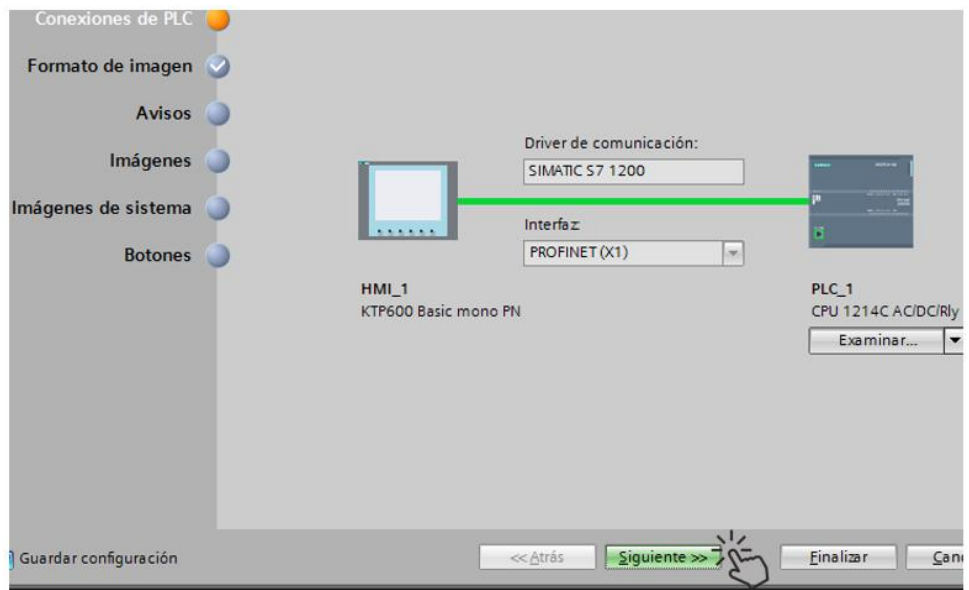

**Figura 71** Confirmación de la conexión entre PLC y HMI

**Fuente:** (Perez, 2018)

**c)** Selección del HMI.

Para seleccionar el "HMI-1", click en "imágenes" selecciones "administrador de imágenes", selecciones la opción "Plantilla\_1",

elimina las opciones que se encuentran en la parte inferior del HMI ya que para monitorear el proceso se necesita espacio en la pantalla del HMI.

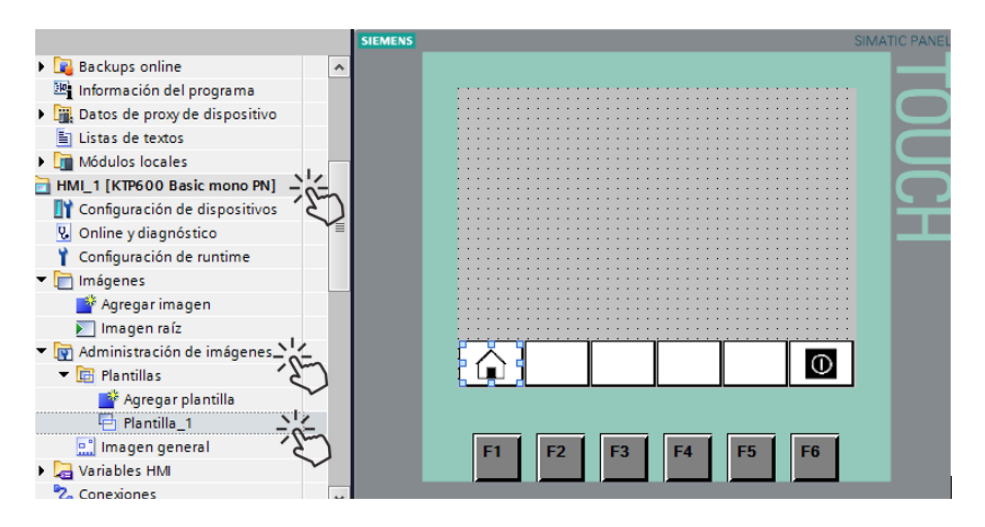

**Figura 72** Definición del espacio de monitoreo y control

**Fuente:** (Perez, 2018)

# **3.8.6.2. Variables del HMI**

# **Tabla 32**

### **Variables del HMI**

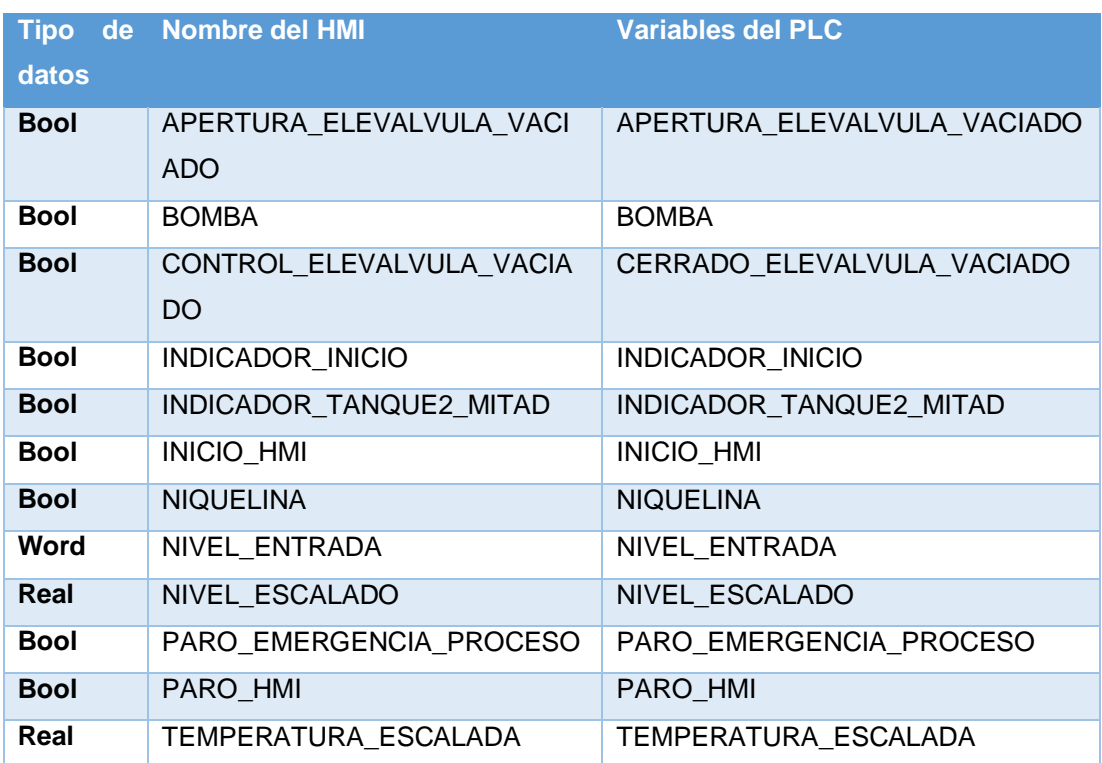

### **3.8.6.3. Programación del HMI**

El HMI programado es el que se indica en la figura de abajo.

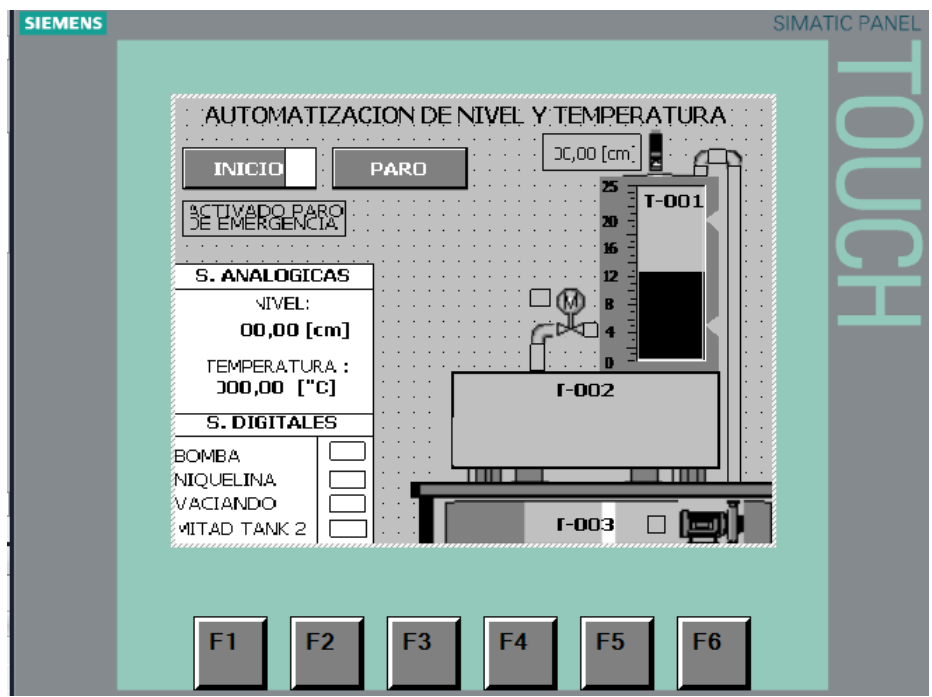

 **Figura 73** Diseño del HMI para el monitoreo del control

 **Fuente:** (Omega Engineering, 2016)

Para desarrollarlo se realizaron los pasos indicados a continuación.

**a)** Diseño del HMI.

Para realizar el diseño en el HMI del proceso a controlar colocando textos, elementos de control, indicadores, animaciones y eventos, ocupando las direcciones de las variables programadas previamente en el PLC.

1) Arrastrar la opción "Campo de texto" que se encuentra en el bloque de herramientas al área de trabajo del HMI, en la parte inferior del área de trabajo se encuentran los parámetros del campo de texto donde podemos encontrar las propiedades, animaciones y eventos del texto, donde se puede modificar el tipo de letra, tamaño y su apariencia.

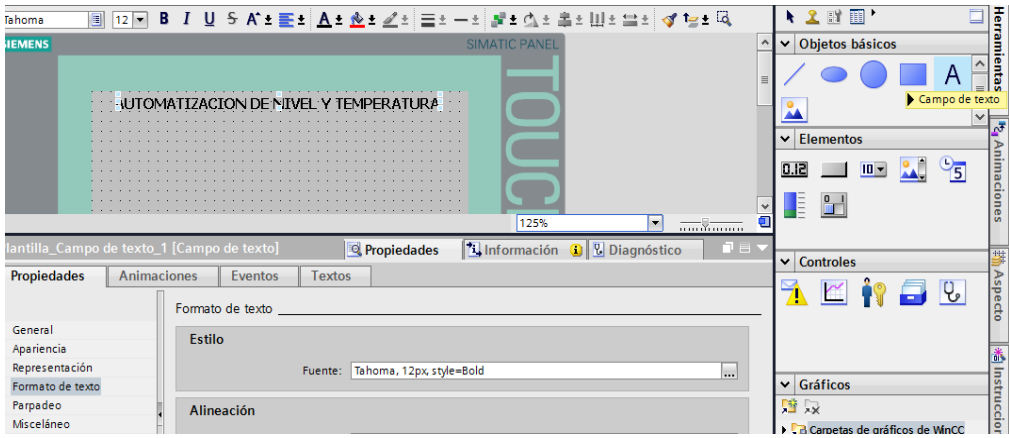

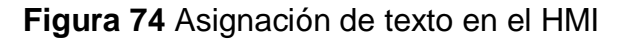

**Fuente:** (Perez, 2018)

**b)** Crear botones o pulsadores.

Para crear botones o pulsadores arrastrar la opción "Botón" que se encuentra en el bloque de elementos al área de trabajo del HMI, colocar el nombre de la función que cumple en el proceso en el recuadro de texto que se encuentra en el centro del botón por ejemplo "INICIO" Y "PARO".

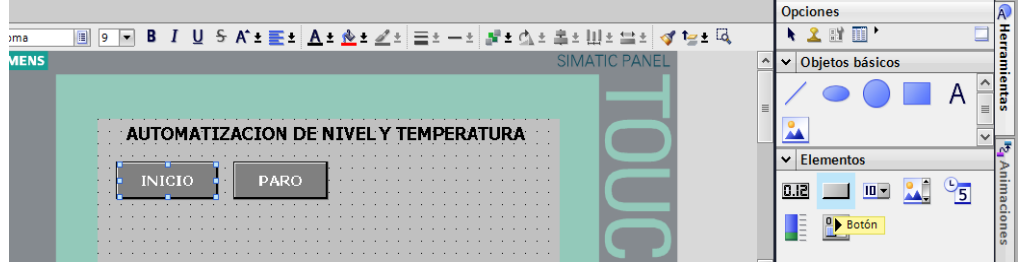

**Figura 75** Elementos de control – botón

- 1) Dar click izquierdo sobre el botón de "INICIO" para desplegar el área de parámetros del botón.
- 2) Luego dar click izquierdo sobre el icono de "Eventos" y posteriormente dar click izquierdo en "Pulsar".
- 3) Dar click en agregar función y seleccionar "ActivarBit" con el objetivo de que al presionar el botón active una variable programada en el PLC.
- 4) Dar click izquierdo en buscar, luego se despliega una ventana, dar click en "Tabla de variables estándar", posteriormente seleccionar la variable "INICIO\_HMI" y dar click izquierdo en aceptar.

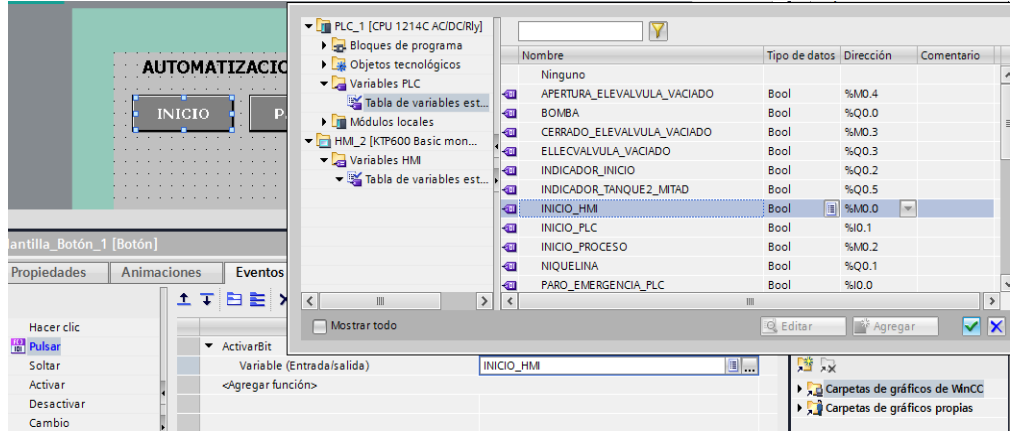

**Figura 76** Asignación de variables para eventos en botón

**Fuente:** (Perez, 2018)

5) Dar click izquierdo en el icono "Soltar", luego seleccionar la opción "DesactivarBit" con el propósito de que el elemento de control se comporte como un pulsador, posteriormente seleccionar la variable "INICIO\_HMI" luego dar click izquierdo en aceptar.

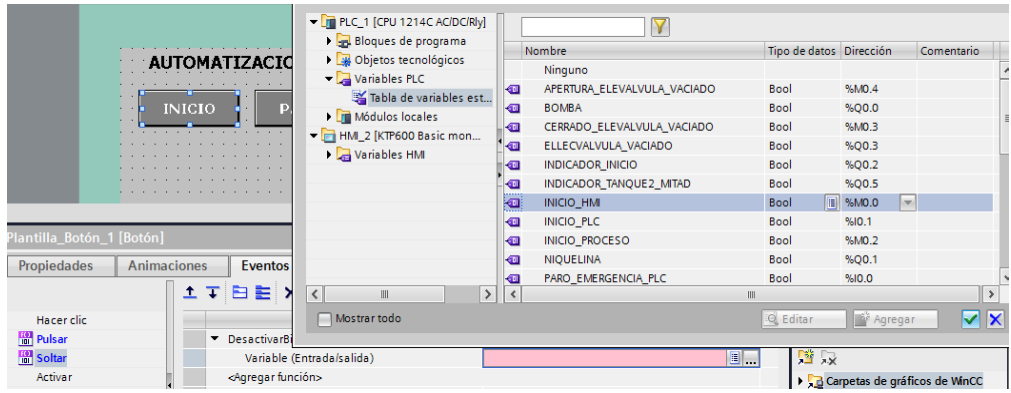

**Figura 77** Asignación de eventos a botones

**Fuente:** (Perez, 2018)

6) De igual manera se realiza con el botón de "PARO" teniendo en cuenta que la variable es "PARO\_HMI".

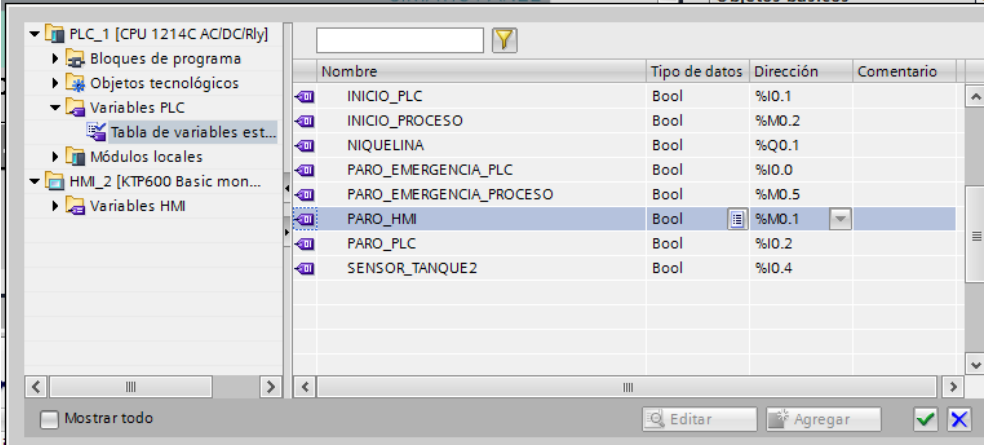

**Figura 78** Asignación de variables para detener el proceso

**Fuente:** (Perez, 2018)

**c)** Crear campos de entrada y salida.

Para crear campos de entrada y salida arastrar la opción "Campo E/S" que se encuentra en el bloque de elementos al área de trabajo del HMI, en la parte inferior del área de trabajo se encuentran los parámetros del campo E/S donde podemos encontrar las propiedades, donde se puede modificar el formato de representación (cantidad de dígitos) y la unidad de la variable.

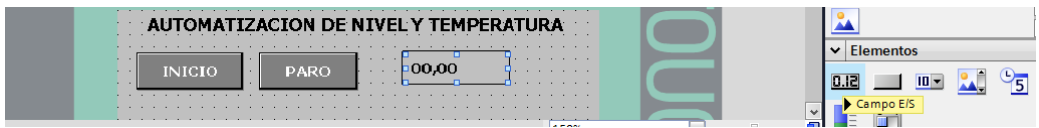

**Figura 79** Indicador de campo E/S

- 1) Dar click izquierdo en el indicador "Campo E/S" para desplegar el área de opciones del indicador de nivel y colocar los parámetros principales.
- 2) Dar click izquierdo en "General", posteriormente se selecciona la variable del PLC "NIVEL\_ESCALADO" para mostrarla en el HMI, también se coloca el formato visualización "Decimal" y el formato de representación "99,99".

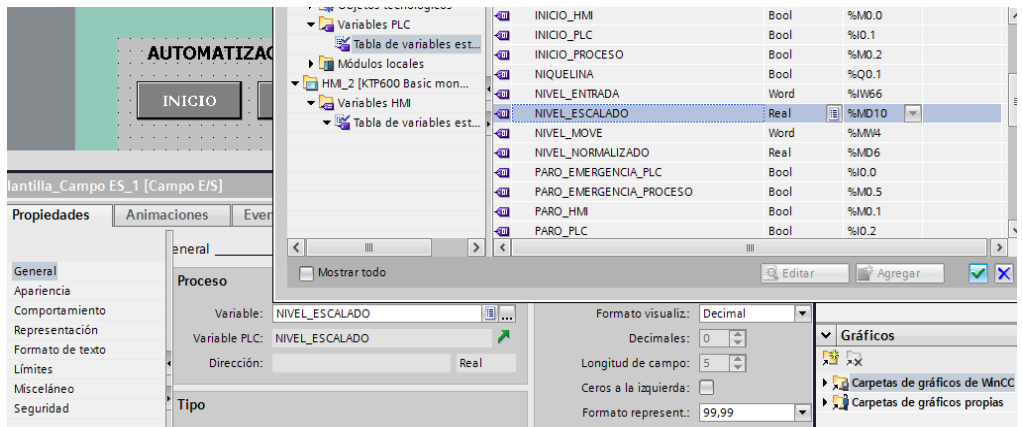

 **Figura 80** Asignación de la variable de nivel al indicador del HMI

 **Fuente:** (Perez, 2018)

3) Luego dar click izquierdo en "Apariencia" y colocar la unidad de la variable física que se está controlando "cm" para determinar el nivel del tanque de proceso.

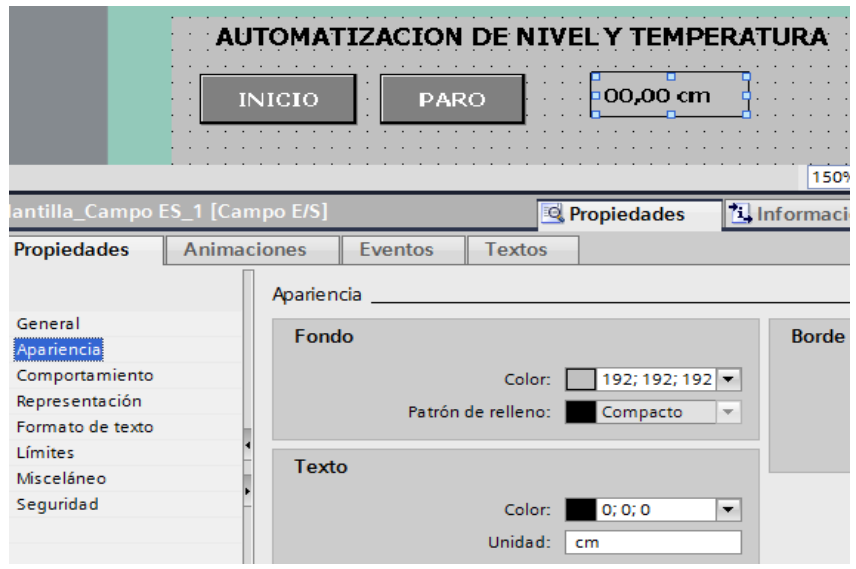

**Figura 81** Selección de unidades de nivel

**Fuente:** (Perez, 2018)

4) De igual manera se realiza con el indicador de temperatura teniendo en cuenta que la variable es "TEMPERATURA\_ESCALADA" y la unidad es "C".

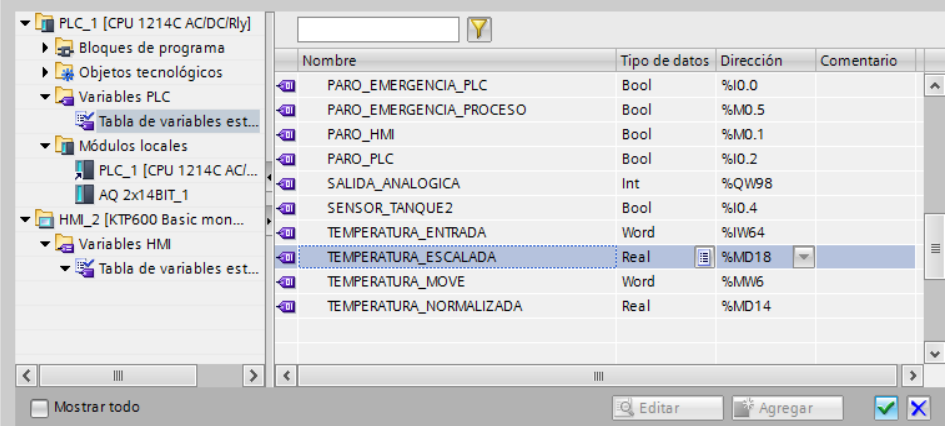

**Figura 82** Asignación de la variable de temperatura al indicador

**Fuente:** (Perez, 2018)

**d)** Crea barras de indicación.

Para ingresar barras de indicación arrastrar la opción "barra" que se encuentra en el bloque de elementos al área de trabajo del HMI, en la parte inferior del área de trabajo se encuentran los parámetros del campo E/S donde podemos encontrar las propiedades, donde se puede modificar el formato de representación (vista del tanque), las cantidades del tanque y las unidad de la variable.

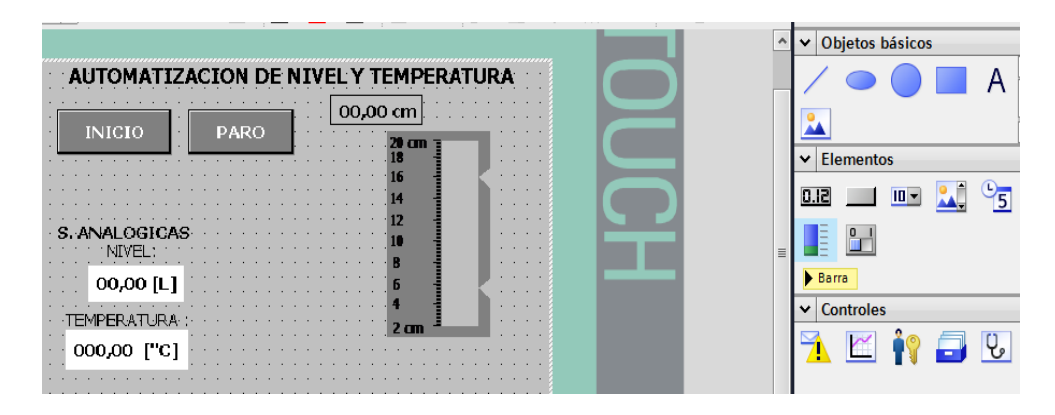

 **Figura 83** Programación en ladder segmento 4

 **Fuente:** (Perez, 2018)

1) Dar click izquierdo en el indicador "Barra" para desplegar el área de opciones del indicador de nivel y colocar los parámetros principales.

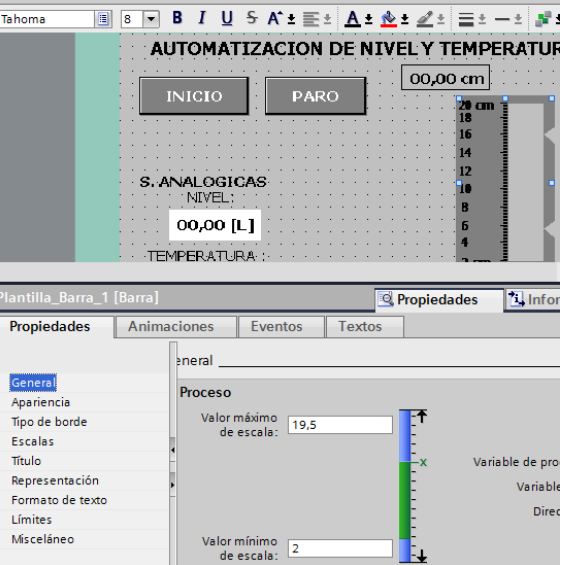

 **Figura 84** Asignación de valor mínimo y máximo

 **Fuente:** (Perez, 2018)

2) Dar click izquierdo en "General", posteriormente se selecciona la variable del PLC "NIVEL\_ESCALADO" para mostrarla en el HMI, también en los datos del proceso se coloca el valor máximo de escala "19,5" y el valor minimo de escala "2".

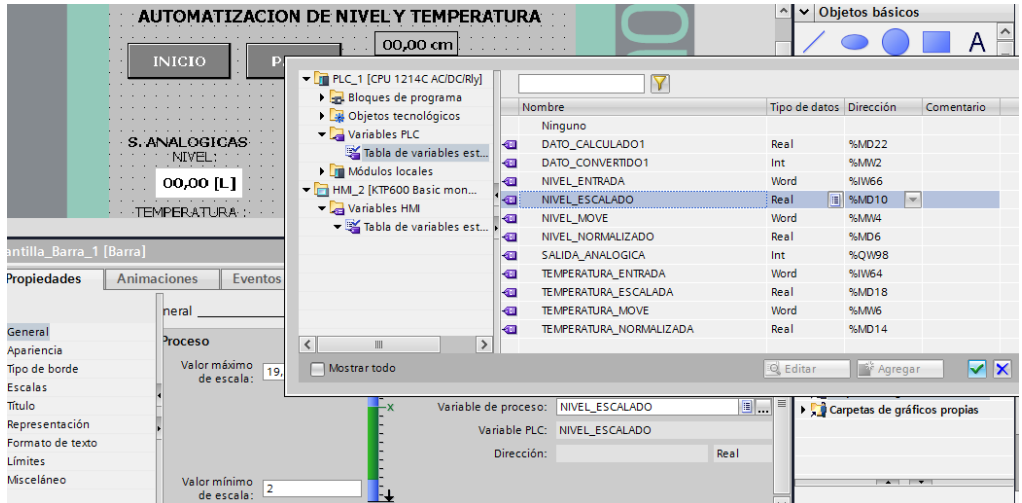

**Figura 85** Selección de la variable para el nivel escalado

# **Fuente:** (Perez, 2018)

3) Luego dar click izquierdo en "Titulo" y colocar la unidad de la variable física que se está controlando "cm" para determinar el nivel del tanque de proceso.

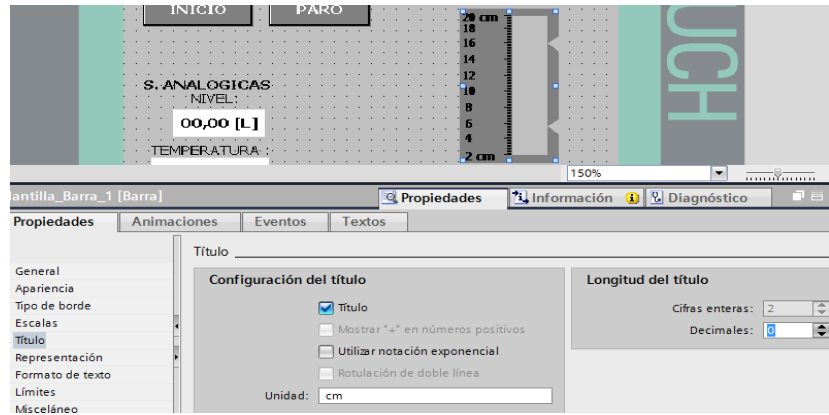

 **Figura 86** Asignación de unidad a medir

 **Fuente:** (Perez, 2018)

**e)** Indicadores booleanos.

Para crear indicadores booleanos arrastrar la opción "Rectángulo" que se encuentra en el bloque de objetos básicos al área de trabajo del HMI, en la parte inferior del área de trabajo se encuentran los parámetros de los objetos básicos donde podemos encontrar las propiedades, se puede modificar el color del fondo y el borde, animaciones y eventos.

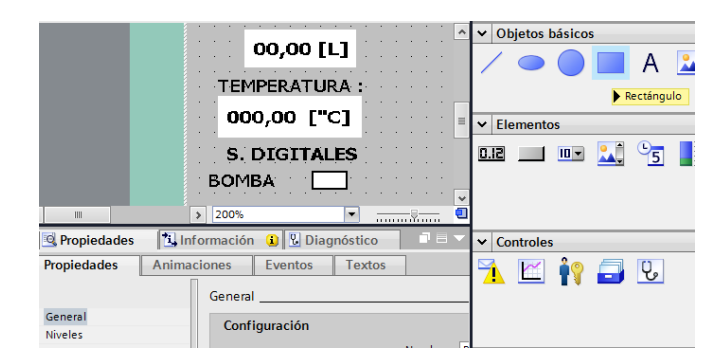

 **Figura 87** Asignación de estado

- 1) Dar click izquierdo sobre el rectángulo para desplegar el área de parámetros, el rectángulo servirá como indicador de encendido y apagado de la bomba.
- 2) Luego dar click izquierdo sobre el icono de "Animaciones", posteriormente dar click izquierdo en "Apariencia" y seleccionar la variable del PLC "BOMBA" finalmente dar click en aceptar.

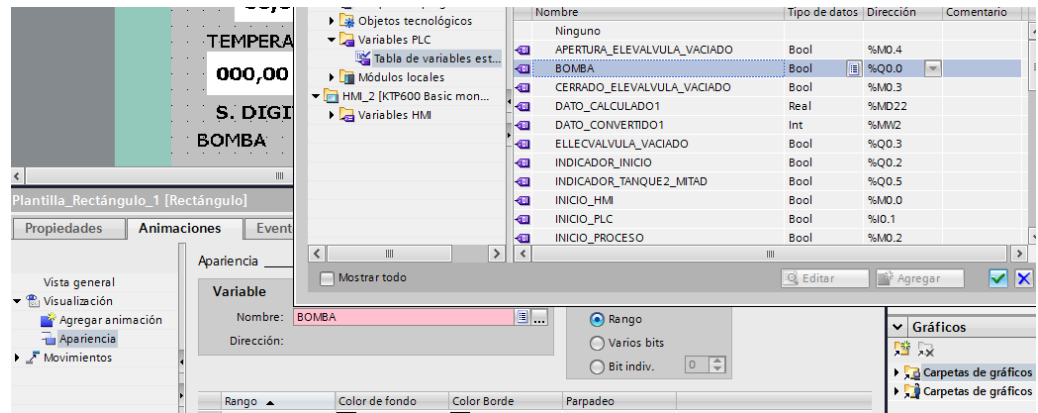

**Figura 88** Asignación de variable

**Fuente:** (Perez, 2018)

- 3) Dar click en agregar y colocar un "0" y seleccionar el color de fondo "blanco" al rectángulo para identificar cuando la variable "bomba" está apagada o desactivada.
- 4) Dar click en agregar y colocar un "1" y seleccionar el color de fondo "negro" al rectángulo para identificar cuando la variable "bomba" está encendida o activada.

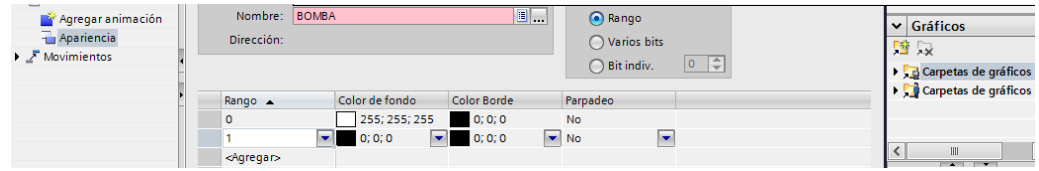

**Figura 89** Asignación de color para los estados

- 5) De igual manera se realiza con los indicadores de la niquelina, vaciado y sensor mitad tank2 teniendo en cuenta las respectivas variables programadas en el PLC, tener en consideración la tabla 24 para la utilización de las variables del PLC al HMI.
- 6) De igual manera como se colocó un objeto básico (rectángulo) en el HMI se colocara gráficos para mejorar la presentación y mantener un buen monitoreo del proceso haciendo uso de lo antes revisado como por ejemplo: colocar animaciones, apariencias y eventos.

|                     |  |             |  |  |  |  |  |  |  |         |  |  |  |  | AUTOMATIZACION DE NIVEL Y TEMPERATURA<br>00,00 cm |  |  |  |  |  |  |  |  |  |  |
|---------------------|--|-------------|--|--|--|--|--|--|--|---------|--|--|--|--|---------------------------------------------------|--|--|--|--|--|--|--|--|--|--|
| <b>INICIO</b>       |  | <b>PARO</b> |  |  |  |  |  |  |  | . 20 cm |  |  |  |  |                                                   |  |  |  |  |  |  |  |  |  |  |
|                     |  |             |  |  |  |  |  |  |  |         |  |  |  |  | <b>EXP</b>                                        |  |  |  |  |  |  |  |  |  |  |
|                     |  |             |  |  |  |  |  |  |  |         |  |  |  |  | $-16$                                             |  |  |  |  |  |  |  |  |  |  |
|                     |  |             |  |  |  |  |  |  |  |         |  |  |  |  |                                                   |  |  |  |  |  |  |  |  |  |  |
|                     |  |             |  |  |  |  |  |  |  |         |  |  |  |  | - 17                                              |  |  |  |  |  |  |  |  |  |  |
|                     |  |             |  |  |  |  |  |  |  |         |  |  |  |  |                                                   |  |  |  |  |  |  |  |  |  |  |
| NTVEI               |  |             |  |  |  |  |  |  |  |         |  |  |  |  | 10                                                |  |  |  |  |  |  |  |  |  |  |
|                     |  |             |  |  |  |  |  |  |  |         |  |  |  |  | н                                                 |  |  |  |  |  |  |  |  |  |  |
| 00,00 [L]           |  |             |  |  |  |  |  |  |  |         |  |  |  |  |                                                   |  |  |  |  |  |  |  |  |  |  |
|                     |  |             |  |  |  |  |  |  |  |         |  |  |  |  |                                                   |  |  |  |  |  |  |  |  |  |  |
| TEMPERATURA.        |  |             |  |  |  |  |  |  |  |         |  |  |  |  |                                                   |  |  |  |  |  |  |  |  |  |  |
|                     |  |             |  |  |  |  |  |  |  |         |  |  |  |  | 2 <sub>cm</sub>                                   |  |  |  |  |  |  |  |  |  |  |
| 000,00 ["C]         |  |             |  |  |  |  |  |  |  |         |  |  |  |  |                                                   |  |  |  |  |  |  |  |  |  |  |
|                     |  |             |  |  |  |  |  |  |  |         |  |  |  |  |                                                   |  |  |  |  |  |  |  |  |  |  |
| <b>5. DIGITALES</b> |  |             |  |  |  |  |  |  |  |         |  |  |  |  |                                                   |  |  |  |  |  |  |  |  |  |  |
| BOMBA               |  |             |  |  |  |  |  |  |  |         |  |  |  |  |                                                   |  |  |  |  |  |  |  |  |  |  |
|                     |  |             |  |  |  |  |  |  |  |         |  |  |  |  |                                                   |  |  |  |  |  |  |  |  |  |  |
| NIQUELINA           |  |             |  |  |  |  |  |  |  |         |  |  |  |  |                                                   |  |  |  |  |  |  |  |  |  |  |
| VACIANDO            |  |             |  |  |  |  |  |  |  |         |  |  |  |  |                                                   |  |  |  |  |  |  |  |  |  |  |
| MITAD TANK 2        |  |             |  |  |  |  |  |  |  |         |  |  |  |  |                                                   |  |  |  |  |  |  |  |  |  |  |

 **Figura 90** Asignación de estados E/F

 **Fuente:** (Perez, 2018)

## **3.9. Configuración de trasmisores**

# **3.9.1. Configuración del transmisor ultrasónico**

La configuración o el ingreso de los parámetros en el transmisor se realizó mediante un único botón (TEACH) que se encuentra ubicado en la parte superior del transmisor el cual permite introducir dos límites, uno mínimo y otro máximo.

### **Tabla 33**

### **Estado del led PWR**

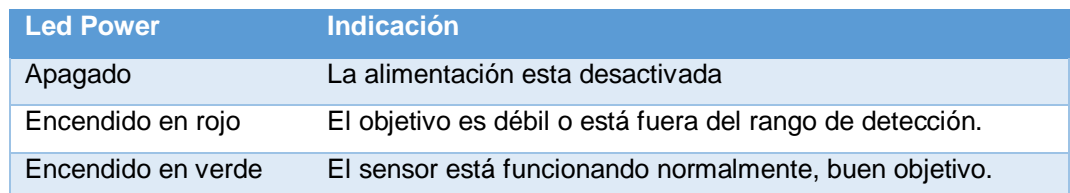

Fuente: (BANNER, 2016)

# **Tabla 34**

### **Estado del led OUT**

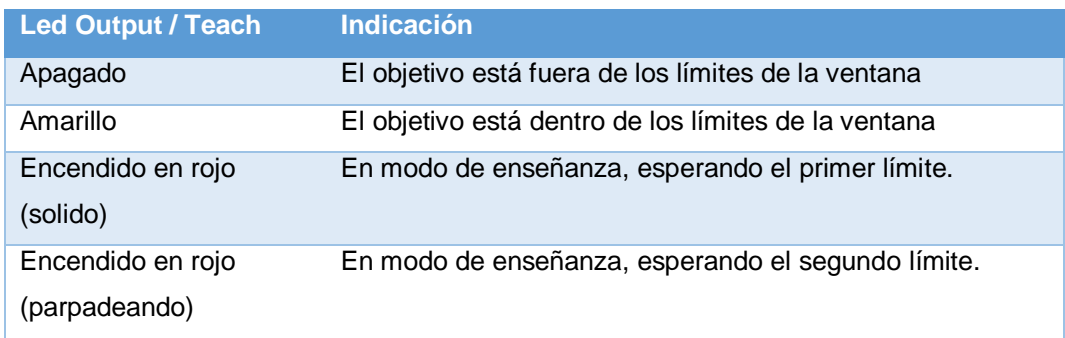

Fuente: (BANNER, 2016)

Para este caso el transmisor debe estar alimentado con 12 V DC en el cable marrón (bn) y azul (bu), se usó la fuente de alimentación interna del módulo LTQM-001, el cable blanco (wh) es la salida de 4 -20 mA, en donde se colocó un amperímetro en serie para verificar el valor de salida al momento de realizar la programación del transmisor.

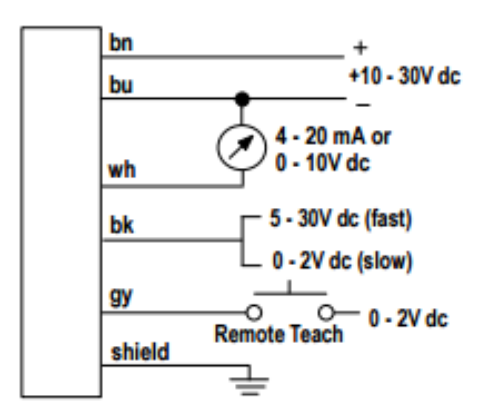

 **Figura 91** Diagrama de cables del transmisor  **Fuente:** (BANNER, 2016)

Una vez identificado el estado de cada uno de los leds y los cables del transmisor, se procedió a configurarlo mediante el pulsador TEACH, como se indica a continuación:

### **a) Ingresar al modo de configuración**

Mantener presionado el botón TEACH por 3 segundos de esta manera el transmisor se coloca en modo de configuración, el led OUT se enciende en color rojo y el led PWR en color verde el cual indica buena señal.

#### **b) Configurar el nivel mínimo**

Luego llenar el tanque de proceso T-001 hasta el nivel de 2 cm ayudándose con el indicador de nivel de cristal y para determinar el nivel mínimo exacto, presione el botón TEACH una sola vez, de esta manera se configura el nivel mínimo en el transmisor, siendo la salida eléctrica de 4mA para el nivel mínimo del T-001, el led OUT cambia a color rojo indicando que el nivel mínimo se ha ingresado.

### **c) Configurar el segundo límite (nivel máximo)**

Llenar el tanque de proceso T-001 hasta el nivel de 19.5 cm ayudándose con el indicador de nivel de cristal para determinar el nivel máximo exacto y presionar el botón TEACH solo una vez, de esta manera se configura el nivel máximo en el transmisor, siendo la salida eléctrica de 20mA para el nivel máximo del T-001, el led OUT cambia a color amarillo indicando que el nivel mínimo se ha ingresado, luego el transmisor se coloca en modo operación.

#### **3.10. Conexiones físicas de los dispositivos**

El PLC S7-1200 cuenta con 14 entradas digitales, 10 salidas digitales tipo Relay y 2 entradas analógicas integradas en el controlador, su alimentación es a 120-240VA, también cuenta con una salida de 24VDC para energizar sensores como se muestra en la figura 91.

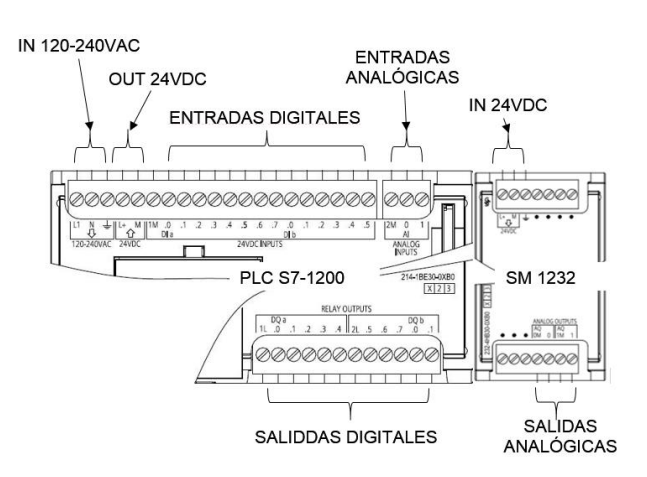

 **Figura 92** Puertos de entrada y salida del PLC
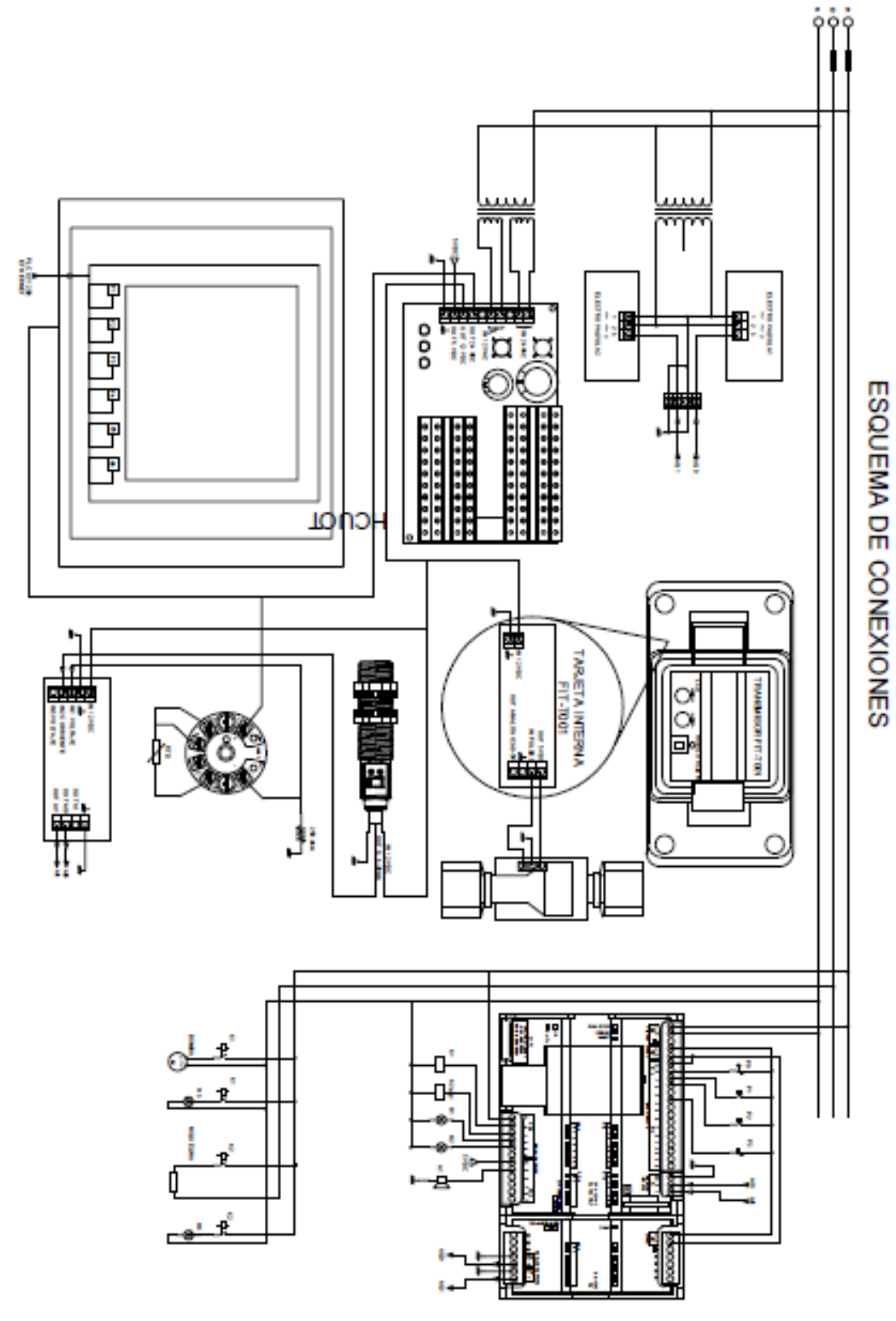

 **Figura 93** Esquema de conexiones  **Fuente:** (Perez, 2018)

## **3.10.2. Diagrama de conexiones al PLC**

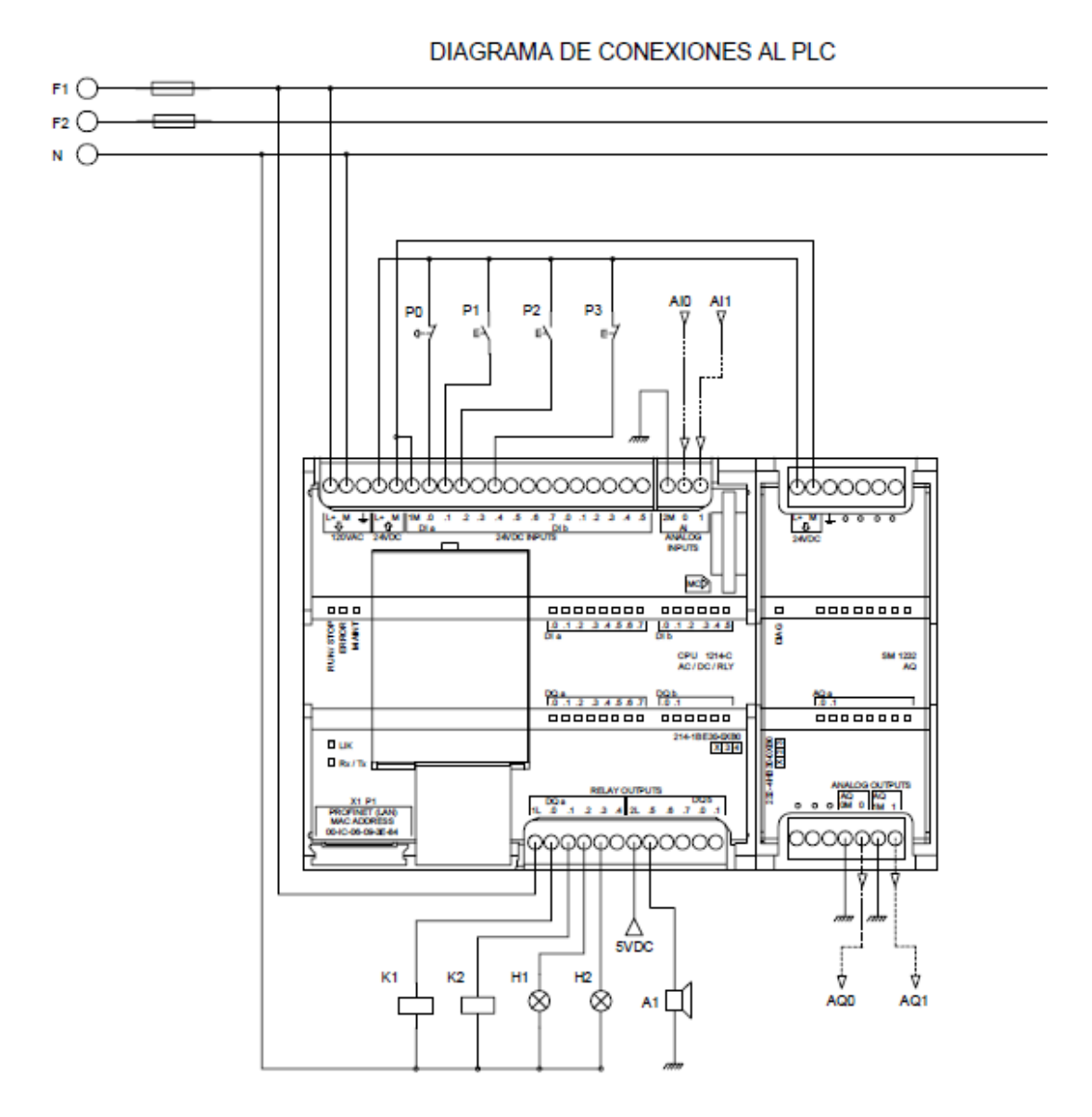

**Figura 94** Diagrama de conexiones al PLC

**Fuente:** (Perez, 2018)

## **3.10.3. Circuito de fuerza**

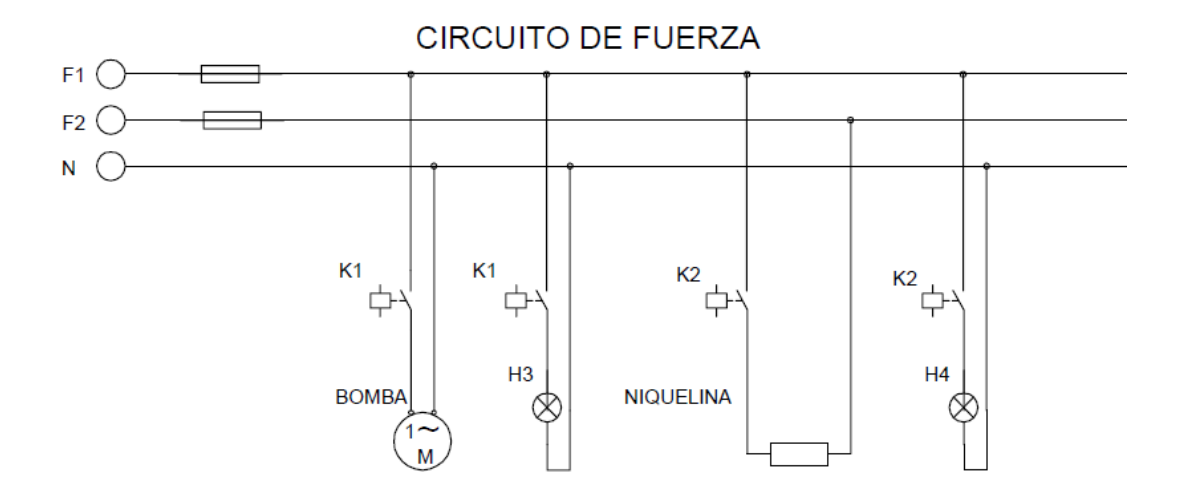

**Figura 95** Circuito de fuerza

**Fuente:** (Perez, 2018)

### **CAPITULO IV**

### **CONCLUSIONES Y RECOMENDACIONES**

### **4.1. Conclusiones**

- Se seleccionó el sensor de temperatura considerando la temperatura máxima y mínima [25 – 0°C] a la que debe operar el proceso y la estructura del proceso. Para seleccionar el transmisor de nivel se analizó que el llenado del tanque no genera espuma ni turbulencia y que no se genera vapores.
- Para determinar la magnitud de las variables físicas que intervinieron en el proyecto práctico se utilizó un transmisor de temperatura y nivel los cuales determinan a que temperatura en °C (grados centígrados) y el nivel en cm (centímetros) se encuentra el proceso. Para determinar las variables del control se tomó en cuenta el número de entradas y salidas necesarias asignándoles un nombre y dirección a cada variable del circuito de control (circuito de control en lenguaje ladder).
- Para la medición de la temperatura se utilizó una RTD Pt100 por su alta precisión al medir temperaturas bajas entre -200 a 850 °C y utilizando un transmisor SITRANS TH200 se programó el mínimo y máximo rango de temperatura entre 0 a 100°C donde corresponde a una salida de 4 a 20mA. Para la medición del nivel se utilizó un transmisor ultrasónico S18- UIA donde se programó el nivel mínimo y máximo entre 0.75 a 19.5cm correspondiendo a la salida de 4 a 20mA. El controlador lógico programable fue seleccionado en función del número, tipo de E/S y de acuerdo a la memoria utilizada en la programación.
- La programación en lenguaje ladder se la realizó en el software TIA portal debido a su compatibilidad con el PLC S7-1200 al igual que el HMI utilizado en el presente proyecto. El diseño del HMI fue diseñado con el propósito de hacerlo amigable para facilitar el monitoreo en tiempo real de las variables del proceso controladas. Para el correcto conexionado y mantenimiento del módulo se realizó el P&ID, los esquemas de conexionado, el circuito de control y de fuerza.

### **4.2. Recomendaciones**

- Revisar las hojas de datos técnicos antes de manipular cualquier dispositivo de control y fuerza para evitar dañarlo o tener algún accidente.
- Tener precaución al momento de alimentar el controlador lógico programable y seguir los parámetros dados por el fabricante para el uso de sus entradas y salidas del PLC.
- Revisar el esquema de conexiones, diagrama de control y fuerza antes de realizar la instalación de los equipos, transmisores, sensores y elementos de control final antes de comenzar la instalación en el módulo didáctico.
- Tener precaución de que al momento de realizar la carga del programa en el PLC y visualización o modificación en línea tanto del controlador lógico programable y del HMI, el cable no debe ser desconectado inesperadamente ya que estos dispositivos pueden presentar problemas o incluso dañarse definitivamente.
- Revisar las direcciones asignadas para los valores booleanos y analógicos sean los correctos y tener precaución con todas las advertencias al momento de copilar el PLC.

### **GLOSARIO DE TÉRMINOS**

**A**

**Actuador:** es un dispositivo inherentemente mecánico cuya función es proporcionar fuerza para mover o "actuar" otro dispositivo mecánico. La fuerza que provoca el actuador proviene de tres fuentes posibles: Presión neumática, presión hidráulica, y fuerza motriz eléctrica (motor eléctrico

### **C**

**Comunicación Ethernet:** también conocido como estándar IEEE 802.3 es un estándar de transmisión de datos para redes de área local que se basa en el siguiente principio: todos los equipos en una red Ethernet están conectados a la misma línea de comunicación compuesta por cables cilíndricos.

### **E**

**E/S analógica:** Permiten leer o escribir variables analógicas de voltaje o corriente.

**E/S digital:** permiten leer o escribir estados lógicos binarios (estados en alto o bajo).

### **H**

**HMI:** Interfaz hombre máquina.

**I**

**IP:** Protocolo de internet (dirección dispositivo).

**Interfaz:** Medio para establecer una comunicación con un o mas dispositivos.

Lazo de control: Control y manejo de entadas y salidas en un proceso.

96

**PLC:** Controlador lógico programable.

**Proceso industrial:** Es el conjunto de operaciones necesarias para modificar las características de las materias primas en productos finales o manufacturados.

**S**

**Sensor:** Es todo dispositivo que es capaz de detectar magnitudes físicas y convertirlas en señales eléctricas de voltaje o corriente.

**SM:** Modulo de señales.

**T**

**TIA:** Automatización de control de transmisión.

### **BIBLIOGRAFÍA**

- Ansi/Isa-5.1. (2009, Septiembre 18). Standard, American National. *Instrumentation Symbols and Identification*.
- Autracen. (2017, Noviembre 16). *Automatizacion Industrial, PLCs, robotica y neumatica Industrial*. Retrieved from Conoce la interfaz HMI: http://www.autracen.com/conoce-la-interfaz-hmi/
- *BANNER.* (2016, Novienbre 30). Retrieved from U-GAGE S18U Sensor with Analog Cutput: http://info.bannerengineering.com/cs/groups/public/documents/literatur e/110738.pdf
- Belimo. (2014, Mayo 22). *Belimo .* Retrieved from Technical data sheetTR24- SR-T: https://www.belimo.ch/pdf/e/TR24-SR\_datasheet\_en-gb.pdf
- Blog Tecnosinergia. (2014, Agosto 14). *Blog Tecnosinergia.* Retrieved from ¿Qué es y para que sirve un relevador ?: https://tecnosinergiamx.com/2014/08/14/que-es-y-para-que-sirve-unrelevador/
- CCPS. (2010, Enero). *Beacon .* Retrieved from Process Safety: http://sache.org/beacon/files/2010/01/es/read/2010-01-Beacon-Spanish-s.pdf
- Creus, A. (2010). *Instrumentación industrial.* Barcelona,España: MARCOMBO S.A.
- Creus, A. (2010, Septiembre). *Intrumentacio Industrial.* Retrieved from www.FreeLibros.me
- Daneri, P. (2008). *PLC automatizacion y Control Industrial.* Retrieved from https://edgarjosegarcial.wixsite.com/misitio/plc-automatizacion
- Daniel Mogollón, C. R. (2010, Febrero 09). *Bomba.* Retrieved from unet.edu.ve: http://www.unet.edu.ve/~maqflu/doc/LAB-1-95.htm

*Degem Systems.* (2010).

Electricfor. (S.f.). *Resistencias para inmersión.* Retrieved from electricfor.es: http://www.electricfor.es/es/16523/Resistencias-para-inmersion.htm

Endress&Hauser. (2005). *Medicion de caudal.* España: Edicion Española.

- Endress&Hauser. (2009, Septiembre 24). *Prosonic M.* Retrieved from Ultrasonic Level Measurement: https://portal.endress.com/wa001/dla/5000741/2451/000/11/TI00365F EN\_1614.pdf
- Endress&Hauser. (2018). *Termopozos*. Retrieved from https://www.cl.endress.com/es/instrumentacion-campo/mediciontemperatura/termopozos-sensores-temperatura
- FLUIDOS, M. D. (2008, Enero 26). *CAVITACION*. Retrieved from http://ingenieros2011unefa.blogspot.com/2008/01/cavitacion.html

Honeywell. (n.d.). Control Valve. *Series 800 Control Valves*.

- INDUSTRIA, E. (2014, Junio 7). *Bombas sumergibles*. Retrieved from https://evoindustria.com/blog/bombas-sumergibles/
- JAD. (n.d.). Fountin pump. *Instruction Book of fountain pump*.

.

- Jeison Torres, D. D. (2010, Septiembre 8). *es.slideshare.net.* Retrieved from http://es.slideshare.net/josueacerov/diapositivas-de-sensor-detemperatura-jeison-torres-diego-diaz-jhonatan-mio
- Kamp, W. (2008). *Teoria y practica de medicion de niveles.* Naarden: Endrees + Hauser.

Kamp, w. (2008). *Teoría y práctica de medición de niveles.* Endrees + Hauser

- Lopez, J. (2016, Febrero 12). *Instrumentacion.* Retrieved from Cotrol Automatico: https://es.slideshare.net/josuadaniel/transp-instrum-tema-5-l
- *Medición de nivel de líquidos.* (2011, Abril 26). Retrieved from webdelprofesor.ula.ve:

http://webdelprofesor.ula.ve/ingenieria/oscaror/CursosDictados/web%

20instrumentacion%20industrial/1%20transductores%20para%20proc esos%20industriales/libro%20pdf/CAP%203%20Medicion\_nivel\_2009 \_n.pdf

Micro. (2018). *Automatizacion y control.* Retrieved from http://www.microautomacion.com/catalogo/10Automatizacion\_y\_contr ol.pdf

Omega Engineering. (2016). *es.omega.com*. Retrieved from Sensor de nivel: http://es.omega.com/prodinfo/sondas-de-nivel-medicion.html

Perez, J. (2018).

Ramirez, P. M. (n.d.). *Instrumentacion industrial .* Retrieved from Variablas medibles y controlables en la industria: http://www.grupodiaci.net/webquest\_ininsa/documentos/Instrumentaci on\_Industrial\_T1\_V1.pdf

Roca, A. (2014). *Control automatico de procesos industriales .* Diaz de Santos.

rural, C. d. (2018). *Escuela Universitaria de ingenieria tecnica agricola de ciudad real.* Retrieved from https://previa.uclm.es/area/ing\_rural/Trans\_hidr/Tema10.PDF

Schneider&electric. (2018, Septiembre 06). *Rele de miniatura enchufe - Zelio RXM - AC 120 V CA.* Retrieved from Zelio Relay\_RXM4AB1F7: https://www.google.com/url?sa=t&rct=j&q=&esrc=s&source=web&cd= 2&cad=rja&uact=8&ved=2ahUKEwiZjsT9hqfdAhVSjlkKHVdZAXkQFjA BegQICRAC&url=https%3A%2F%2Fwww.schneiderelectric.es%2Fes%2Fproduct%2Fdownloadpdf%2FRXM4AB1F7&usg=AOvVaw3DbPbsMQmB3H3QKEMrd3X8

Siemens. (2009, NOVIEMBRE ). *Controlador programable S7 1200*. Retrieved from https://w5.siemens.com/spain/web/es/industry/automatizacion/simatic/ Documents/S71200-MANUAL%20DEL%20SISTEMA.PDF.

Siemens. (2018). **SITRANS.** Retrieved from https://w3.siemens.com/mcms/sensor-systems/es/instrumentacion-deprocesos/medicion-de-temperatura/transmisores-para-montaje-encabezal/pages/sitrans-th200.aspx

THOMSOM. (n.d.). *instrumentacion Electronica.*

Uriza, M. (2016). *Diagramas de tuberia e instrumentación.* Retrieved from academia.edu: http://www.academia.edu/9376738/DIAGRAMAS\_DE\_TUBERIA\_E\_I NSTRUMENTACION\_DTI

**ANEXOS** 

### **ÍNDICE DE ANEXOS**

- **Anexo A** Datos tecnicos del PLC S7-1200 / CPU 1214C
- **Anexo B** Datos tecnicos del KTP 600 Basic
- **Anexo C** Datos tecnicos del transmisor de nivel ultrasonico S18-UIA
- **Anexo D** Datos tecnicos del transmisr de temperatura SITRANS TH200
- **Anexo E** Datos tecnicos de la electrovalvula proporcional TR24-SR
- **Anexo F** Circuito de control Programaion en lenguaje ladder
- **Anexo G** P&ID
- **Anexo H** Esquema de conexiones

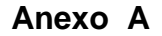

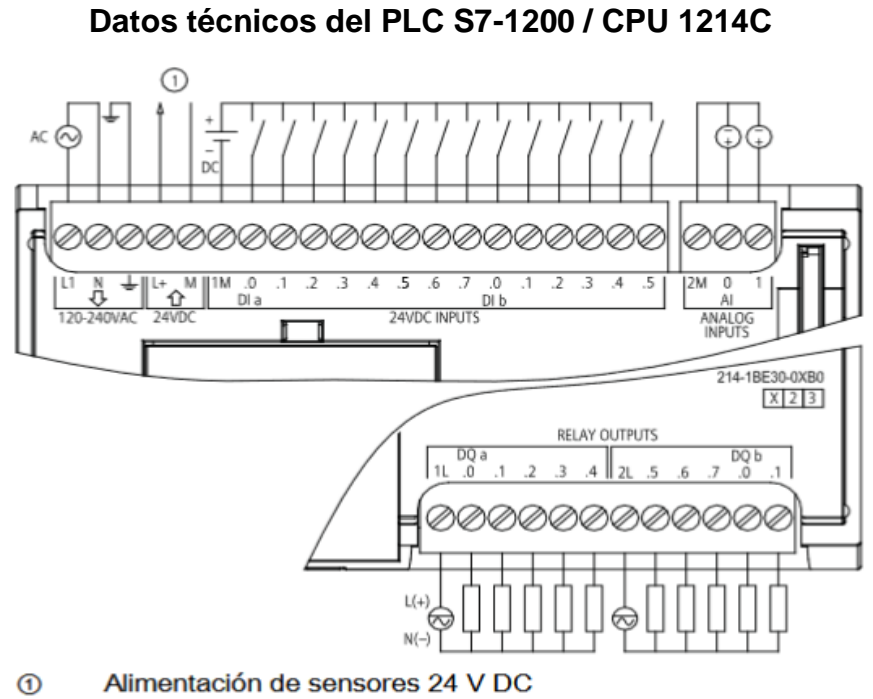

#### CPU 1214C AC/DC/relé (6ES7 214-1BE30-0XB0) Figura A-7

#### $A.2.3$ Datos técnicos de la CPU 1214C

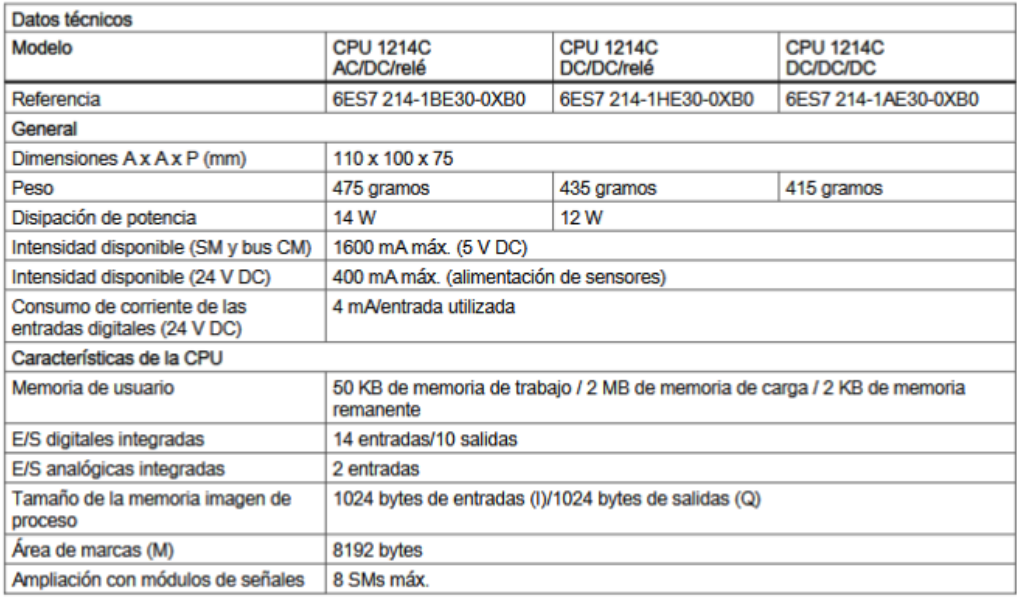

Controlador programable S7-1200

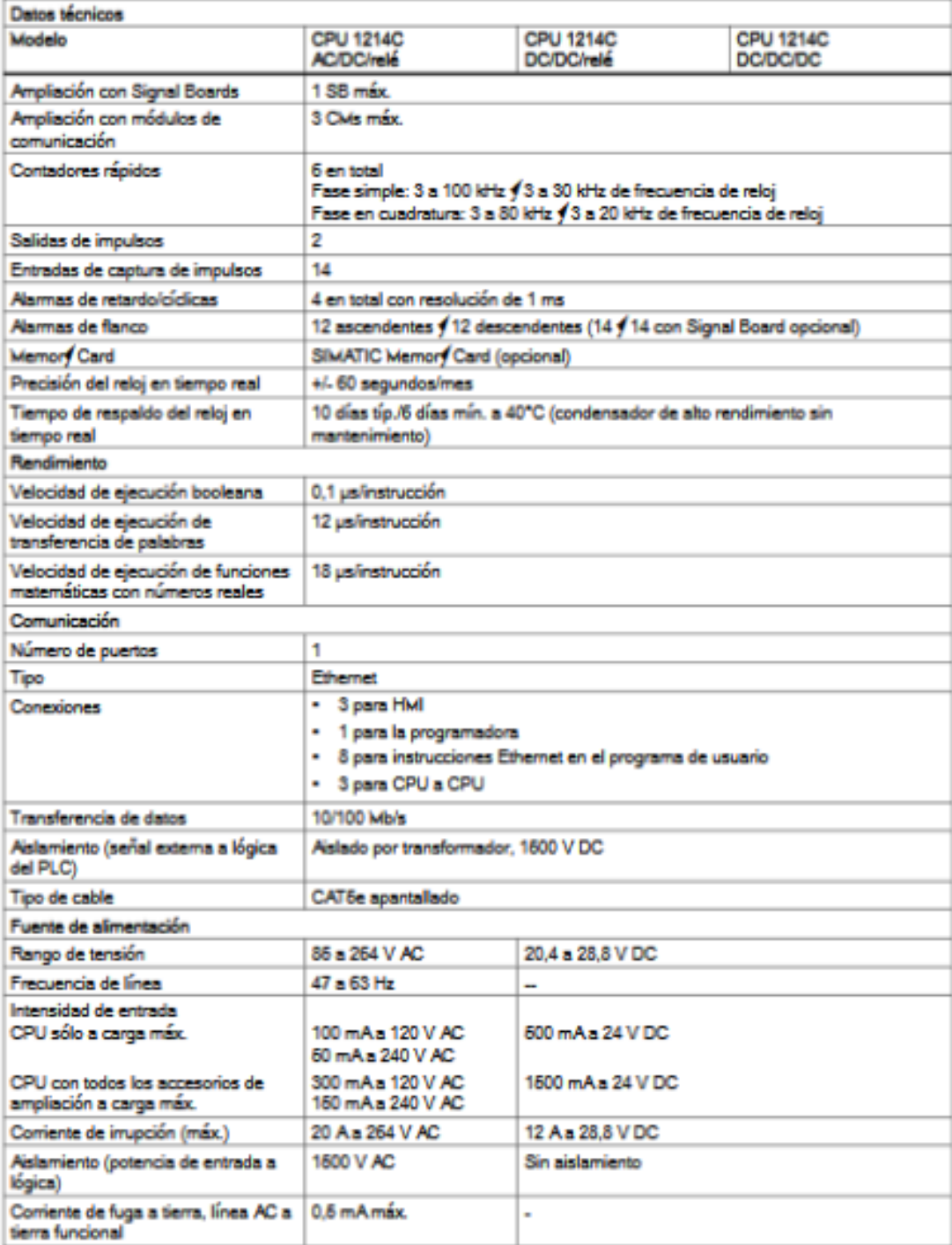

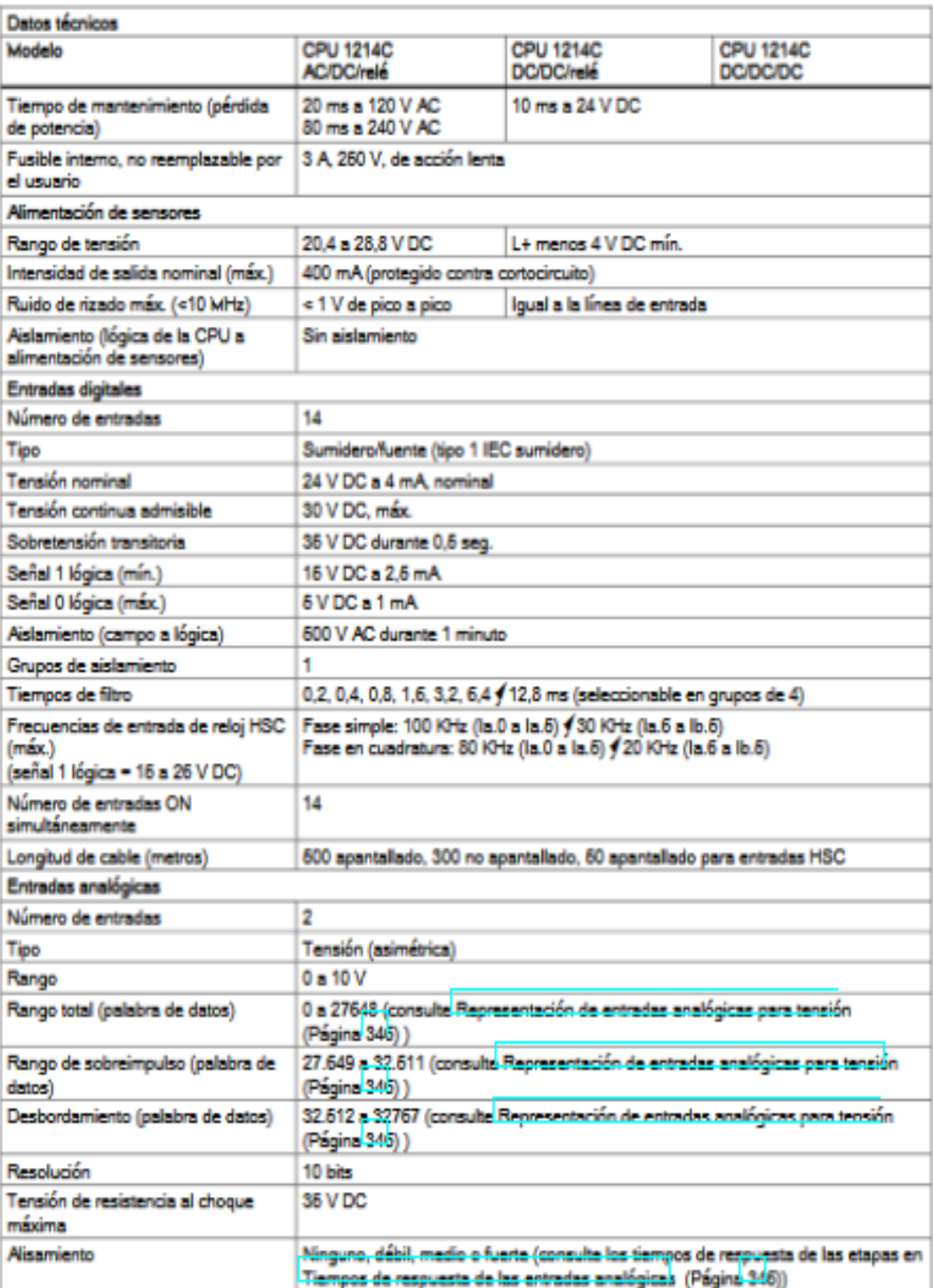

### Anexo B

## Datos técnicos del KTP 600 Basic

#### Peso

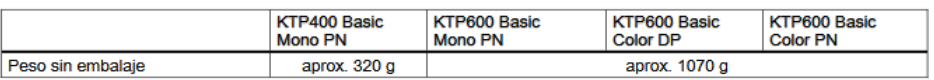

#### Pantalla

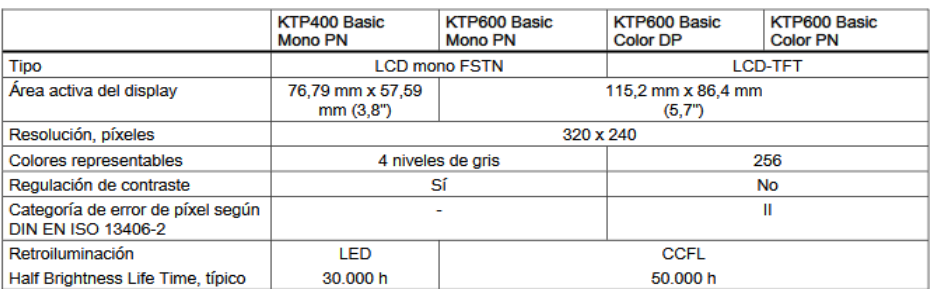

#### Unidad de entrada

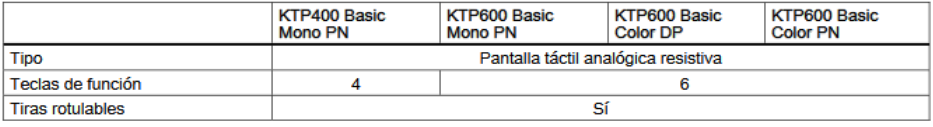

#### Memoria

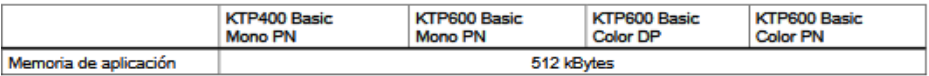

#### Interfaces

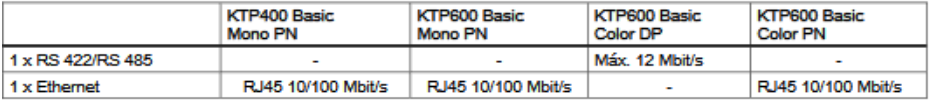

#### Tensión de alimentación

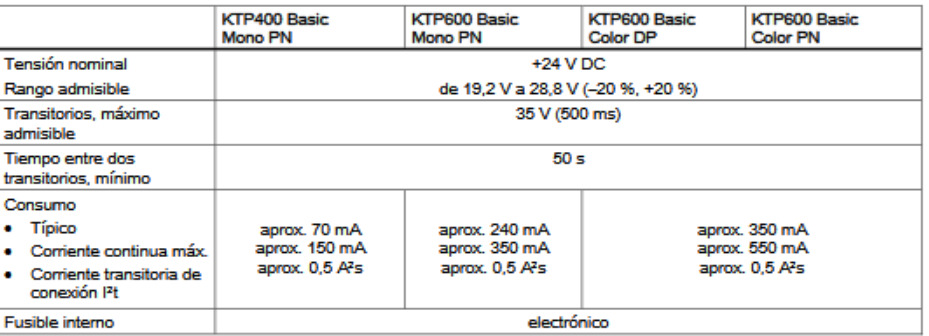

### Otros componentes

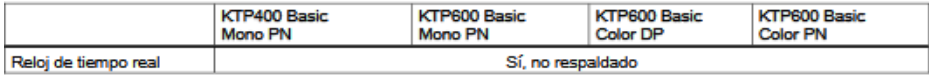

### Anexo C

### Datos técnicos del transmisor de nivel ultrasónico S18-UIA

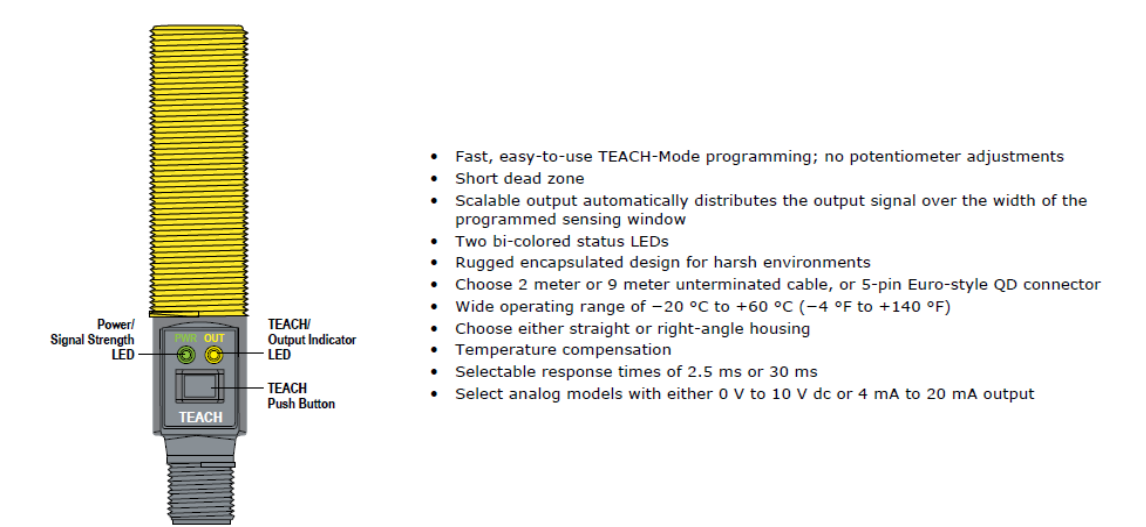

### **Wiring Diagrams**

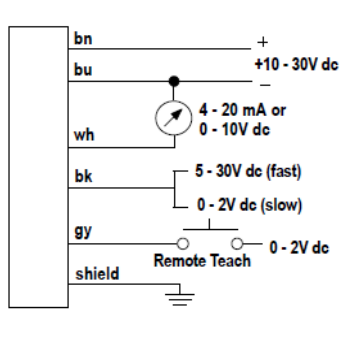

Figure 4. Cabled Models

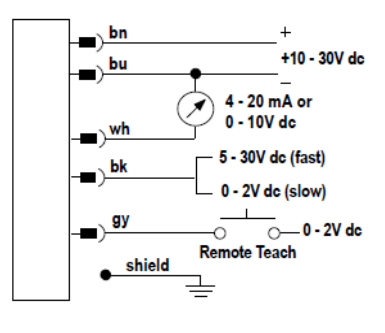

Figure 5. QD Models

### **Specifications**

#### **Sensing Range** 30 to 300 mm (1.2 in to 11.8 in) Supply Voltage<br>10 V dc to 30 V dc (10% maximum ripple); 65 mA max. (exclusive of load), 40<br>mA typical @ 25V input Ultrasonic Frequency<br>300 kHz, rep. rate 2.5 ms **Supply Protection Circuitry** Protected against reverse polarity and transient voltages Output Configuration<br>Analog Output: 0 to 10V dc or 4 to 20 mA, depending on model **Output Protection** Protected against short circuit conditions Delay at Power-Up 300 milliseconds **Temperature Effect** 0.02% of distance/ °C

Connections<br>
2 m (6.5 ft) or 9 m (30 ft) shielded 5-conductor (with drain) PVC jacketed attached cable or 5-pin Euro-style quick-disconnect

#### **Remote TEACH Input** Impedance:  $12 k\Omega$

Construction Threaded Barrel: Thermoplastic polyester

**Push Button: Santoprene** Push Button Housing: ABS/PC **Lightpipes: Acrylic** 

#### **Minimum Window Size**  $5 \text{ mm}$

**Adjustments** 

Sensing window limits: TEACH-Mode programming of near and far window<br>limits may be set using the push button or remotely via TEACH input **Indicators** 

Range Indicator (Red/Green)

Green-Target is within sensing range Red-Target is outside sensing range OFF-Sensing power is OFF

#### **Teach/Output Indicator (Amber/Red)**

Yellow-Target is within taught limits OFF-Target is outside taught window limits Red-Sensor is in TEACH mode

## **Anexo D**

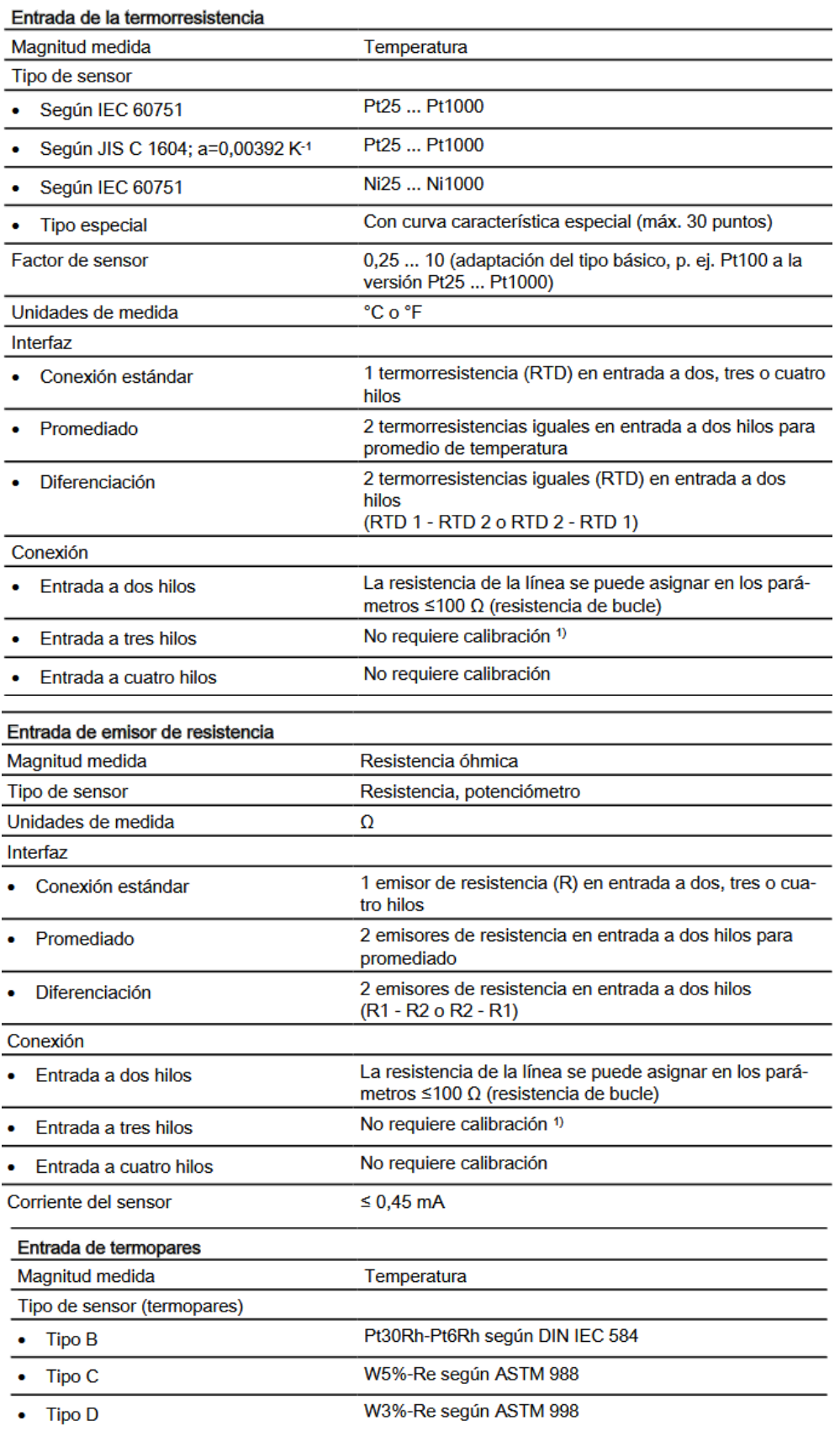

# **Datos técnicos del transmisor de temperatura SITRANS TH200**

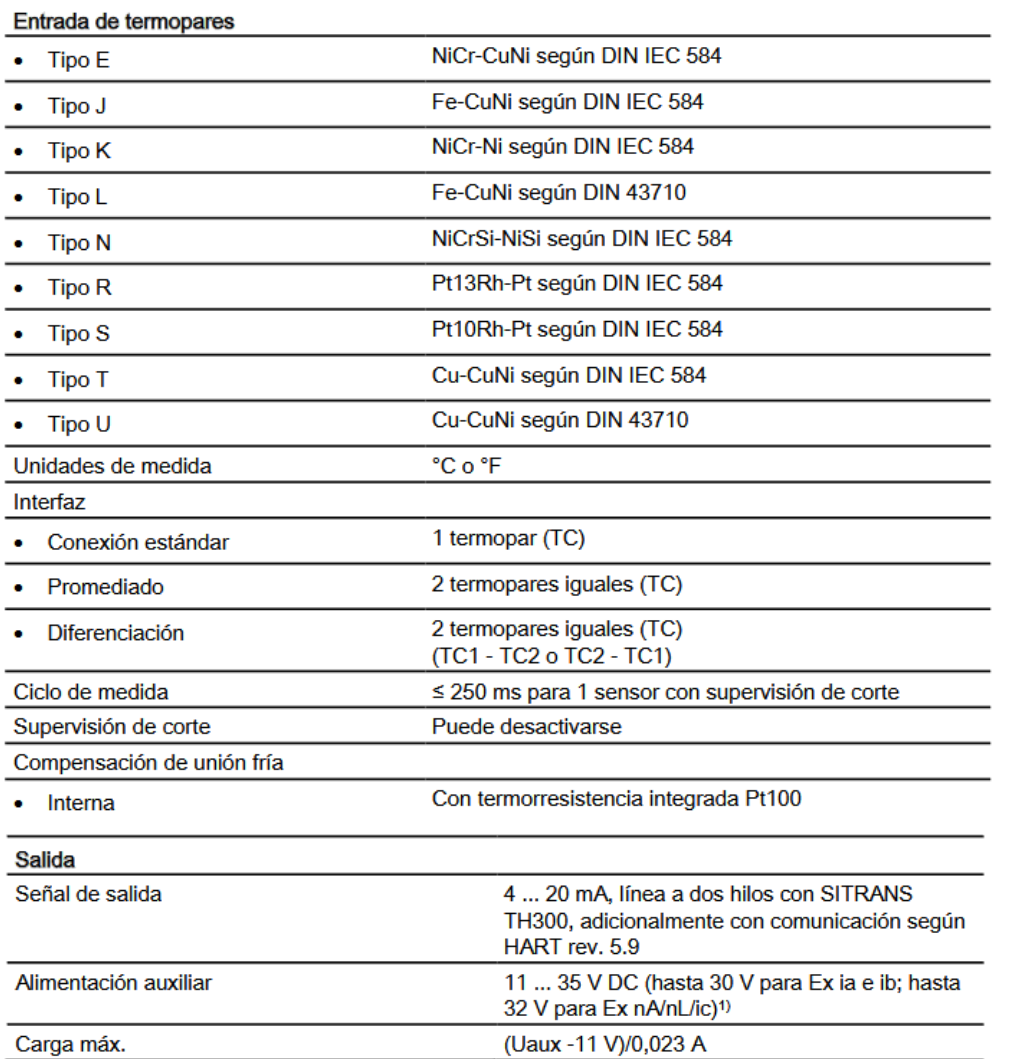

### Anexo E

## Datos técnicos de la electroválvula proporcional TR24-SR

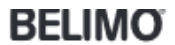

Rotary actuator for ball valves<br>• Nominal torque 2 Nm

- 
- 
- → Nominal voltage AC/DC 24 V<br>→ Control modulating DC (0) 2...10 V

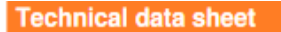

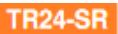

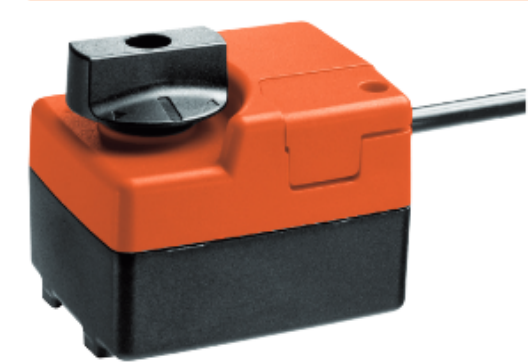

### **Technical data**

AC/DC 24 V, modulating

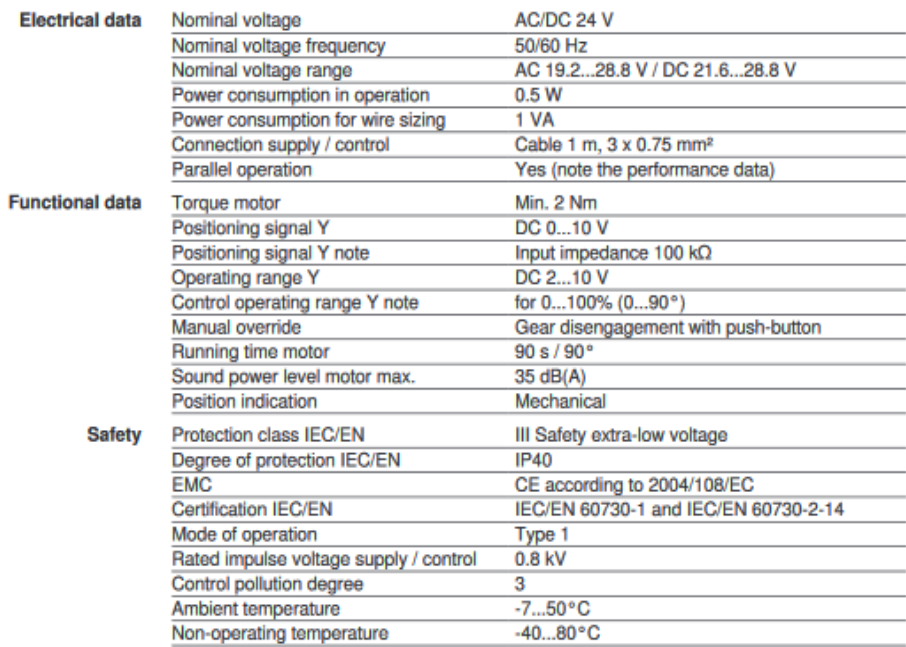

#### $\pmb{1}$  $\tilde{.}$  $-$  DC (0) 2...10 V Ŧ  $\tilde{.}$ <sup>2</sup>  $\overline{3}$  $\leftarrow$  DC (0) 2...10 V Cable colours:  $\overline{1}$  $1 = \text{black}$ <br> $2 = \text{red}$  $\frac{1}{2}$ ٠  $\overline{\mathbf{3}}$ ł  $3 = white$ Cable colours:<br>1 = black<br>2 = red  $\sqrt{\frac{\left\Vert \mathbf{B}\cdot\mathbf{2B}\right\Vert _{C}}{\left\Vert \mathbf{B}\right\Vert _{C}}}.$ 区区  $c$   $d$   $Y$  $-2$  - 1  $\sqrt{2}$  A - AB = 100% Direction of rotation R (standard) when switch set to right position  $3 = white$

#### AC/DC 24 V, modulating, override control

### Anexo F

### Circuito de control - Programación en lenguaje ladder

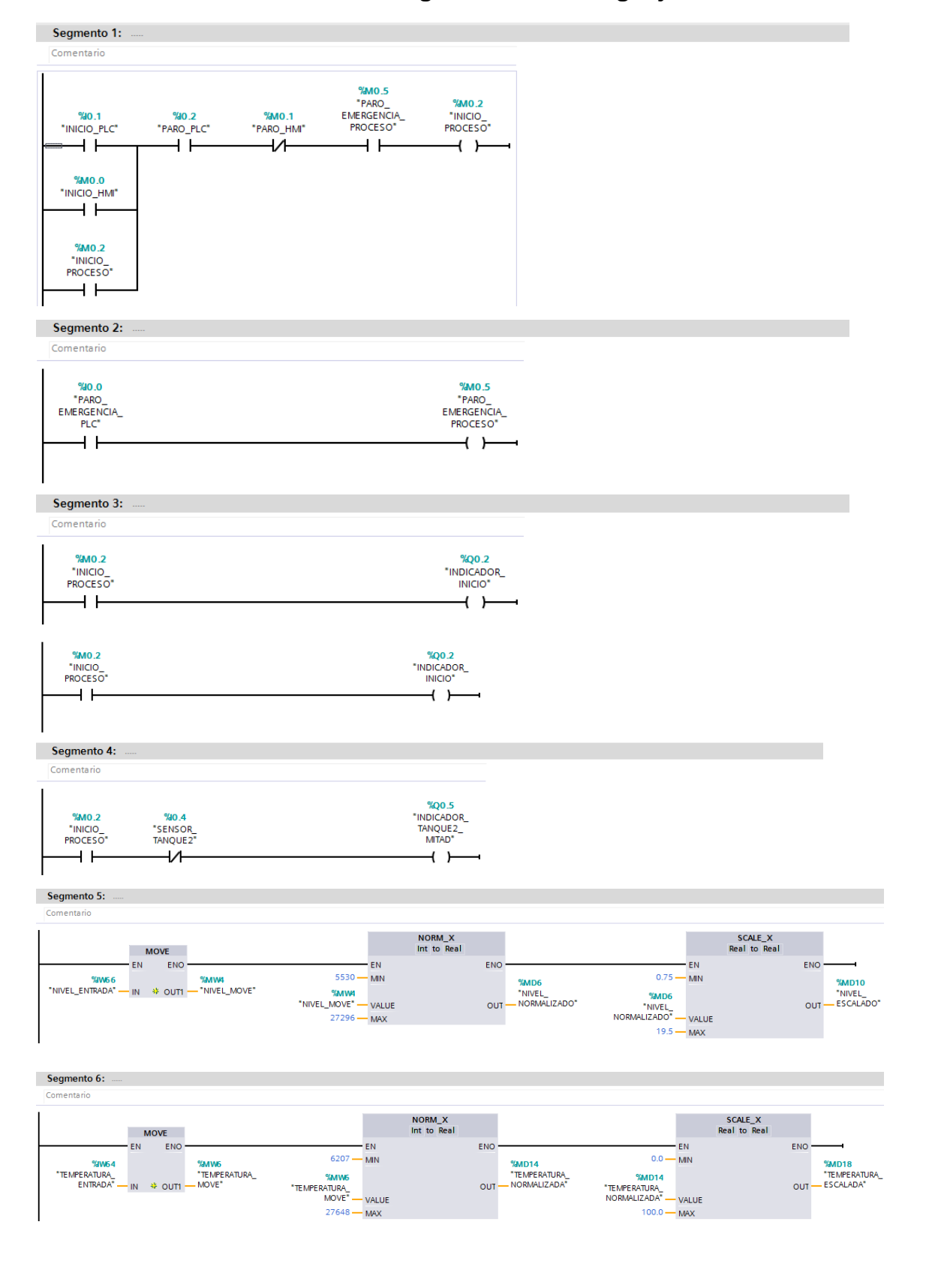

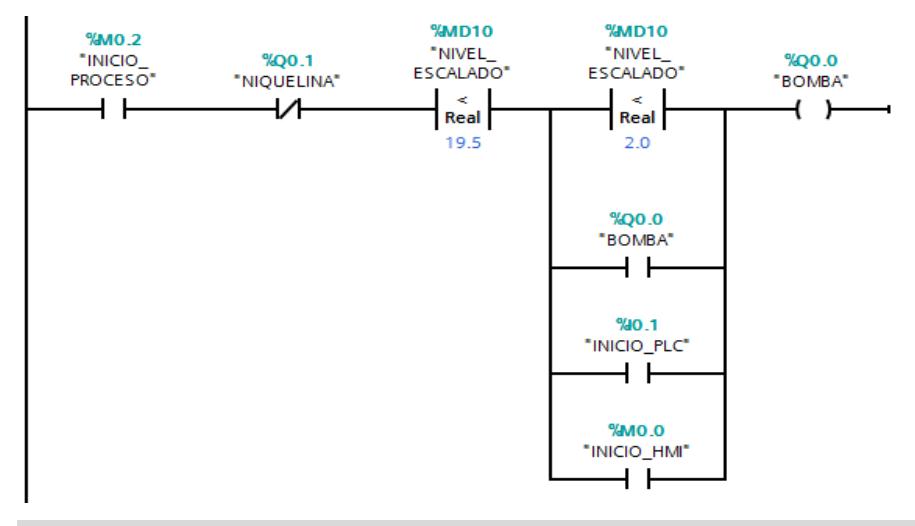

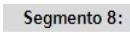

Comentario

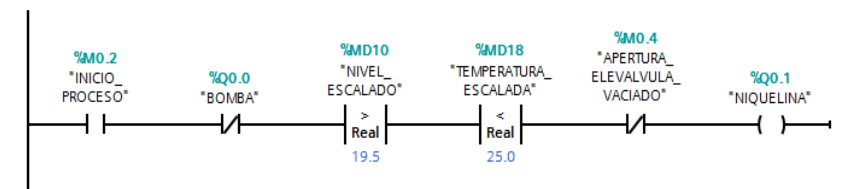

Segmento 9:

Comentario

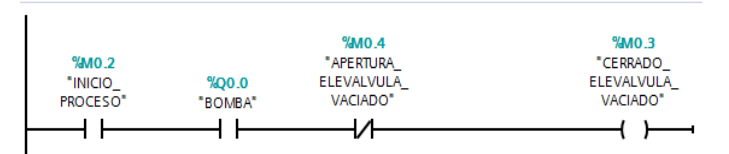

Segmento 8:

Comentario

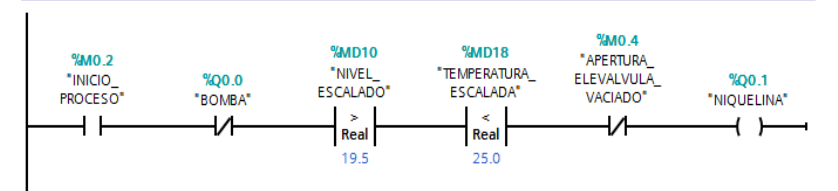

### Segmento 9:

Comentario

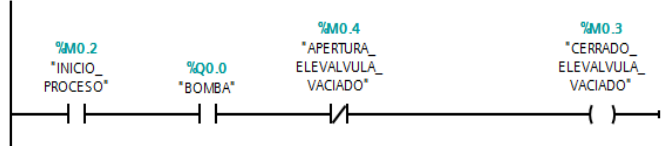

### Segmento 10: ..

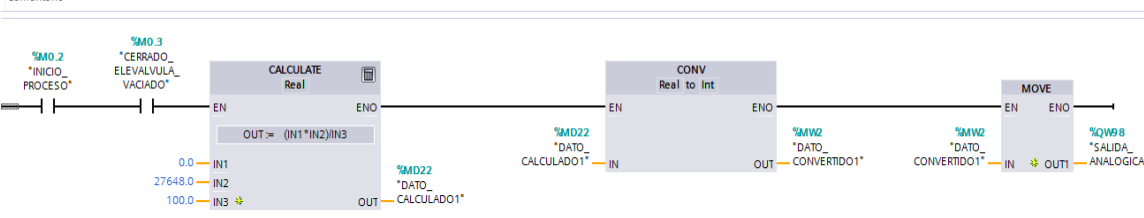

### Segmento 11:

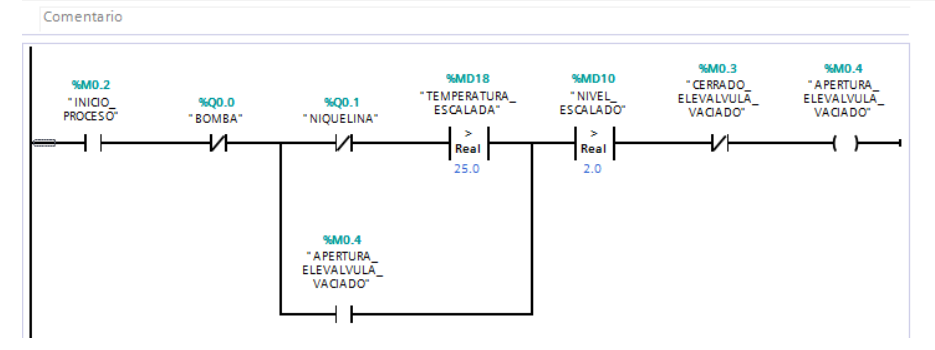

Segmento 12: ...

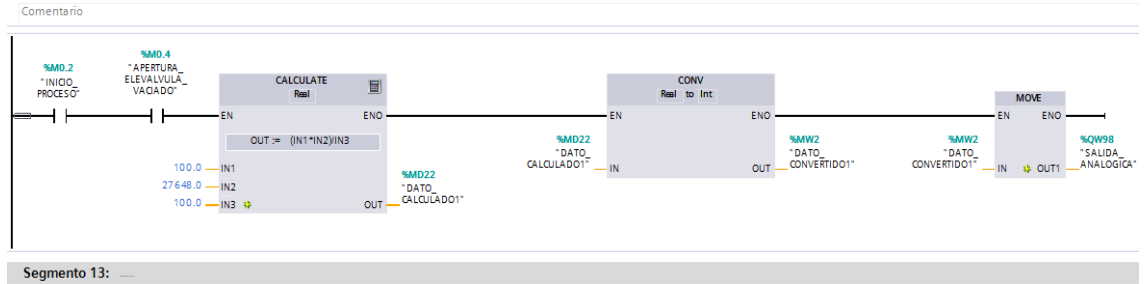

### Comentario

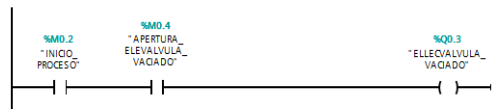

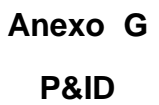

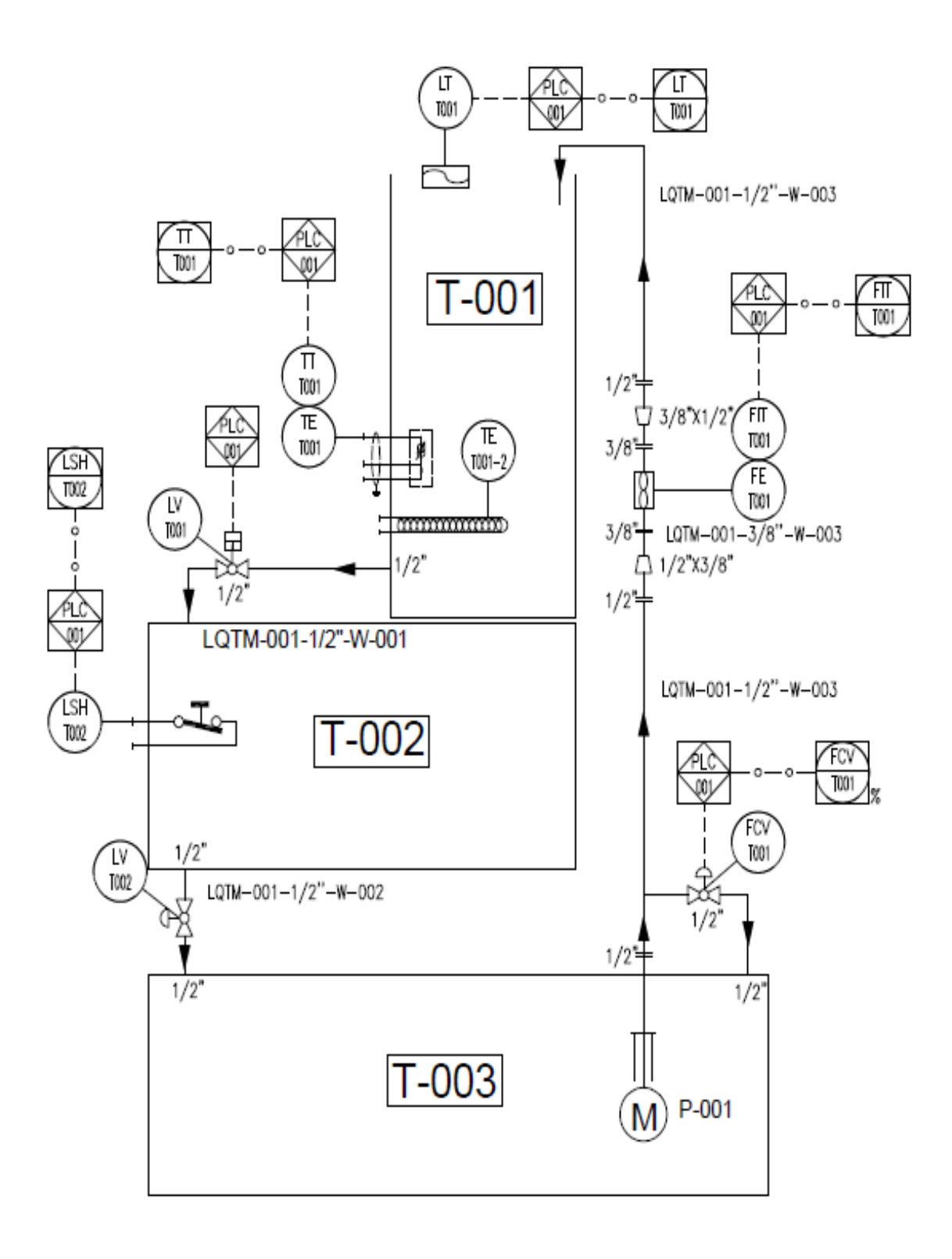

## **CURRICULUM VITAE**

### **DATOS PERSONALES**

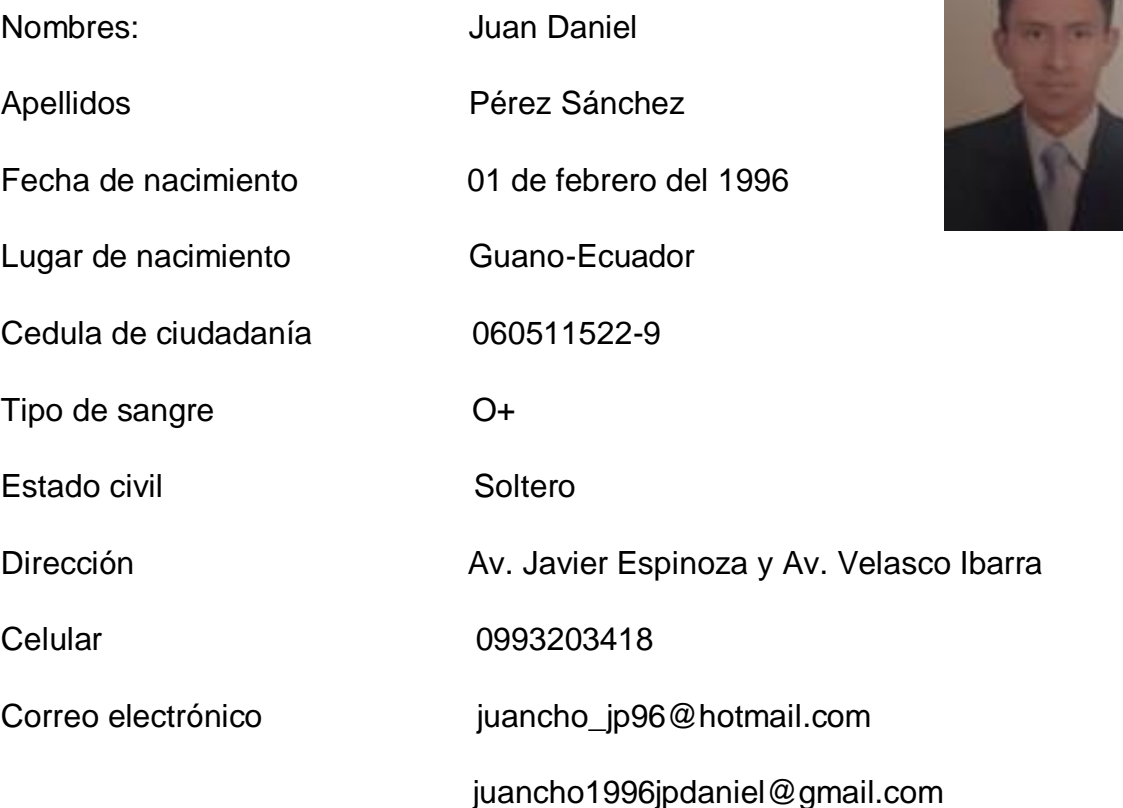

### **ESTUDIOS REALIZADOS**

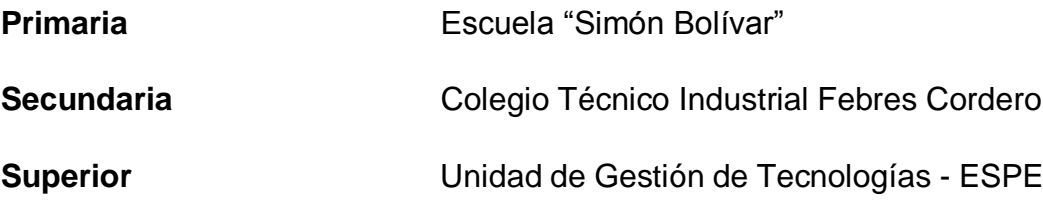

### **TÍTULOS OBTENIDOS**

Bachiller Técnico Industrial en Electrónica de Consumo (2013-2014)

### **EXPERIENCIA LABORAL**

## **PASANTÍAS**

## **Compañía IDETEC CIA. LTDA.**

**Función:** Ensamble de tarjetas electrónicas SMD

**Fecha:** 29/08/2013 al 29/10/2013.

### **SERVICIO A LA COMUNIDAD**

### **Iglesia de San Felipe.**

**Función:** Técnico en electricidad básica

**Fecha:** 29/08/2016 al 05/10/2016.

### **PRACTICAS PRE PROFESIONALES**

### **SMARTPRO S.A.**

**Función:** Dibujante del área de instrumentación y control

**Fecha:** 10/03/2017 al 13/04/2017.

### **PRACTICAS PRE PROFESIONALES**

### **CELEC EP Termoesmeraldas I**.

**Función:** Técnico en el área de Instrumentación y control

**Fecha:** 18/08/2017 al 25/09/2017.

### **VINCULACIÓN CON LA SOCIEDAD**

### **Ministerio de Inclusión Económica y Social-MIES.**

Función: Técnico en electricidad básica

Fecha: 28/02/2018 al 05/04/2018.

### **CERTIFICADOS OBTENIDOS**

Primeras jornadas tecnológicas internacionales de electromecánica de la Unidad de Gestión de Tecnologías-ESPE.

Vinculación con la Sociedad – Rehabilitación de las instalaciones eléctricas de los Centros Infantiles del Buen Vivir de la ciudad de Latacunga provincia de Latacunga.

### **ACEPTACIÓN DEL USUARIO**

### **Latacunga, 17 de Enero del 2019**

Yo, ING PABLO PILATASIG en calidad de encargado del Laboratorio de Instrumentación Virtual de la Unidad de Gestión de Tecnologías, me permito informar lo siguiente:

El proyecto de graduación elaborado por el Sr. **PÉREZ SÁNCHEZ JUAN DANIEL,** con el tema: **"IMPLEMENTACIÓN DE UN MÓDULO PARA EL CONTROL AUTOMÁTICO DE NIVEL Y TEMPERATURA MEDIANTE UN AUTÓMATA PROGRAMABLE PARA PRÁCTICAS DE CONTROL DE PROCESOS",** ha sido efectuado de forma satisfactoria en las dependencias de mi cargo y que la misma cuenta con todas las garantías de funcionamiento, por lo cual extiendo este aval que respalda el trabajo realizado por el mencionado estudiante.

Por tanto me hago cargo de todas las instalaciones realizadas por el Sr. estudiante.

**Atentamente,**

**ING. PABLO PILATASIG ENCARGADO DEL LABORATORIO DE INSTRUMENTACIÓN VIRTUAL**

## **HOJA DE LEGALIZACIÓN DE FIRMAS**

# **DEL CONTENIDO DE LA PRESENTE INVESTIGACIÓN SE RESPONSABILIZA EL AUTOR**

Pérez Sánchez Juan Daniel

# **DIRECTOR DE LA CARRERA DE ELECTRÓNICA MENCIÓN INSTRUMENTACIÓN & AVIÓNICA**

Ing. Pablo Pilatasig

Latacunga, 17 de Enero del 2019